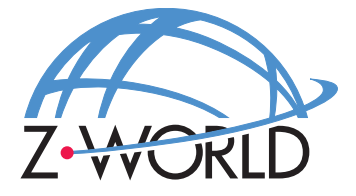

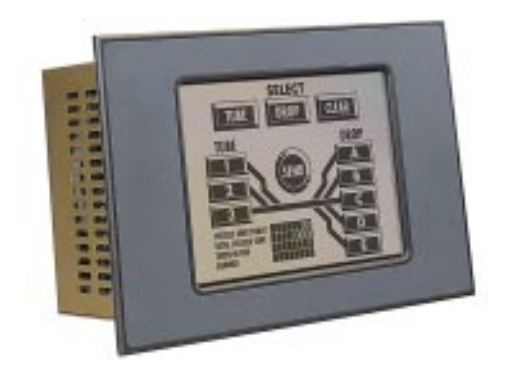

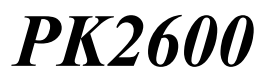

**Integrated Control System**

**User's Manual Revision C**

## **PK2600 User's Manual**

Part Number 019-0061 Revision C Last revised on July 20, 2000 • Printed in U.S.A.

# **Copyright**

© 1999 Z-World, Inc. All rights reserved.

Z-World reserves the right to make changes and improvements to its products without providing notice.

## **Trademarks**

- Dynamic  $C^*$  is a registered trademark of Z-World, Inc.
- Windows<sup>®</sup> is a registered trademark of Microsoft Corporation
- PLCBus<sup>™</sup> is a trademark of Z-World, Inc.
- Hayes Smart Modem® is a registered trademark of Hayes Microcomputer Products, Inc.

## **Notice to Users**

When a system failure may cause serious consequences, protecting life and property against such consequences with a backup system or safety device is essential. The buyer agrees that protection against consequences resulting from system failure is the buyer's responsibility.

This device is not approved for life-support or medical systems.

All Z-World products are 100 percent functionally tested. Additional testing may include visual quality control inspections or mechanical defects analyzer inspections. Specifications are based on characterization of tested sample units rather than testing over temperature and voltage of each unit. Z-World may qualify components to operate within a range of parameters that is different from the manufacturer's recommended range. This strategy is believed to be more economical and effective. Additional testing or burn-in of an individual unit is available by special arrangement.

## **Company Address**

### **Z-World, Inc.**

2900 Spafford Street Davis, California 95616-6800 **USA** 

Telephone: Facsimile: Web Site: E-Mail: (530) 757-3737 (530) 753-5141 http://www.z w orld.com zworld@zworld.com

# **TABLE OF CONTENTS**

iх

19

25

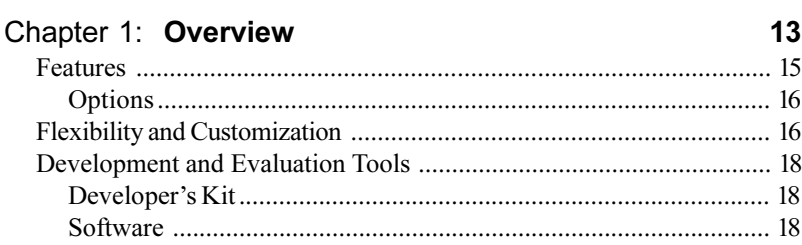

## Chapter 2: Getting Started

### Chapter 3: Hardware Features

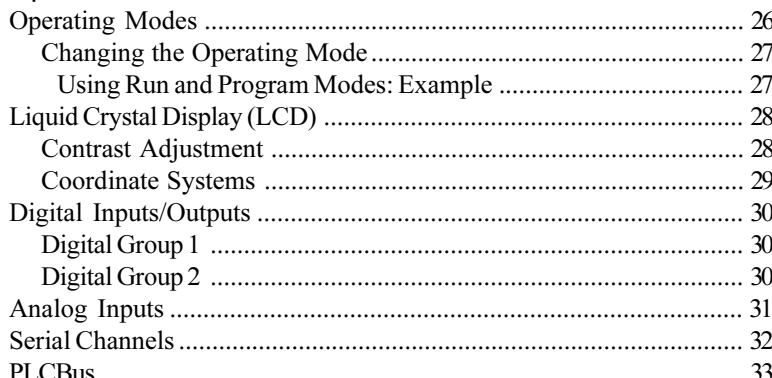

#### **Chapter 4: Hardware Configurations** 35

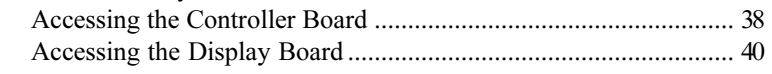

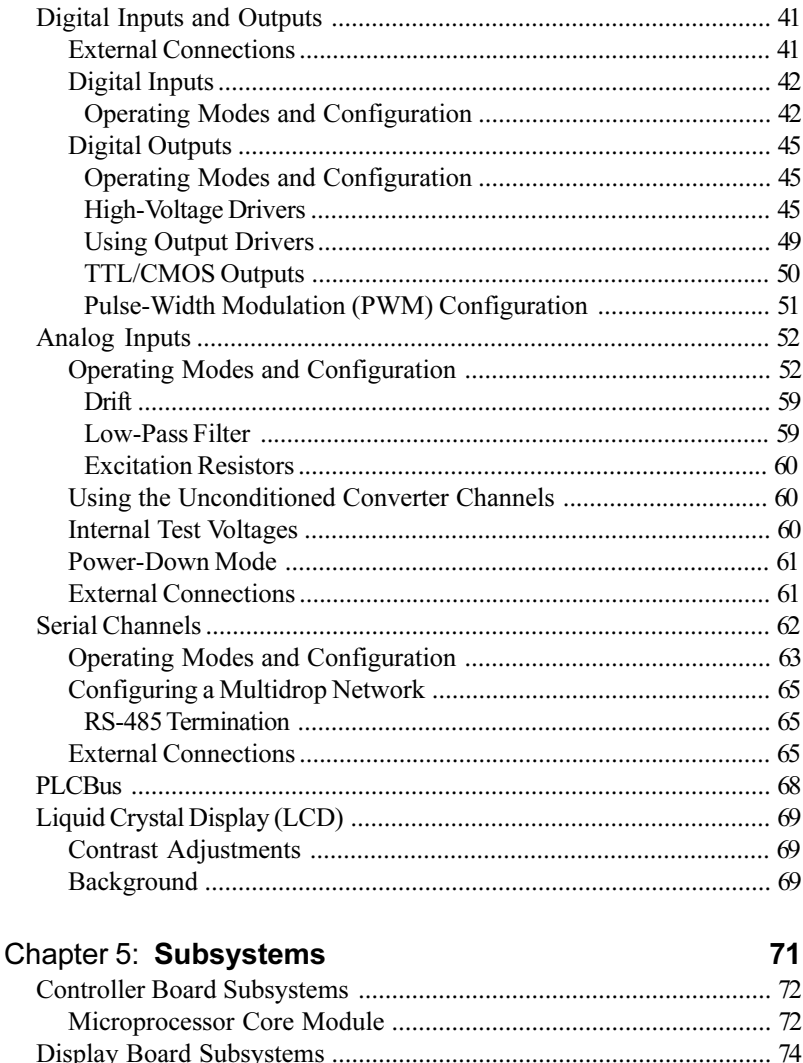

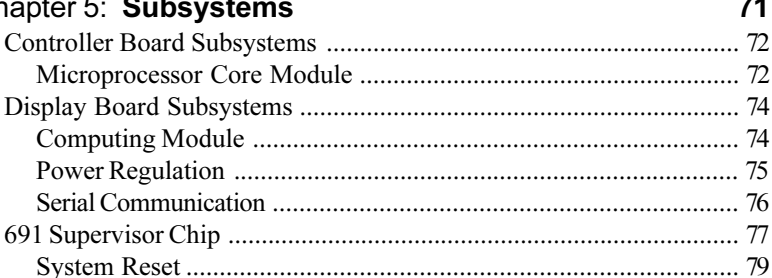

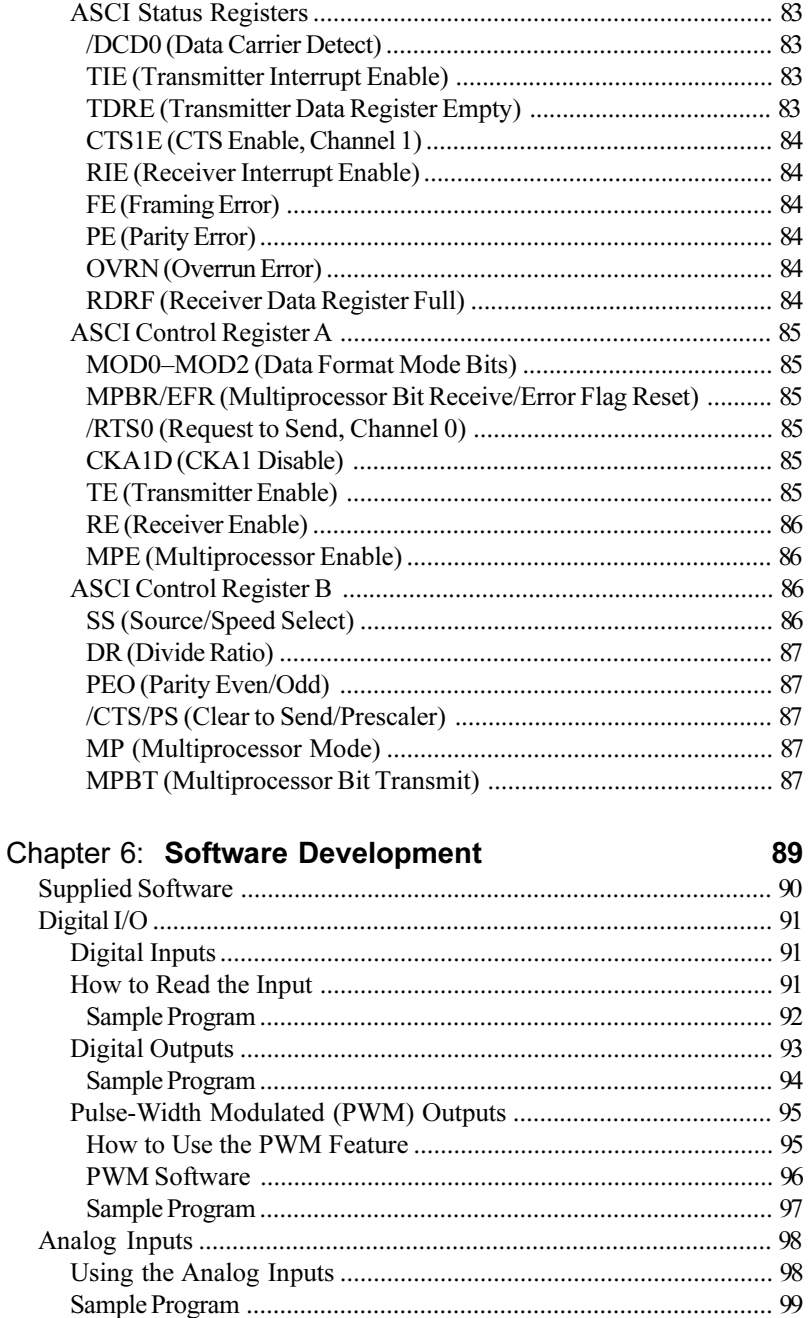

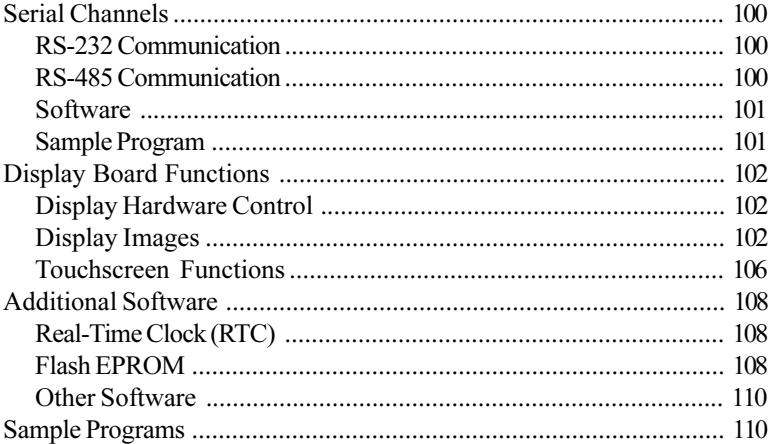

# **Chapter 7: Graphics Programming**

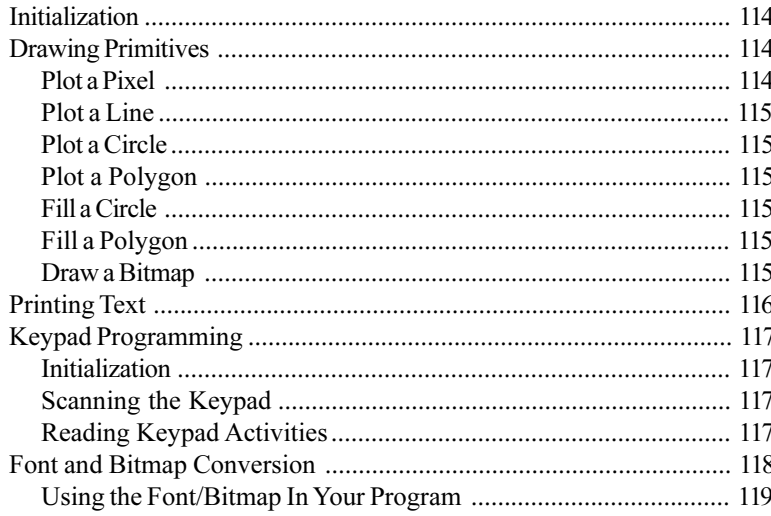

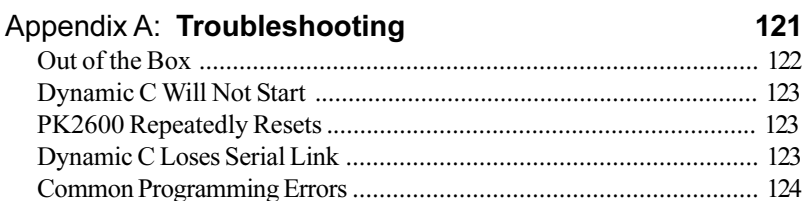

### 113

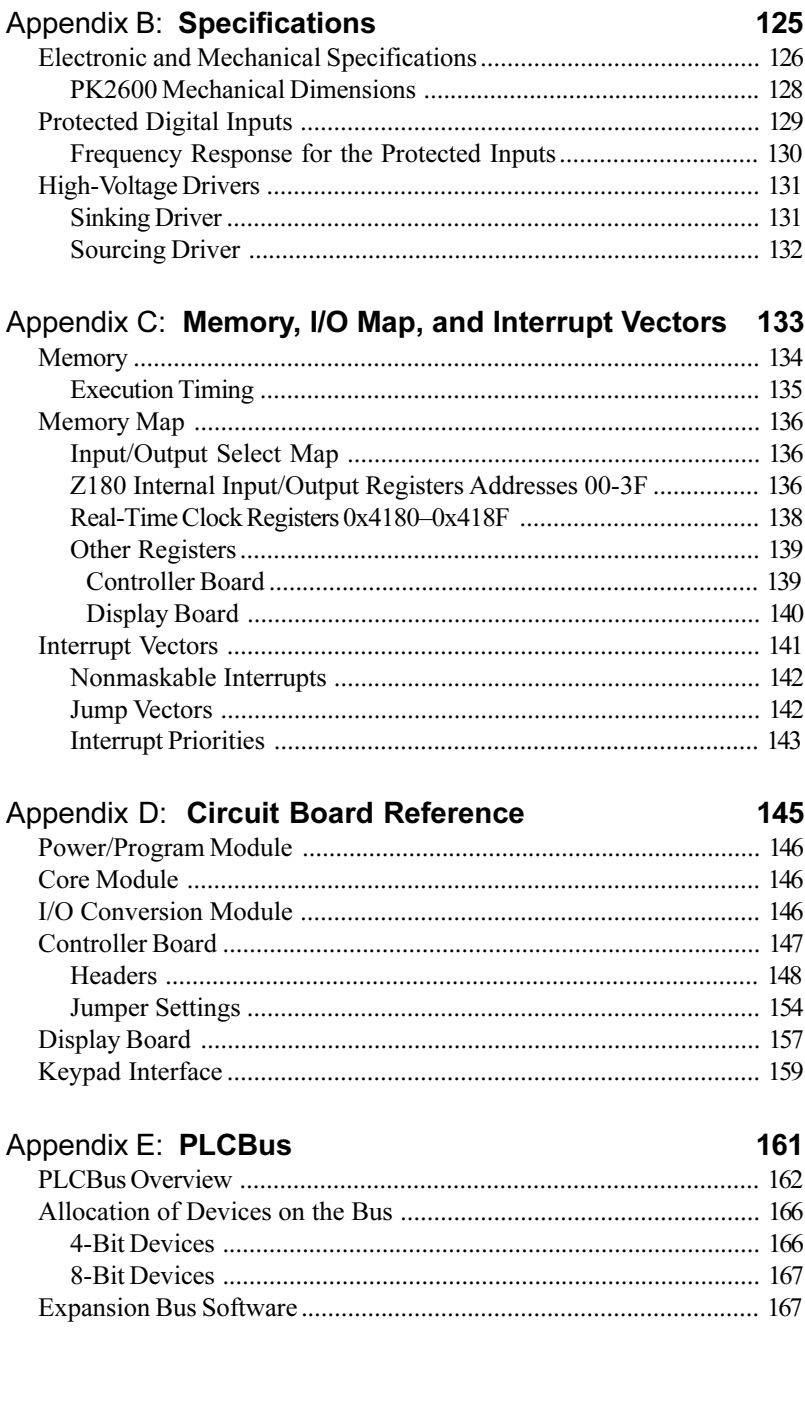

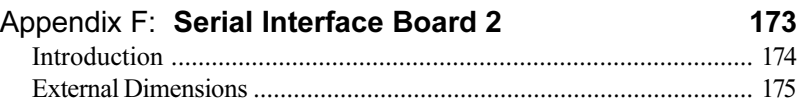

## Appendix G: **Advanced Topics** 177

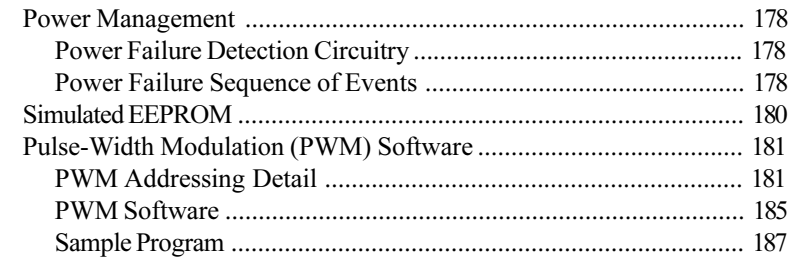

### Appendix H: **Battery** 189 Battery Life and Storage Conditions .................................................. 190 Replacing Soldered Lithium Battery ................................................... 190

Battery Cautions ................................................................................ 191

### **Index 193**

#### *viii* **• Table of Contents <b>PK2600**

This manual provides instructions for installing, testing, configuring, and interconnecting the Z-World PK2600 integrated touchscreen control system. Instructions are also provided for using Dynamic C functions.

## **Assumptions**

Assumptions are made regarding the user's knowledge and experience in the following areas.

- Ability to design and engineer the target system that interfaces with the PK2600.
- Understanding of the basics of operating a software program and editing files under Windows on a PC.
- Knowledge of the basics of C programming.

 $\mathcal{L}$  For a full treatment of C, refer to the following texts.

*The C Programming Language* by Kernighan and Ritchie *C: A Reference Manual* by Harbison and Steel

Knowledge of basic Z80 assembly language and architecture.

For documentation from Zilog, refer to the following texts.

*Z180 MPU User's Manual Z180 Serial Communication Controllers Z80 Microprocessor Family User's Manual*

## **Acronyms**

Table 1 lists and defines the acronyms that may be used in this manual.

| Acronym       | <b>Meaning</b>                                                            |  |
|---------------|---------------------------------------------------------------------------|--|
| <b>EPROM</b>  | Erasable Programmable Read-Only Memory                                    |  |
| <b>EEPROM</b> | Electronically Erasable Programmable Read-Only Memory                     |  |
| LCD           | Liquid Crystal Display                                                    |  |
| LED           | <b>Light-Emitting Diode</b>                                               |  |
| NMI           | Nonmaskable Interrupt                                                     |  |
| <b>PIO</b>    | Parallel Input/Output Circuit<br>(Individually Programmable Input/Output) |  |
| PRT           | Programmable Reload Timer                                                 |  |
| RAM           | Random Access Memory                                                      |  |
| <b>RTC</b>    | Real-Time Clock                                                           |  |
| <b>SIB</b>    | Serial Interface Board                                                    |  |
| <b>SRAM</b>   | <b>Static Random Access Memory</b>                                        |  |
| UART          | Universal Asynchronous Receiver Transmitter                               |  |

**Table 1. Acronyms**

## **Icons**

Table 2 displays and defines icons that may be used in this manual.

| Icon | <b>Meaning</b>         | Icon | <b>Meaning</b>      |
|------|------------------------|------|---------------------|
|      | Refer to or see        |      | <b>Note</b>         |
| Ħ    | Please contact         | Tip  | Tip                 |
|      | Caution                |      | <b>High Voltage</b> |
|      | <b>Factory Default</b> |      |                     |

**Table 2. Icons**

## **Conventions**

Table 3 lists and defines the typographic conventions that may be used in this manual.

| <b>Example</b> | <b>Description</b>                                                                                                    |
|----------------|----------------------------------------------------------------------------------------------------|
| while          | Courier font (bold) indicates a program, a fragment of a<br>program, or a Dynamic C keyword or phrase.                                               |
| $// IN-01$     | Program comments are written in Courier font, plain face.                                                                                            |
| <i>Italics</i> | Indicates that something should be typed instead of the<br>italicized words (e.g., in place of <i>filename</i> , type a file's<br>name).             |
| Edit           | Sans serif font (bold) signifies a menu or menu selection.                                                                                           |
|                | An ellipsis indicates that (1) irrelevant program text is<br>omitted for brevity or that (2) preceding program text may<br>be repeated indefinitely. |
| II             | Brackets in a C function's definition or program segment<br>indicate that the enclosed directive is optional.                                        |
| $\langle$ $>$  | Angle brackets occasionally enclose classes of terms.                                                                                                |
| a<br>h.        | A vertical bar indicates that a choice should be made from<br>among the items listed.                                                                |

**Table 3. Typographic Conventions**

### *Pin Number 1*

A black square indicates pin 1 of all headers.

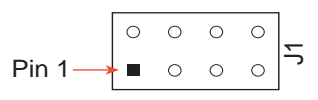

### *Measurements*

All diagram and graphic measurements are in inches followed by millimeters enclosed in parenthesis.

## *Blank*

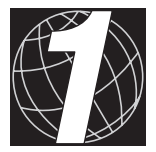

# *CHAPTER 1: OVERVIEW*

Chapter 1 provides a comprehensive overview and description of the PK2600. The following sections are included.

- Features
- Flexibility and Customization
- Development and Evaluation Tools

The PK2600 Integrated Control System is designed as an off-the-shelf system that integrates an established Z-World controller with a  $\frac{1}{4}VGA$ LCD. The PK2600 is ideal for systems that require an integrated graphic interface.

The feature-rich controller has modular digital and analog I/O that allows easy custom modification. The display has a large storage area for bitmaps, display lists, and screens.

Both the controller and the display are programmed using Dynamic C, Z-World's version of the C programming language.

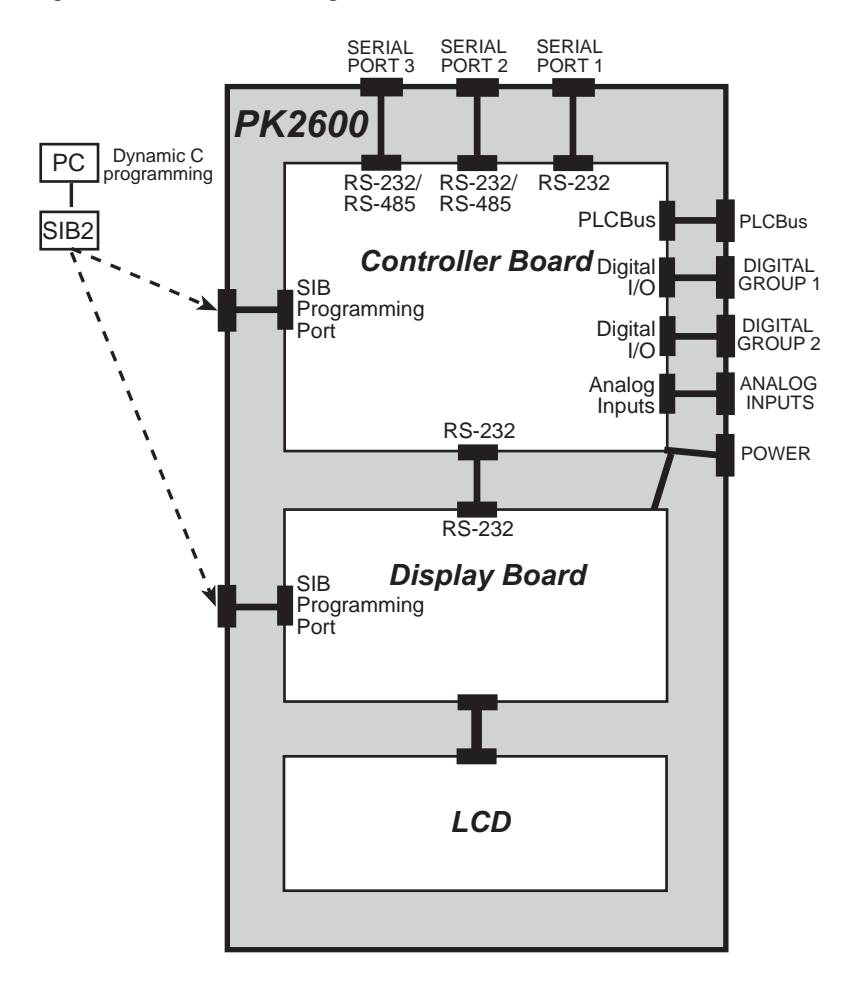

Figure 1-1 shows a block diagram of the PK2600.

*Figure 1-1. PK2600 Block Diagram*

## **Features**

The PK2600 is equipped with a gas-tight bezel conforming to a NEMA Type 4 enclosure rating. The PK2600 features an 18.432 MHz clock with the Z180 microprocessor, and the display uses a 9.216 MHz clock.

The PK2600 includes the following features.

### *Controller*

The controller uses a core module (Z-World part number 129-0099) designed for easy, in-system programming. The core module includes the CPU, 32K SRAM, 128K flash EPROM, real-time clock, and microprocessor watchdog circuitry.

The following I/O are available on the PK2600.

- Serial channels—Three full-duplex serial channels interface directly with serial I/O devices. RS-232 and RS-485 signals are supported.
- Digital I/O—The 32 I/O lines can be ordered as inputs or outputs in banks of eight. The PK2600 comes standard with 16 protected digital inputs and 16 high-voltage, high-current sinking outputs capable of driving resistive and inductive loads. The sinking outputs can be converted to sourcing outputs with an optional sourcing driver kit.
- Pulse-width modulated outputs—Up to 7 digital outputs can provide pulse-width modulation.
- Analog inputs—Eight conditioned 12-bit analog inputs, each with userconfigurable bias and gain, interface directly with many sensors. Two unconditioned analog inputs are also available.
- Expansion bus— $I/O$  expansion via built-in PLCBus. The PLCBus uses inexpensive off-the-shelf Z-World expansion boards.

### *Display*

The display offers the following features.

- LCD—240  $\times$  320, ¼ VGA LCD (with touchscreen on PK2600).
- Contrast control—software-controlled contrast is enabled/disabled with jumper settings, automatic temperature compensation for LCD contrast changes. There is also an opening to access the contrast adjustment manually.
- Backlight—software-controlled cold-cathode fluorescent backlighting.
- Memory-128K SRAM, 256K flash EPROM for program, 256K flash EPROM for screen bitmaps.

 $\curvearrowright$  Appendix B provides detailed specifications for the PK2600.

### *Options*

The PK2600 has two versions. Table 1-1 lists their standard features.

| <b>Model</b> | <b>Features</b>                                                                                                    |
|--------------|----------------------------------------------------------------------------------------------------|
| PK2600       | Standard integrated system with serial graphic display,<br>touchscreen, blue and white screen, 1/4VGA LCD, bezel<br>mount, software contrast control |
| PK2610       | PK2600 with no touchscreen, manual contrast control                                                                                                  |

**Table 1-1. PK2600 Series Features**

The PK2600 may be used in either a portrait or a landscape orientation.

## **Flexibility and Customization**

The PK2600 was designed with customization in mind. The design was optimized for cost effective, quick-turn, custom manufacturing. Surface mount technology is used extensively in order to reduce both size and cost while providing the flexibility to meet individual design needs. For quantity orders, the PK2600 can be customized to better meet the needs of your application.

The options include the following configurations.

• Core module configuration—CM7100 and CM7200 core modules can be used on the PK2600. Customization options include RAM size, flash EPROM size, flash EPROM or regular EPROM, and clock speed.

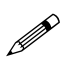

CM7100 and CM7200 core modules must have a 5-pin header installed at H1, and the BIOS must be customized for these core modules to be used on the PK2600.

- $\bullet$  Digital I/O configuration—optional TTL level I/O.
- Analog input configuration—gain and offset configuration.
- Serial channel configuration—RS-485, 3-wire RS-232, or 5-wire RS-232 serial ports.
- Background—positive (blue images on white background) or negative (white images on blue background).

The following accessories are available for the PK2600.

- Sourcing driver kit.
- SIB2 to allow programming through the SIB ports, leaving all the serial ports available for the application being developed.

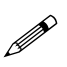

The SIB2 is required to program the display board.

Table 1-2 lists the various configuration options and the factory default configurations for the PK2600.

| <b>Item</b>            | Configuration                                                                |                                                                                                    |  |  |  |  |
|------------------------|------------------------------------------------------------------------------|----------------------------------------------------------------------------------------------------|--|--|--|--|
|                        | <b>Factory Default</b>                                                       | <b>Alternatives</b>                                                                                          |  |  |  |  |
| <b>Controller</b>      |                                                                              |                                                                                                    |  |  |  |  |
| <b>SERIAL PORT 1</b>   | RS-232                                                                       | N/A                                                                                                    |  |  |  |  |
| <b>SERIAL PORT 2</b>   | RS-232 with DCD and<br><b>DTR</b>                                            | RS-485                                                                                                    |  |  |  |  |
| <b>SERIAL PORT 3</b>   | RS-232                                                                       | RS-485                                                                                                    |  |  |  |  |
| <b>DIGITAL GROUP 1</b> | 16 digital inputs                                                            | 8 digital inputs & 8 digital<br>outputs OR 16 digital out-<br>puts (outputs can be sink-<br>ing or sourcing) |  |  |  |  |
| <b>DIGITAL GROUP 2</b> | 16 digital outputs                                                           | Outputs can be sinking or<br>sourcing                                                                        |  |  |  |  |
|                        | (sinking)                                                                    | 8 digital inputs & 8 digital<br>outputs OR 16 digital in-<br>puts                                            |  |  |  |  |
| <b>ANALOG INPUTS</b>   | 8 conditioned inputs over<br>range of 0 V to 10 V,<br>2 unconditioned inputs | Conditioned inputs can be<br>reconfigured for different<br>voltage ranges                                    |  |  |  |  |
| Memory, Clock          | 32K SRAM, 128K flash<br>EPROM, 18.432 MHz<br>clock                           | Core module may be re-<br>placed with one having<br>256K flash EPROM and/or<br>9.216 MHz clock               |  |  |  |  |
| <b>Display</b>         |                                                                              |                                                                                                    |  |  |  |  |
| <b>LCD</b> Contrast    | PK2600—software ad-<br>justable<br>PK2610-manually ad-<br>justable           | Software or manually ad-<br>justable                                                                         |  |  |  |  |
| <b>LCD</b> Background  | White                                                                        | Blue                                                                                                    |  |  |  |  |

**Table 1-2. PK2600 Configuration Options**

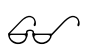

See Chapter 4, "Hardware Configurations," for information on how to change the jumper settings for alternative configurations.

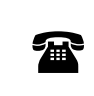

For ordering information, or for more details about the various options and prices, call your Z-World Sales Representative at (530) 757-3737.

## **Development and Evaluation Tools**

### *Developers Kit*

The PK2600 is supported by a Developer's Kit that includes everything needed to start development with the PK2600.

### *Software*

Dynamic C, Z-World's Windows-based real-time C language development system, is used to develop software for the PK2600. The host PC downloads the executable code through the SIB2 or one of the serial ports to flash EPROM. Library functions provide an easy and robust interface to the PK2600.

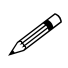

Dynamic C Deluxe must be used when developing applications for the PK2600. The standard version of Dynamic C does not allow sufficient access to extended memory.

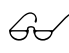

 $\mathcal{L}$  Z-World's Dynamic C reference manuals provide complete software descriptions and programming instructions.

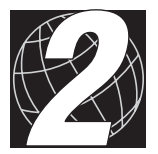

# *CHAPTER 2: GETTING STARTED*

Chapter 2 provides instructions for connecting the PK2600 to a host PC and running a sample program. The following sections are included.

- Initial PK2600 Setup
- Connecting the PK2600 to a Host PC
- Establishing Communication with the PK2600
- Running a Sample Program

## **Initial PK2600 Setup**

### *Parts Required*

- 24 V unregulated DC power supply capable of delivering up to 1.1 A (included only in Developer's Kits for North America)
- DE9 to DE9 serial cable

The necessary parts are supplied with the Developer's Kit. The PK2600 Developer's Kit also includes the following items.

- Three DB25 male plugs and covers to allow custom I/O cable assemblies to be made
- Extended PLCBus ribbon cable
- PK2600 User's Manual with schematics (this document).

## *Setting Up the PK2600*

- 1. Remove the green power connector shown in Figure 2-1 from the back of the PK2600.
- 2. Attach the bare leads from the power supply to the power connector as shown in Figure 2-1.
- 3. Plug the connector back into the power connection at the back of the PK2600. Watch the polarity

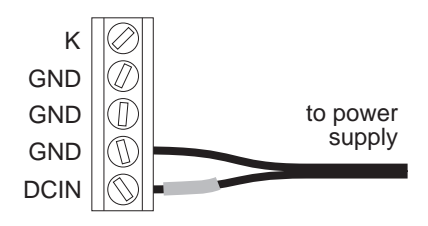

*Figure 2-1. Wiring PK2600 Power Supply Connector*

of the connection so that the banded wire from the power supply goes to DCIN as shown in Figure 2-2.

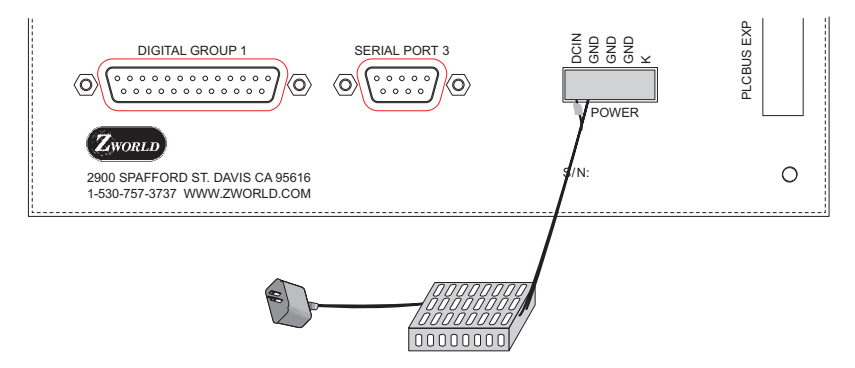

*Figure 2-2. PK2600 Power Supply Connections*

4. Plug the power supply into a wall outlet. The display should now light up with the demonstration screens shown in Figure 2-3.

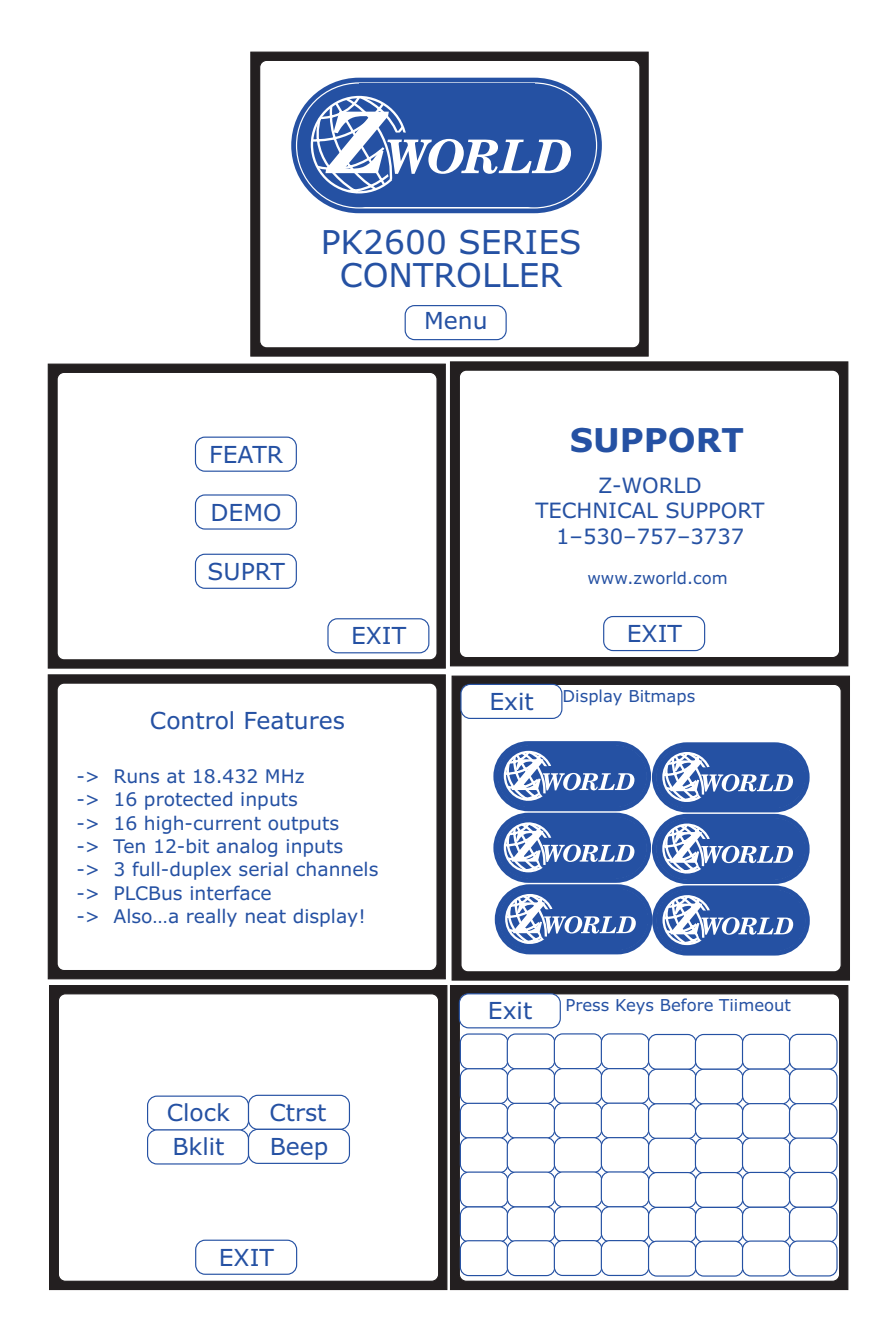

*Figure 2-3. PK2600 Demo Screens*

## **Connecting the PK2600 to a Host PC**

The PK2600 can be programmed using a PC through an RS-232 serial port with the DE9 to DE9 programming cable provided in the Developer's Kit. You can also use Z-World's SIB2 to program the PK2600. Using the SIB2 frees all the serial channels for the application during development. The SIB2 is not part of the standard Developer's Kit. Both programming methods are described below.

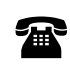

For SIB2 ordering information, call your Z-World Sales Representative at (530) 757-3737.

### *Connecting the PK2600 to a PC using the serial port.*

- 1. Make sure that Dynamic C is installed on your PC as described in the Dynamic C *Technical Reference* manual. Unplug the power supply.
- 2. Connect the DE9 to DE9 programming cable from **SERIAL PORT 1** on the PK2600 to the appropriate COM port of your computer as shown in Figure 2-4.

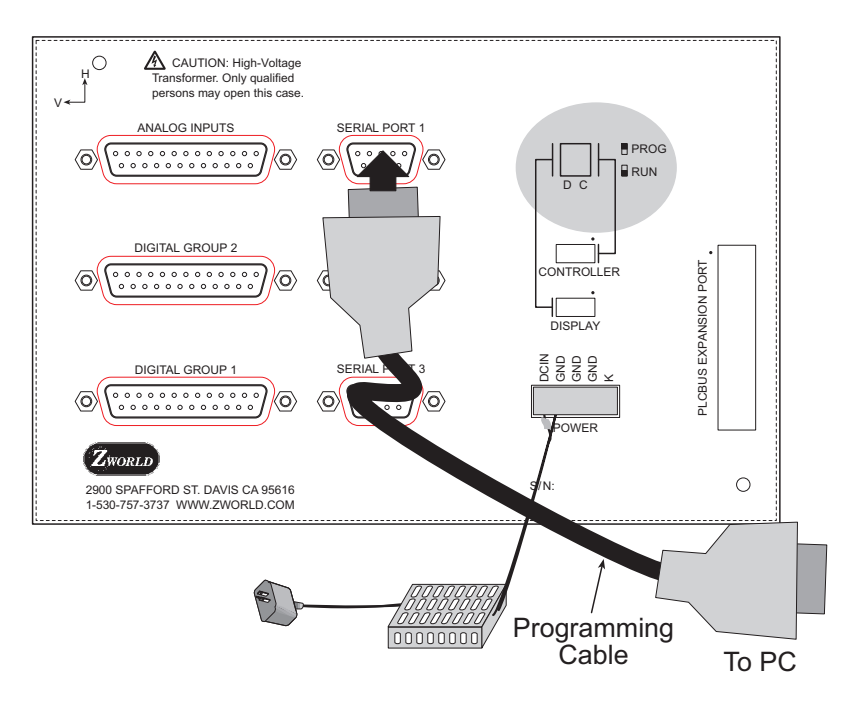

*Figure 2-4. PK2600 Serial Port 1 Programming Connections*

Use only the transformer and programming cable supplied by Z-World.

- 3. Set the **C** Run/Program switch on the back of the PK2600 to **PROG**.
- 4. Plug the power supply transformer into a wall socket.

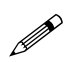

Only the controller may be programmed at this time through **SERIAL PORT 1.** The SIB2 is required to program the display.

#### *Connecting the PK2600 controller to a PC using the SIB2.*

- 1. Make sure that Dynamic C is installed on your PC as described in the *Dynamic C Technical Reference* manual. Unplug the power supply.
- 2. Connect an RJ-12 cable between the RJ-12/DE9 adapter attached to the PC and the SIB2. The cable and adapter are supplied with the SIB2.
- 3. Plug the SIB2's 8-pin connector onto the **CONTROLLER** header located on the back of the PK2600, as shown in Figure 2-5. Make sure that pin 1 on the ribbon cable connector (on the striped side) matches up with pin 1 on the **CONTROLLER** header (indicated by a small black dot next to the header).

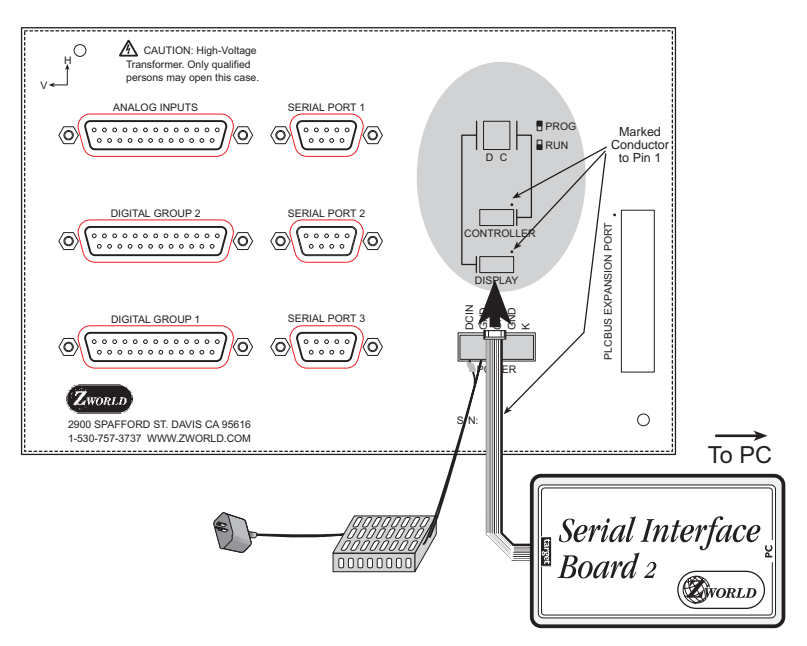

*Figure 2-5. PK2600 SIB2 Programming Connections*

4. Plug the power supply transformer into a wall socket.

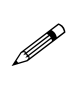

The Run/Program switches must remain in the **RUN** position when using the SIB2 to program the PK2600. The SIB2 takes care of setting the PK2600 to program mode while it is connected to the PK2600.

### *Connecting the PK2600 display to a PC using the SIB2.*

- 1. Make sure that Dynamic C is installed on your PC as described in the *Dynamic C Technical Reference* manual. Unplug the power supply.
- 2. Connect an RJ-12 cable between the RJ-12/DE9 adapter attached to the PC and the SIB2. The cable and adapter are supplied with the SIB2.
- 3. Plug the SIB2's 8-pin connector onto the **DISPLAY** header located on the back of the PK2600, as shown in Figure 2-5. Make sure that pin 1 on the ribbon cable connector (on the striped side) matches up with pin 1 on the **DISPLAY** header (indicated by a small black dot next to the header).
- 4. Plug the power supply transformer into a wall socket.

# **Running Dynamic C**

With the SIB2 connected to the **DISPLAY** header, double-click the Dynamic C icon to start the software. Note that the PC attempts to communicate with the PK2600 each time Dynamic C is started. No error messages are displayed once communication is established.

The communication rate, port, and protocol are all selected by choosing **Serial Options** from Dynamic C's **OPTIONS** menu. The SIB2 and the PK2600 both set their baud rate automatically to match the communication rate set on the host PC using Dynamic C (9600 bps, 19,200 bps, 28,800 bps or 57,600 bps). To begin, adjust the communications rate to 19,200 bps.

Make sure that the PC serial port used to connect the serial cable (COM1 or COM2) is the one selected in the Dynamic C **OPTIONS** menu. Select the 1-stop-bit protocol.

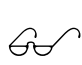

See Appendix A, "Troubleshooting," if an error message such as **Target Not Responding** or **Communication Error** appears.

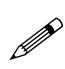

Once the necessary changes have been made to establish communication between the host PC and the display board, use the Dynamic C shortcut **<Ctrl Y>** to reset the controller and initiate communication.

At this point, the LCD should be blank and the backlight should be off. Once communication is established, load the sample program **DEFDEMOL.C** in the Dynamic C **SAMPLES\QVGA** subdirectory. Compile and run the program by pressing **F9** or by selecting **Run** from the **Run** menu.

The PK2600 should now alternately display the large font  $(17x \times 35h)$  and the small font ( $6w \times 8h$ ). The fonts should scroll across the display.

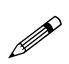

Compiling and running this sample program will overwrite the Z-World demonstration program shown in Figure 2-3.

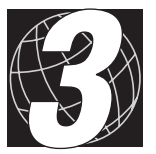

# *CHAPTER 3: HARDWARE FEATURES*

Chapter 3 describes the PK2600 hardware. The following sections are included.

- Operating Modes
- Liquid Crystal Display
- Keypad Interface
- Digital Inputs/Outputs
- Serial Channels
- PLCBus

## **Operating Modes**

The PK2600 has two mutually exclusive operating modes, Run Mode and Program Mode. Each mode is explained in detail below.

### **Program Mode**

In Program mode, the PK2600 runs under the control of the PC that is running Dynamic C. The PK2600 must be in this mode to compile a program to the PK2600 or to debug a program. The PK2600 will run a program without "polling" when the PK2600 is in Program mode.

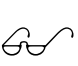

The Dynamic C manuals provide a complete description of program polling.

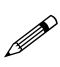

In Program mode, the PK2600 matches the baud rate of the PC COM port up to 57,600 bps.

#### **Run Mode**

In Run mode, the PK2600 runs standalone. At power-up, the PK2600 checks to see if its onboard memory contains a program. If a program exists, the PK2600 executes the program immediately after power-up.

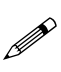

In Run mode, the PK2600 does not respond to Dynamic C running on the PC. A program cannot be compiled or debugged when the PK2600 is in Run mode.

The PK2600 has two DIP switches to set the Run or Program modes one for the controller (C) and one for the display (D).

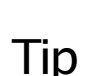

Although the controller and the display are programmed separately, both DIP switches should be set to **RUN** for the PK2600 to run standalone.

Figure 3-1 shows the location of the DIP switches used to set the Run or Program modes.

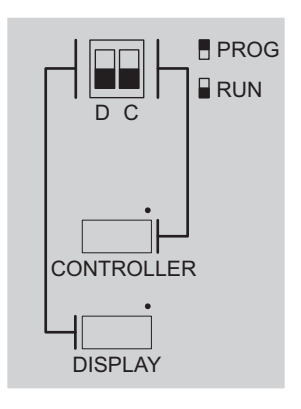

*Figure 3-1. Location of Run/ Program DIP Switches*

### *Changing the Operating Mode*

- 1. Locate the **Run/Program** DIP switch (see Figure 3-1).
- 2. Select whether the display or the controller is to have its operating mode changed, and set the corresponding DIP switch to the desired operating mode.
- 3. Cycle the power off and back on to switch the PK2600 to the selected mode.

### **Using Run and Program Modes: Example**

- 1. Place the PK2600 display in Program mode and cycle the unit's power.
- 2. Select a sample program from the Dynamic C **SAMPLES\QVGA** directory and open the program.
- 3. Select the **Compile** command from the **Compile** menu, or press **F3** on the PC keyboard.
- 4. If no errors are detected, Dynamic C compiles the program and automatically downloads it into the display's flash memory.
- 5. Return the DIP switch setting to Run mode, and cycle the power off and on to reset the PK2600. The downloaded program begins to run immediately.

The program is now loaded in the PK2600 display's flash EPROM. This program runs automatically every time the PK2600 powers up in Run mode until you load another program.

Similar steps can be followed to download a program into the controller's flash memory.

> The downloaded program begins to run as soon as the power is applied. Pay close attention after downloading programs to the controller so that any electronic or mechanical devices connected to the PK2600 do not cause any damage.

# **Liquid Crystal Display (LCD)**

The  $240 \times 320$  ¼ VGA LCD supports both graphics and text. Automatic contrast control is built in so that the contrast, once set, does not drift as the PK2600 warms up or is moved.

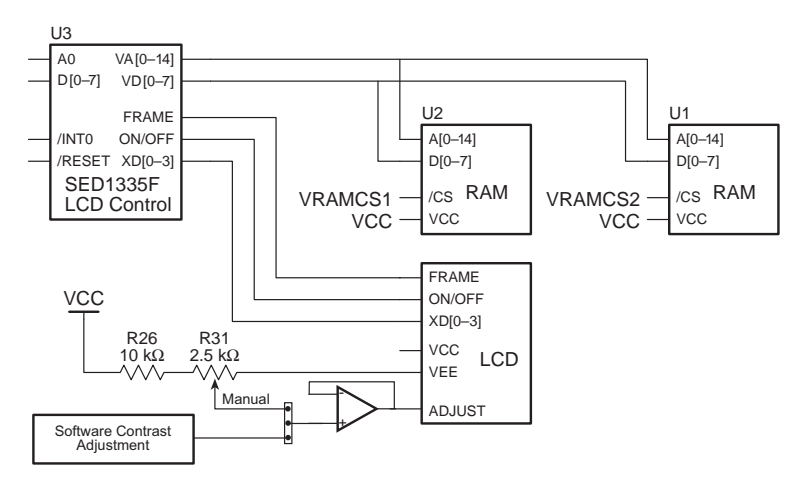

Figure 3-2 provides a block diagram of the LCD control and RAM circuits.

*Figure 3-2. Block Diagram LCD Control and Memory*

The LCD is connected to the PK2600 display circuit board through header J1 or J3 on the display circuit board.

### *Contrast Adjustment*

Figure 3-3 shows the location of the manual contrast adjustment access. Insert a small screwdriver to adjust the variable resistor inside the enclosure. This contrast adjustment is the factory default for the PK2610. The PK2600 is configured with software contrast control as the factory default. With software contrast control, the contrast level may be set via a software function call. Since it is hard to guess the correct level in software, buttons defined on the touchscreen and in software can be used to adjust the contrast.

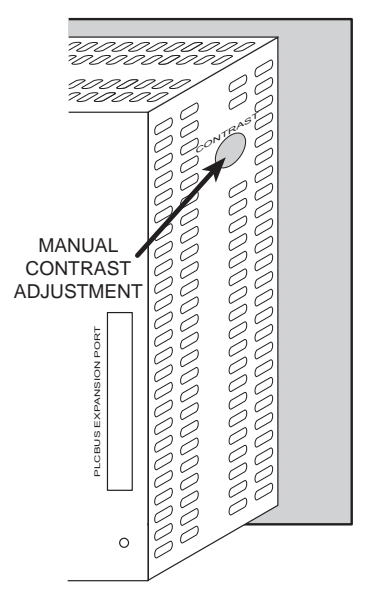

*Figure 3-3. Location of PK2600 Manual Contrast Adjustment*

### *Coordinate Systems*

Figure 3-4 shows the coordinate systems for the  $8 \times 8$  LCD matrix.

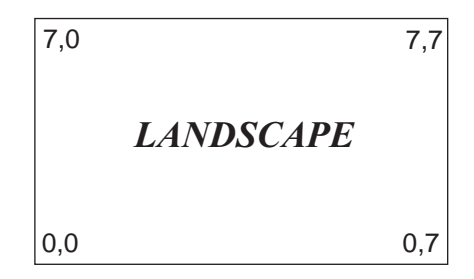

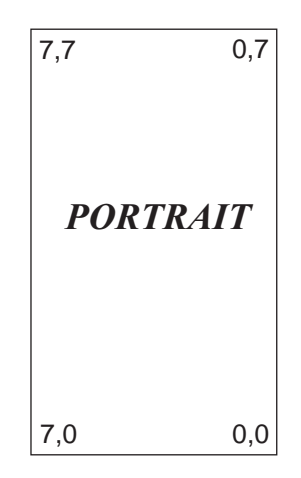

*Figure 3-4. LCD Coordinate System (row, column)*

## **Digital Inputs/Outputs**

### *Digital Group 1*

The factory default is for the controller *digital inputs* to be pulled up. Figure 3-5 shows the pinout.

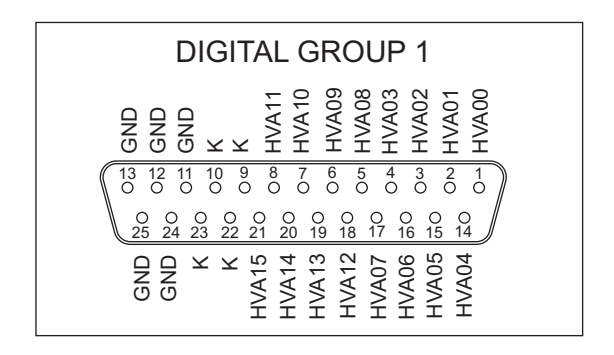

*Figure 3-5. Digital Group 1 Pinout*

### *Digital Group 2*

The factory default is for *sinking* controller *digital outputs*. Figure 3-6 shows the pinout.

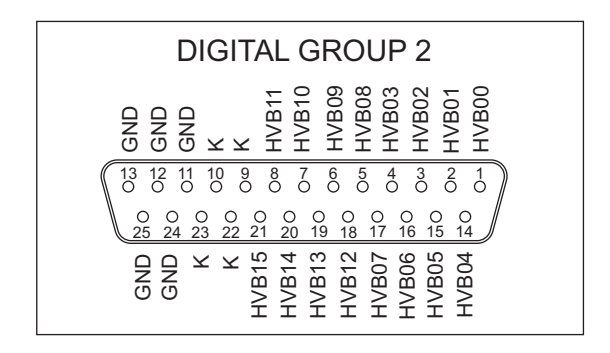

*Figure 3-6. Digital Group 2 Pinout*

Chapter 4, "Hardware Configurations," provides instructions to reconfigure these two groups of digital I/O in groups of eight.

 $\leftrightarrow$ 

## **Analog Inputs**

The eight conditioned analog inputs on the controller are connected directly to the **ANALOG INPUTS** DB25 connector on the PK2600. The two unconditioned inputs, A8 and A9, are also available. Figure 3-7 shows the pinout.

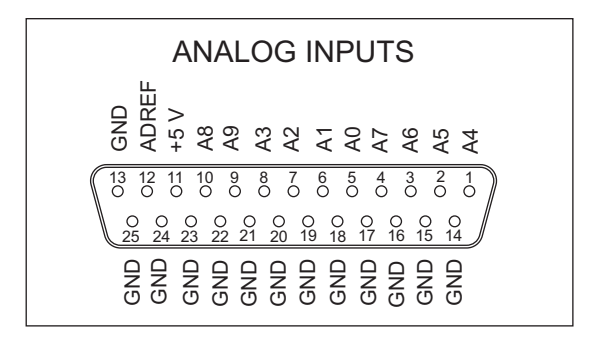

*Figure 3-7. Analog Inputs Pinout*

The PK2600 comes with gain and bias resistors installed for an input range of 0 V to 10 V for A0-A7. The two unconditioned inputs, A8 and A9, have an input range of 0 V to 2.5 V.

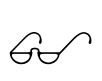

Chapter 4, "Hardware Configurations," provides instructions to reconfigure the conditioned analog inputs for different input voltage ranges.

## **Serial Channels**

Three serial channels are available on the PK2600. One channel, **SERIAL PORT 1,** is a dedicated RS-232 channel. The other two channels may be configured as either RS-232 or RS-485. **SERIAL PORT 1** is connected to the controller Z180's Serial Channel 0. **SERIAL PORT 2** and **SERIAL PORT 3** are controlled by the Serial Communications Controller (SCC) chip on the PK2600 controller board; these two ports also have hardware support for synchronous communication. Baud rates up to 57,600 bps are supported.

The factory-default configuration for **SERIAL PORT 2** and **SERIAL PORT 3** is five-wire RS-232. **SERIAL PORT 2** also provides DCD and DTR signals. Synchronous communication is possible on these channels, but is not supported by Dynamic C drivers at this time.

Figure 3-8 provides the factory-default pinouts for the three serial ports.

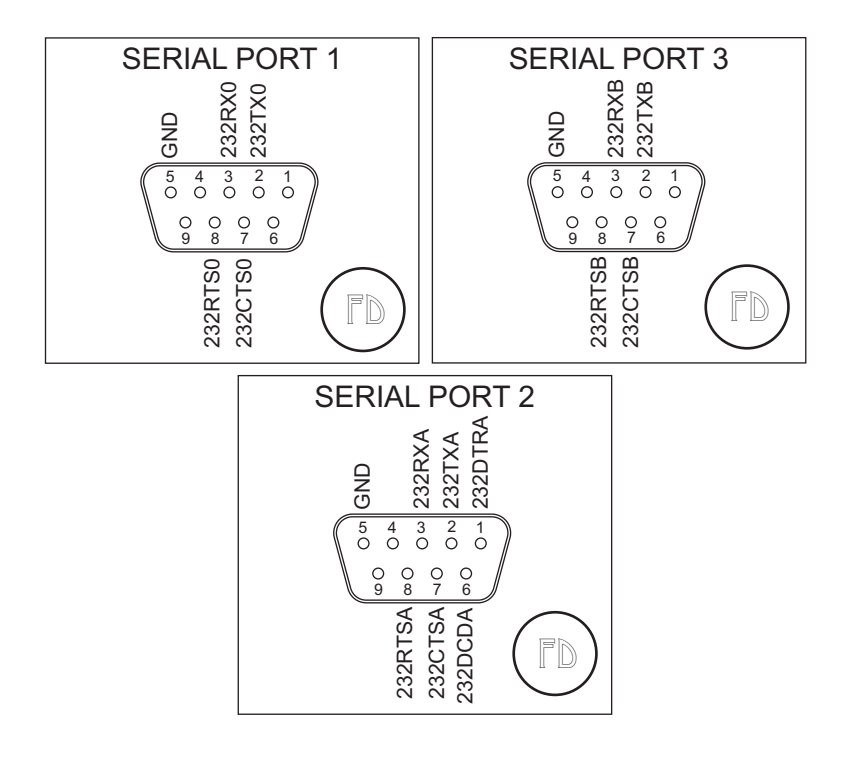

*Figure 3-8. Serial Port Pinouts*

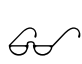

Chapter 4, "Hardware Configurations," provides instructions to reconfigure **SERIAL PORT 2** and **SERIAL PORT 3** for RS-485 serial communication.

# **PLCBus**

The PLCBus connector on the PK2600 allows expansion boards to be connected to the PK2600. Expansion boards allow additional I/O, A/D converters, D/A converters, relay boards, and stepper motor controllers to be connected to the PK2600.

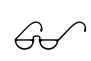

Refer to Appendix E, "PLCBus," for more detailed information<br>
on the PLCBus and Z World's expansion boards on the PLCBus and Z-World's expansion boards.

## **Blank**

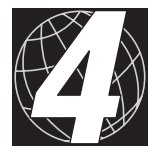

# *CHAPTER 4:*

# *HARDWARE CONFIGURATIONS*

Chapter 4 describes alternative hardware configurations for the PK2600. The back cover of the PK2600 must be removed, and some boards need to be taken apart to access the appropriate configuration jumpers. The following sections are included.

- PK2600 Assembly
- Digital Inputs and Outputs
- Analog inputs
- Serial Channels
- PLCBus
- Liquid Crystal Display

The configurations described in Chapter 3 are the factory-default configurations. The configurations are available without having to open the PK2600 enclosure.

Other configurations are possible, and are described in this chapter.

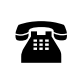

Z-World offers the PK2600 for quantity orders with these other configurations set at the factory. For ordering information, call your Z-World Sales Representative at (530) 757-3737.

## **PK2600 Assembly**

The PK2600 assembly is contained in an enclosure. Remove the back cover from the enclosure by removing the two 4 x 1-3/8" screws shown in Figure 4-1. All power to the PK2600 must be disconnected.

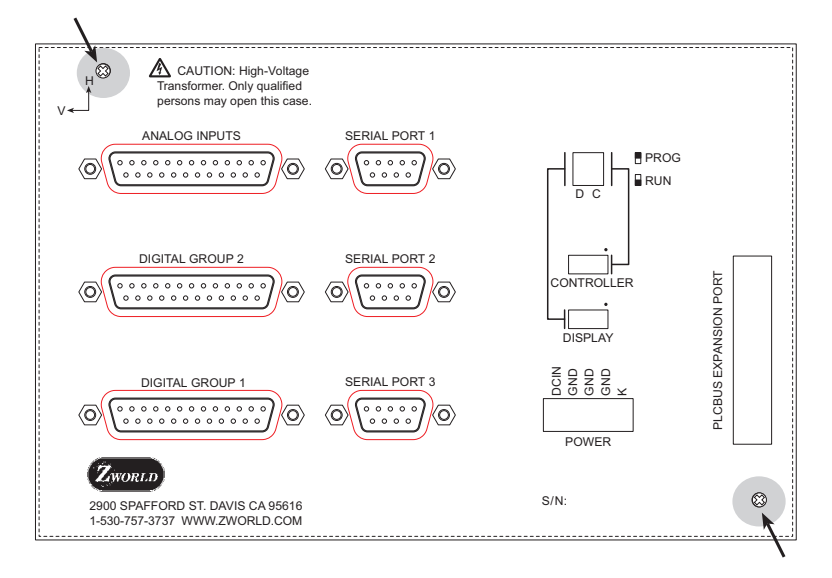

*Figure 4-1. PK2600 Back Cover Attachment*

The PK2600 assembly has the following five layers from top to bottom.

- 1. Power/program module.
- 2. I/O conversion module and CM7200 core module.
- 3. Controller board.
- 4. Display board.
- 5. LCD.
Figure 4-2 shows an exploded view of these five boards.

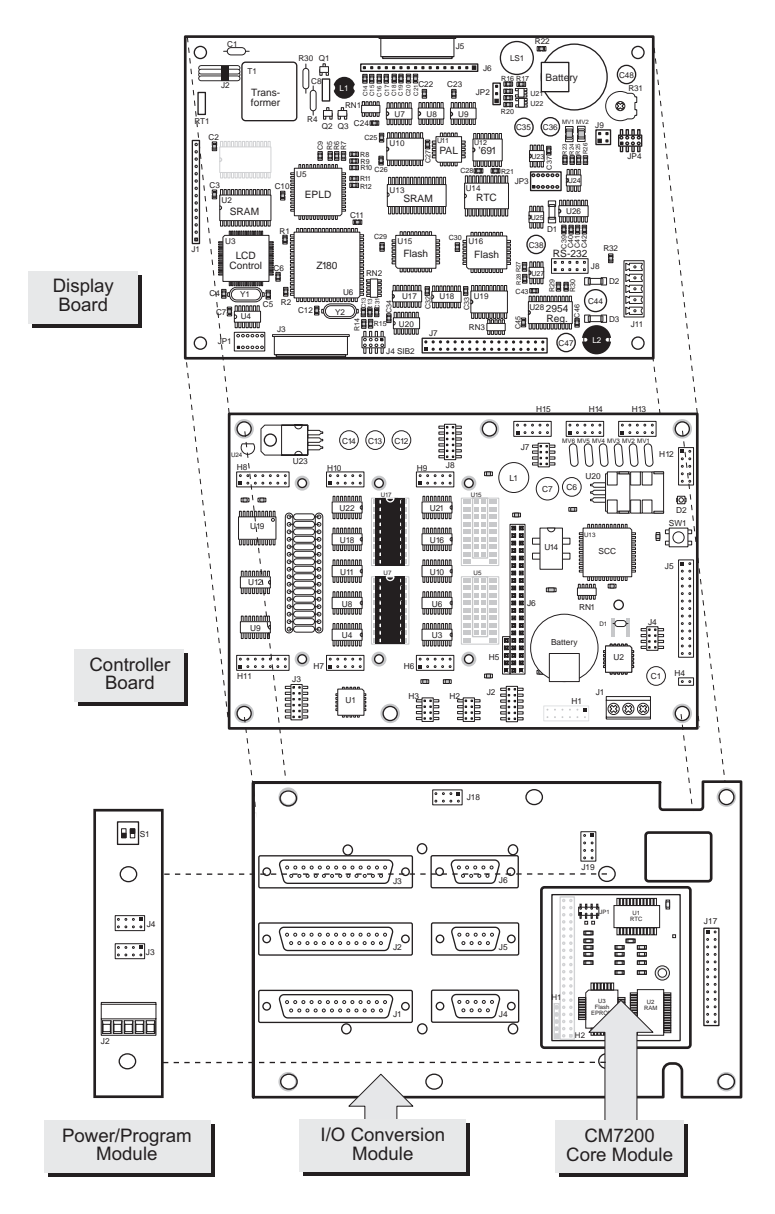

*Figure 4-2. Exploded View of PK2600 Boards (Top View, Case Removed)*

## *Accessing the Controller Board*

1. Remove the two 3/8" screws holding the power/program module to the I/O conversion module. These screws are labeled **1** in Figure 4-3.

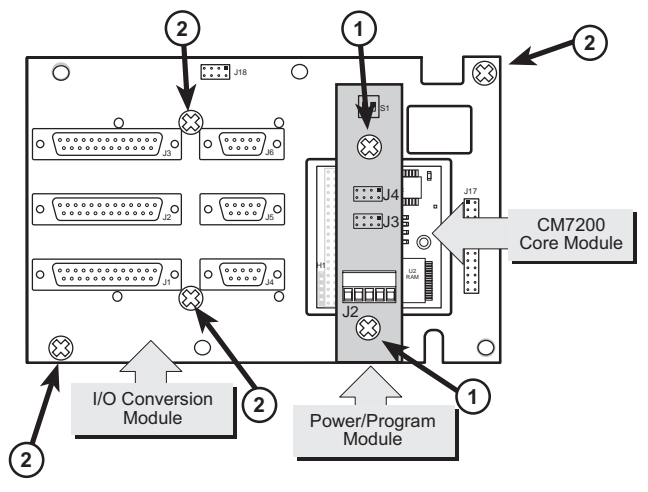

*Figure 4-3. Attachment of Power/Program Module and I/O Conversion Module*

2. The bottom side of the **CONTROLLER** SIB port on the power/program module, J4/J5, plugs into header JP1 of the CM7200 core module (see

Figure 4-4). The bottom side of the **DISPLAY** SIB port on the power/program module, J3/J6, plugs into header J19 on the I/O conversion module (J19 is located just above the core module cutout). Carefully unplug JP4/J5 and J3/J6 from JP1 (core module) and J19 (I/O conversion module).

3. A wire assembly connects the power header, J2, on the power/ program module to the power header, J1, on the controller board. Move the power/program module to the side without disconnecting these cables.

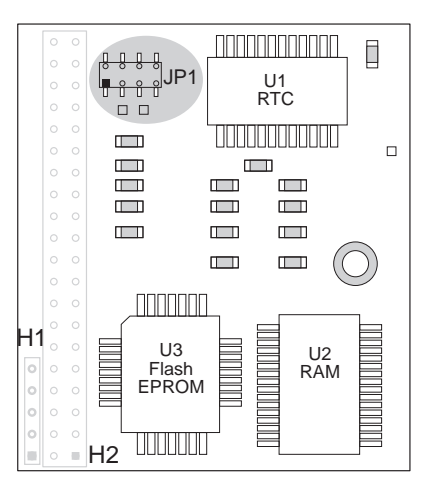

*Figure 4-4. CM7200 Core Module*

There is no need to disconnect any cables connected to either the controller board or to the display board.

**P** 

- 4. Remove the four 4 x 3/4" screws holding the I/O conversion module to the PK2600 assembly. These screws are labeled **2** in Figure 4-3.
- 5. The I/O conversion module plugs into headers H8–H11, H7–H10, H6– H9, J5, H12, H14 and H15 on the controller board. Carefully unplug the I/O conversion from these headers. Figure 4-5 shows the header locations on the controller board.

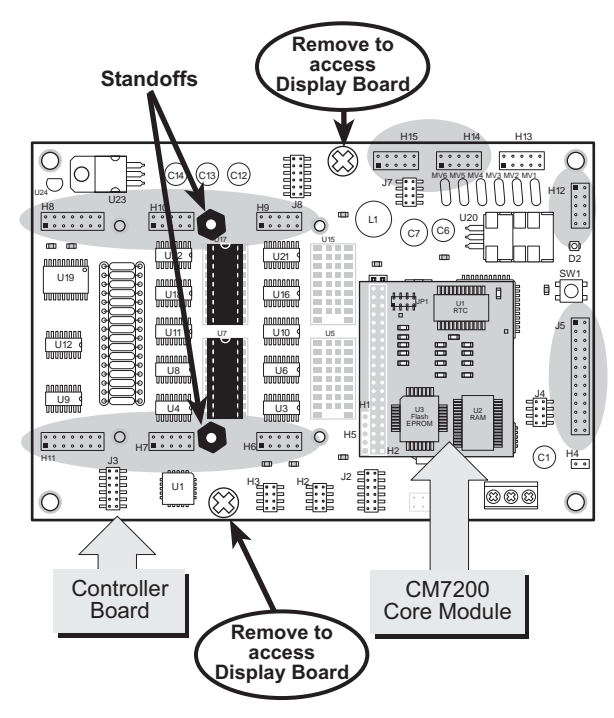

*Figure 4-5. Attachment of Controller Board to Display Board and I/O Conversion Module*

**P** 

The CM7200 core module is attached to the controller board. There is no need to remove the core module to access either the controller board or the display board.

All headers and jumpers necessary to configure the controller board are now accessible. Once the controller board has been reconfigured, repeat the above steps in reverse order, or remove the controller board to gain access to the display board.

### *Accessing the Display Board*

- 1. Follow Steps 1–5 in the section on *Accessing the Controller Board* on the previous two pages..
- 2. Remove the two  $4 \times 1/2$ " screws holding the controller board to the mounting bracket as shown in Figure 4-5.
- 3. A ribbon cable connects header J8 on the display board to header H13 on the controller board. A wire assembly carries the supply voltage from power header J1 on the controller board to power header J11 on the display board.

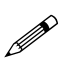

There is no need to disconnect the cables connected to either the controller board or to the display board.

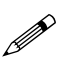

There is no need to removed the display board to access the LCD.

The controller board may now be lifted off the bracket, leaving the headers and jumpers on the display board accessible. Once the display board has been reconfigured, repeat the above steps in reverse order to replace the boards that were removed.

Figure 4-6 shows the board layout for the display board.

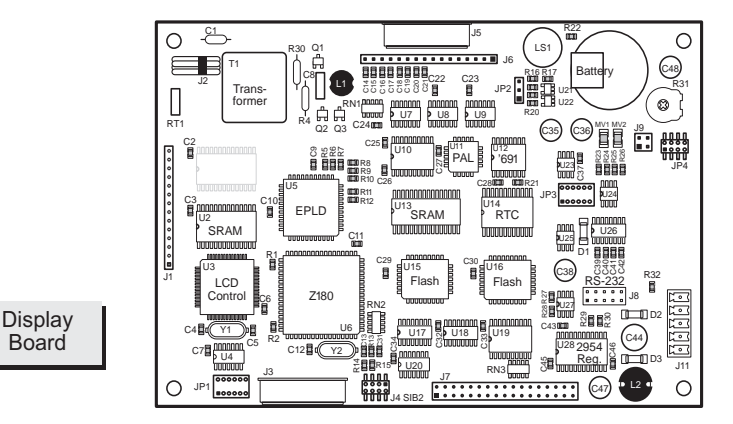

*Figure 4-6. Display Board Layout*

## **Digital Inputs and Outputs**

The digital inputs and outputs are divided into two banks, A and B, as shown in Figure 4-7. The 16 factory-default digital inputs on the PK2600 controller board occupy Bank A, and 16 digital outputs are located on Bank B. Future and/or custom versions of the PK2600 may have both or no banks configured as digital inputs. In order for a bank to be configured as an input, the appropriate interface ICs must be installed. In order for a bank to be configured as an output, the appropriate high-voltage driver ICs must be installed. These modifications should only be performed at Z-World's manufacturing facility.

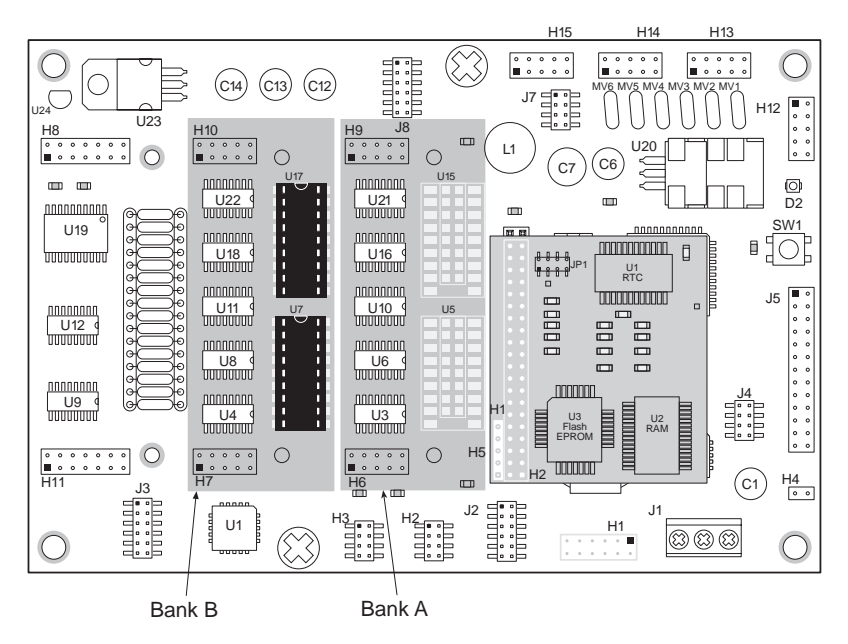

*Figure 4-7. PK2600 Controller Board Banks A and B*

## *External Connections*

Bank A signals appear on controller board headers H6 and H9. Bank B signals appear on headers H7 and H10. The Bank A digital inputs/outputs are brought out to the PK2600 **DIGITAL GROUP 1** DB25 connector, and Bank B digital inputs/outputs are brought out to the **DIGITAL GROUP 2** DB25 connector through the I/O conversion module.

## *Digital Inputs*

The PK2600 can provide up to 32 protected digital inputs designed as logical data inputs, returning a 1 or 0. Their normal operating range is -20 V DC to  $+24$  V DC, and they are protected from voltages between -48 V DC and +48 V DC. The inputs can detect logic-level signals and have a nominal logic threshold of 2.5 V DC. This means an input returns a 0 if the input voltage is below 2.5 V DC and a 1 if the input voltage is above 2.5 V DC. The inputs can be pulled up to  $+5$  V or down to ground.

A low-pass filter on each input channel has a time constant of

 $T_{\text{BC}} = 220 \,\mu s (4.5 \,\text{kHz}).$ 

The digital inputs may be configured as pull-up or pull-down in groups of fours and eights. The configuration of each input should be determined by normal operating conditions, power-down mode and possible failure modes including open or shorted conditions. These factors will influence your decision about configuring the inputs as pull-up or pull-down.

#### **Operating Modes and Configuration**

Inputs may be pulled up to  $+5$  V or pulled down to ground by configuring the jumpers on the PK2600 controller board headers J2 and J3.

J2 jumpers select pull-up/pull-down resistors for Bank A. Jumpers on J3 select pull-up/pull-down resistors for inputs for Bank B. To change an input from the factory default of pull-up, simply place a jumper across the appropriate two pins of J2 and/or J3.

Tables 4-1 and 4-2 illustrate the jumper settings for pull-up and pull-down configurations for the controller board's Bank A and Bank B inputs.

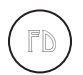

The factory default is for the digital inputs to be pulled up to  $+5V$ .

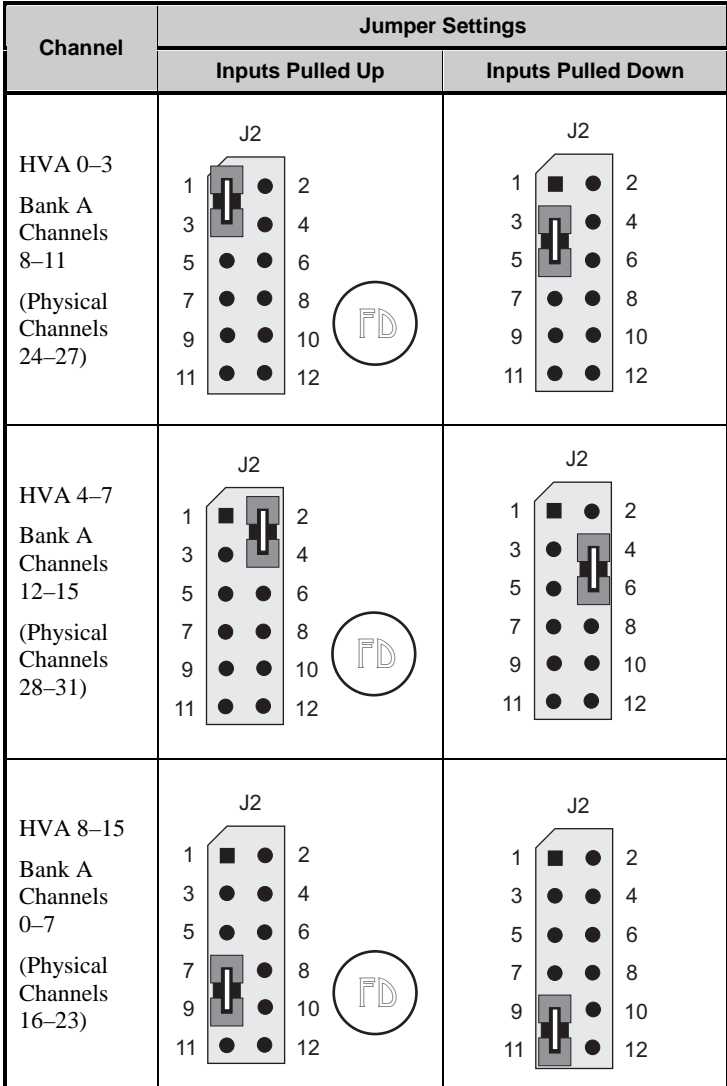

#### **Table 4-1. PK2600 Controller Board Bank A Digital Input Jumper Configurations**

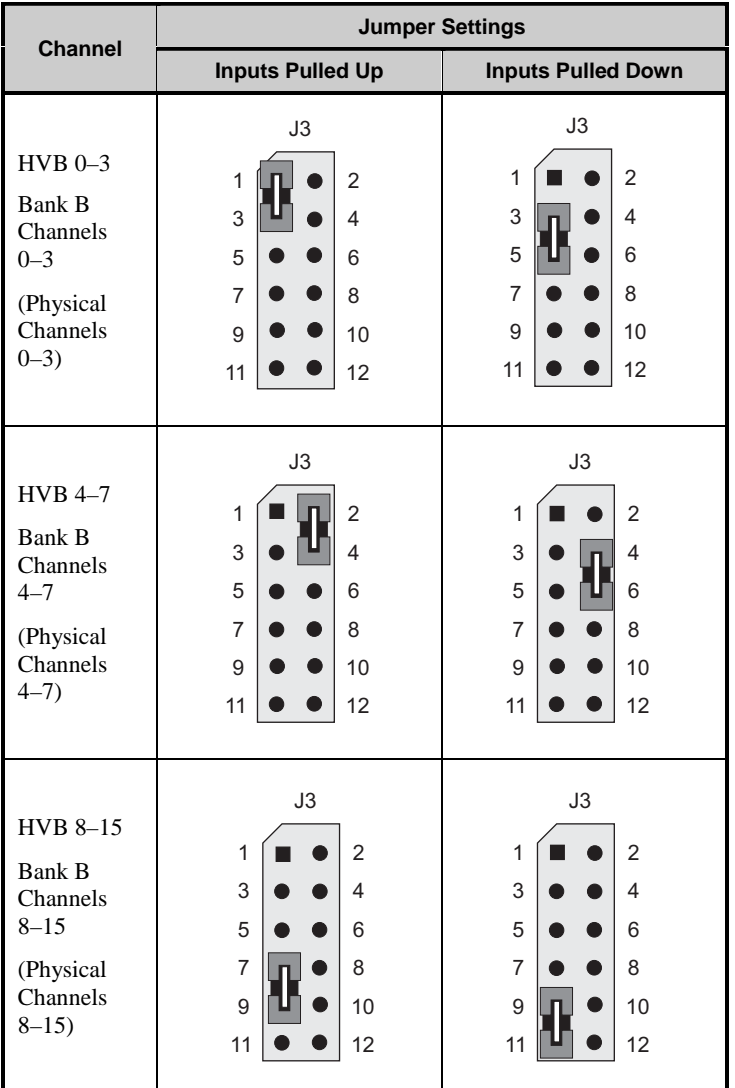

#### **Table 4-2. PK2600 Controller Board Bank B Digital Input Jumper Configurations**

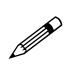

The high-voltage driver chips must be removed from Bank B and interface chips must be installed before the Bank B inputs can be used as digital inputs.

## *Digital Outputs*

Up to 32 high-voltage, high-current digital outputs are possible on the PK2600. The digital outputs can be configured in groups of eight for either sinking or sourcing operation by setting jumpers and installing the appropriate driver ICs. Sinking drivers can sink up to 500 mA at voltages up to 48 V DC. Sourcing drivers can source up to 250 mA at voltages up to 30 V DC. All outputs are diode protected against inductive spikes.

TTL/CMOS level outputs are also possible by bypassing the driver ICs. This option is for quantity orders only, and should be performed at Z-World's manufacturing facility.

High-voltage outputs are diode protected against inductive spikes. All outputs are individually addressable.

#### **Operating Modes and Configuration**

The digital inputs and outputs are divided into two banks, Bank A and Bank B. In the factory default, digital outputs occupy Bank B and digital inputs are located on Bank A. In order for a bank to be configured as an output, the appropriate interface ICs must be installed. Z-World recommends that this be done only at Z-World's manufacturing facility.

#### **High-Voltage Drivers**

Outputs may be configured for either sinking or sourcing current. The configuration is determined by the type of driver ICs installed and the jumper settings.

For Bank A, U5 drives outputs 8-15 and U15 drives outputs 0–7. For Bank B, U7 drives outputs 8-15 and U17 drives outputs  $0-7$ . The jumpers placed on H3 configure sourcing/sinking modes for the outputs on Bank B. Jumpers on H2 configure sourcing/sinking modes for the outputs on Bank A (if it is configured for output). Tables 4-3 and 4-4 show the jumper settings for sinking and sourcing configurations.

The sinking driver chips used on the PK2600 controller board are ULN2803 or equivalent. The sourcing driver chips are UDN2985 or equivalent.

To configure drivers for sinking outputs (default for Bank B), install the ULN2803 driver chips in the appropriate socket locations. For sourcing outputs, install UDN2985 driver chips.

#### **Table 4-3. PK2600 Controller Board Bank B Digital Output Jumper Configurations**

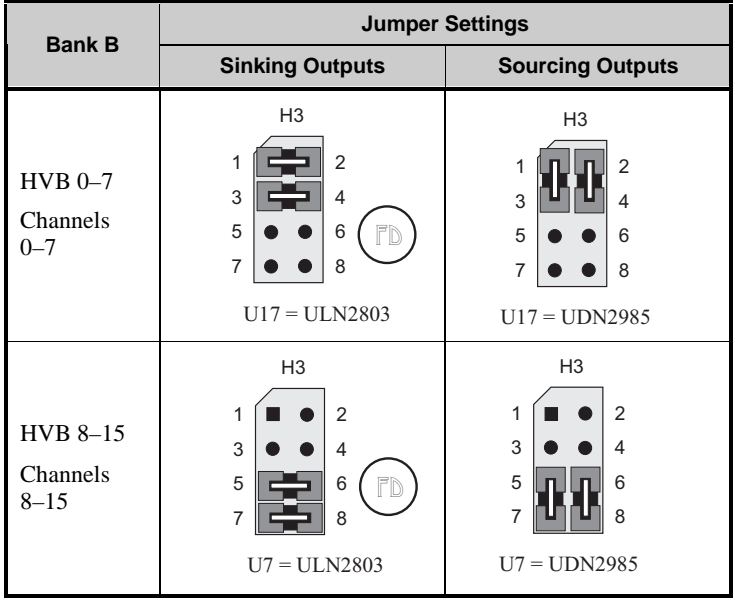

#### **Table 4-4. PK2600 Controller Board Bank A Digital Output Jumper Configurations**

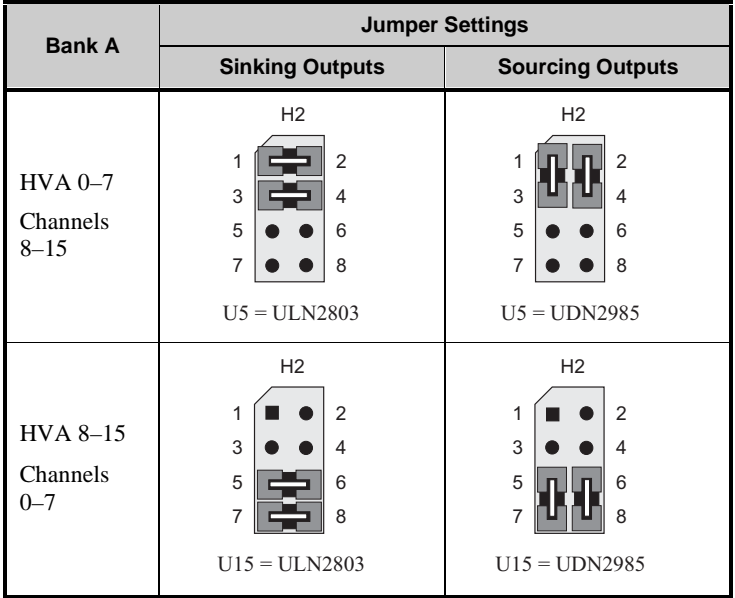

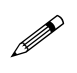

The digital interface chips must be removed from Bank A and high-voltage driver chips must be installed before the Bank A inputs can be used as outputs.

Figure 4-8 shows the location of the driver chips and the headers whose jumpers need to be changed.

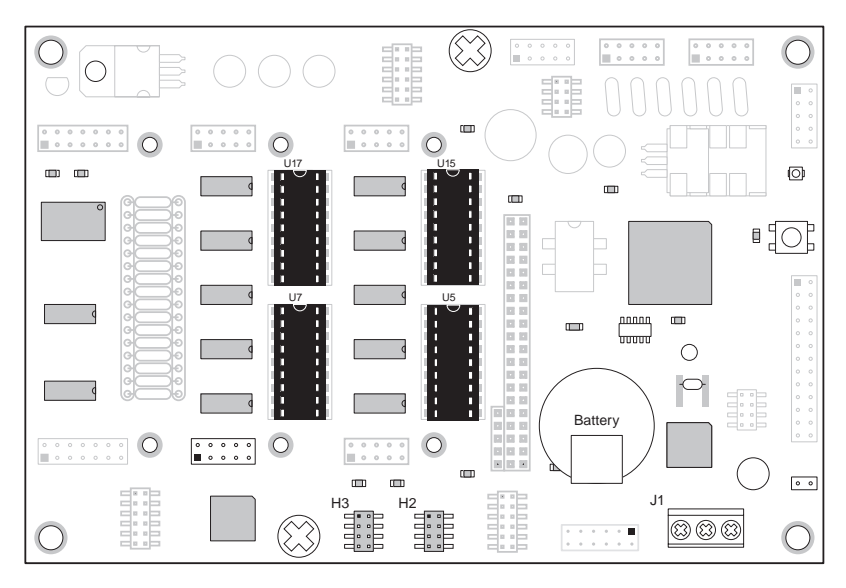

*Figure 4-8. Locations of Headers and Sinking Drivers*

Pay particular attention to the orientation of the jumpers when changing the driver output from sinking to sourcing. Exercise caution when installing sourcing drivers in the field.

- 1. Be sure power is removed from the controller.
- 2. Remove the ULN2803 sinking drivers from the IC sockets. Note that regular PK2600 controller boards have two ULN2803 chips (at U7 and U17) and only PK2600s that have been customized for more than 16 outputs will have chips at U5 and U15.
- 3. Install the jumpers on header H3 for the sourcing configuration, as shown in Tables 4-3 and 4-4. Note the location of pin number 1 in Figure 4-8.
- 4. Install UDN2985 sourcing driver chips into the IC sockets.

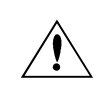

Be sure the jumper settings conform to what is specified. Failure to install jumpers correctly may damage your PK2600 controller board.

Figure 4-9 shows a typical sinking driver output configuration.

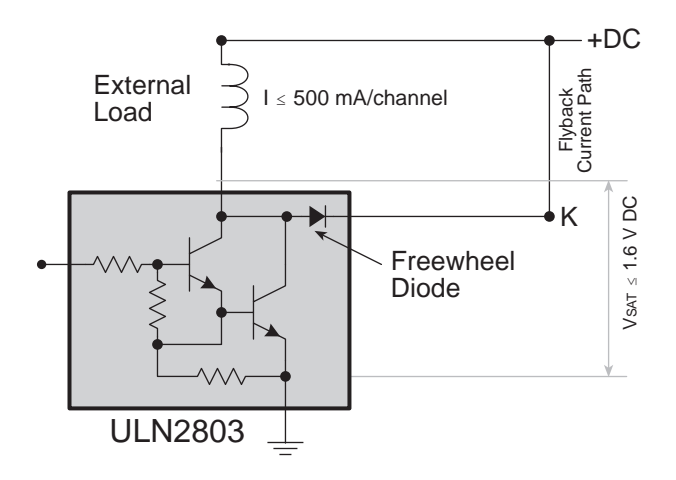

*Figure 4-9. Sinking Driver Output*

Figure 4-10 shows a typical sourcing driver output.

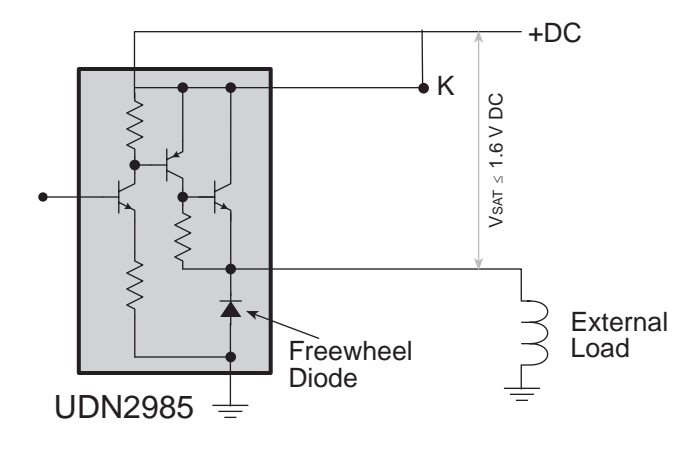

*Figure 4-10. Sourcing Driver Output*

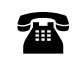

Z-World also offers all PK2600 integrated control systems for quantity orders with factory-installed sourcing drivers. For ordering information, call your Z-World Sales Representative at (530) 757-3737.

Connections to Bank A are made on headers H6 and H9. Connections to Bank B are made on headers H7 and H10. The pinouts for headers H6, H7, H9 and H10 are shown in Figure 4-7.

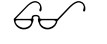

See Appendix B, "Specifications," for detailed specifications<br> $\overbrace{S}$  on the high voltage drivers on the high-voltage drivers.

#### **Using Output Drivers**

The common supply for all eight channels supplied by a driver chip is called "K," and is labeled as such on the  $PK2600$  pinouts. "K" must be powered up to allow proper operation.

The "K" connection performs two vital functions to the high-voltage driver circuitry on the PK2600.

- 1. "K" supplies power to driver circuitry inside the driver chip.
- 2. "K" also allows a diode internal to the driver chip to "snub" voltage transients produced during the inductive kick associated with switching inductive loads. (Relays, solenoids, and speakers are examples of inductive loads.)

Long leads may present enough induction to also produce large potentially damaging voltage transients. The anodes of the protection diodes for each channel are common, and so only one voltage supply can be used for all high-voltage driver loads.

The following points summarize the functions of "K."

- K provides power to the driver chip circuitry.
- K provides "clamping" for all high-voltage driver loads.
- It is mandatory to connect K regardless of whether sourcing or sinking.
- The load's supply must have a common ground with all other supplies in your system.
- All loads must use same supply voltage.

Refer to Figures 4-11 and 4-12 when connecting K.

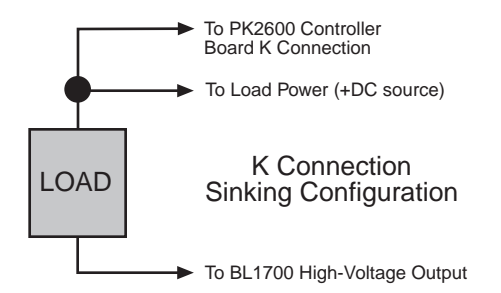

*Figure 4-11. K Connections (Sinking Configuration)*

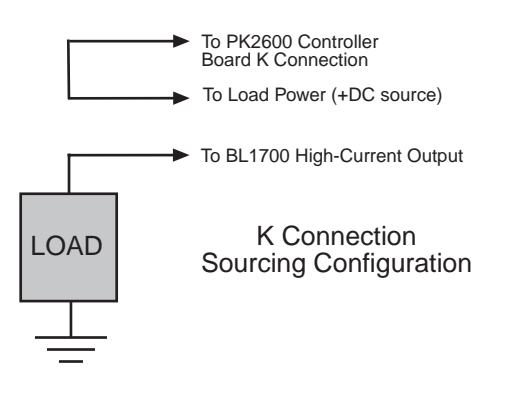

*Figure 4-12. K Connections (Sourcing Configuration)*

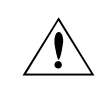

K must be connected to the power supply used for the highvoltage load. See Figures 4-11 and 4-12.

### **TTL/CMOS Outputs**

Z-World also offers TTL- or CMOS-compatible outputs for the PK2600. Input and output channels may be configured independently in any combination. However, the functionality of each input is not independent; the inputs are still characterized in groups of four or eight.

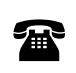

Z-World offers all PK2600 integrated control systems in quantity with factory-installed TTL- or CMOS-compatible outputs. For ordering information, call your Z-World Sales Representative at (530) 757-3737.

#### **Pulse-Width Modulation (PWM) Configuration**

In order to use the PWM feature of the digital outputs, header J8 on the controller board must be jumpered from pin 4 to pin 6. See Figure 4-13.

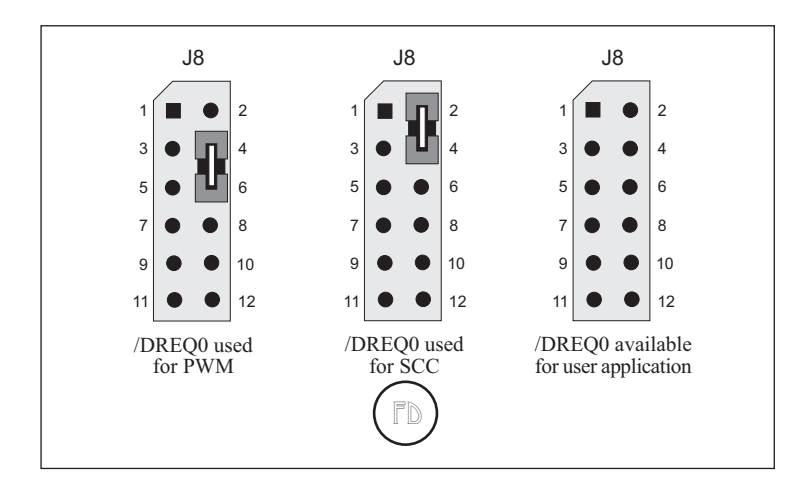

*Figure 4-13. /DREQ0 Jumper Settings*

## **Analog Inputs**

The PK2600 provides 10 single-ended analog-to-digital conversion channels with 12-bit resolution. Eight channels are conditioned and two are unconditioned. The eight conditioned inputs can measure bipolar or unipolar signals. User-installable resistors determine the signal conditioning for your application. Two inputs are connected directly to the A/D converter.

## *Operating Modes and Configuration*

User-selected gain and bias resistors determine voltage ranges for the conditioned input signals.

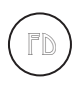

Standard PK2600 integrated control systems come with 2370 Ω gain resistors and 39.2 k $\Omega$  bias resistors. These resistors provide a gain of 0.25 for a unipolar input signal range of 0 V to 10 V.

Table 4-5 lists the gain and bias resistors for other selected input-voltage ranges. A step-by-step procedure follows to explain how to calculate the values for the gain and bias resistors for a particular input-voltage range.

| <b>Input Voltage Range</b><br>(V) | Gain   | $R_{gain}$<br>$(\Omega)$ | Rhias<br>$(\Omega)$ |
|-----------------------------------|--------|--------------------------|---------------------|
| $-10.0$ to $+10.0$                | 0.125  | 1180                     | 8060                |
| $-5.0$ to $+5.0$                  | 0.250  | 2370                     | 6650                |
| $-2.5$ to $+2.5$                  | 0.500  | 4750                     | 4990                |
| $-2.0$ to $+2.0$                  | 0.625  | 5900                     | 4530                |
| $-1.0$ to $+1.0$                  | 1.250  | 11,800                   | 2870                |
| $-0.5$ to $+0.5$                  | 2.500  | 23,700                   | 1690                |
| $-0.25$ to $+0.25$                | 5.000  | 47,500                   | 931                 |
| $-0.10$ to $+0.10$                | 12.500 | 118,000                  | 392                 |
| 0 to $+10.0$                      | 0.250  | 2370                     | 39,200              |
| 0 to $+5.0$                       | 0.500  | 4750                     | 20,000              |
| 0 to $+2.5$                       | 1.000  | 9530                     | 10,000              |
| 0 to $+1.0$                       | 2.500  | 23,200                   | 4020                |

**Table 4-5. Representative Analog Input Setups**

#### **1. Set up the analog inputs.**

The first eight analog input signals are routed to the inverting input of one of the eight op-amps in U9 and U12. The op-amps in U9 and U12 operate in an inverting configuration. User-selectable resistors set the gain and bias voltages of the amplifiers. The 10 k $\Omega$  input resistors are fixed. Feedback capacitors roll off the high-frequency response of the amplifiers to attenuate noise. Figure 4-14 shows a schematic diagram of the conditioned input amplifier circuit.

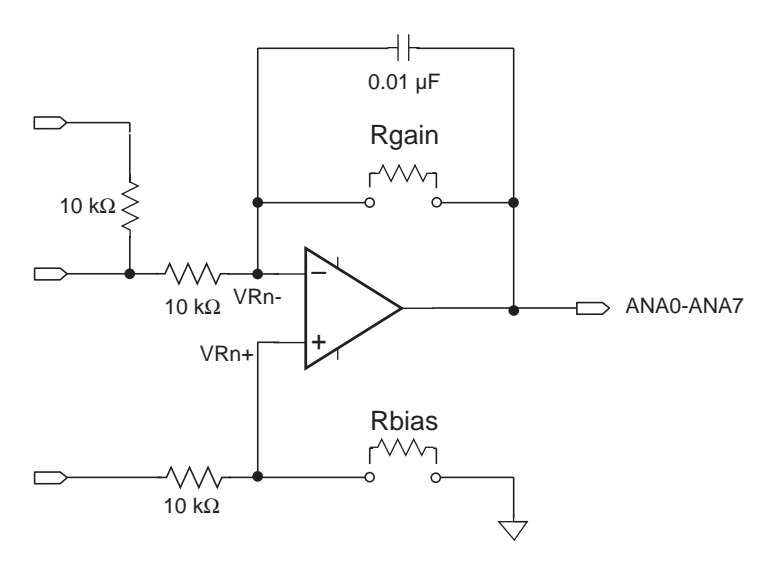

*Figure 4-14. Analog Conditioning Circuit*

Table 4-6 lists the gain and bias resistors for each of the eight conditioned analog input channels.

| <b>Channel</b>   | R <sub>bias</sub> | R <sub>gain</sub> |
|------------------|-------------------|-------------------|
| ANA <sub>0</sub> | R <sub>20</sub>   | R <sub>21</sub>   |
| ANA1             | R <sub>19</sub>   | R34               |
| ANA <sub>2</sub> | R <sub>6</sub>    | R <sub>22</sub>   |
| ANA3             | <b>R18</b>        | R <sub>35</sub>   |
| ANA4             | R51               | R <sub>36</sub>   |
| ANA <sub>5</sub> | R <sub>52</sub>   | R49               |
| ANA6             | R <sub>53</sub>   | R37               |
| ANA7             | R <sub>50</sub>   | <b>R38</b>        |

**Table 4-6. Gain and Bias Resistors**

Strip sockets spaced 0.400 inches (10.2 mm) apart accommodate the gain and bias resistors.

> Z-World can install surface-mounted gain and bias resistors for your exact configuration in production quantities. For more information, call your Z-World Sales Representative at (530) 757-3737.

#### **2. Select gain resistor.**

雷

The gain and bias resistors determine the input signal's voltage relative to ground as well as its range. For example, assume your circuit must handle an input signal voltage range of 10 V spanning  $-5$  V to  $+5$  V. You should first select the gain (feedback) resistor to suit an input signal voltage range of 10 V.

The gain of the amplifier is the ratio of its maximum output-voltage swing to your application's maximum input-voltage swing. The  $2.5$  V inputvoltage range of the  $A/D$  chip limits the op-amp's output swing to 2.5 V. Therefore, Equation  $(4-1)$  expresses an amplifier's gain in terms of its inputvoltage range.

$$
g = \frac{2.5 \text{ V}}{V_{\text{IN}_{\text{max}}} - V_{\text{IN}_{\text{min}}}}
$$
(4-1)

where g is the gain,  $V_{N_{\text{max}}}$  is the maximum input voltage and  $V_{N_{\text{min}}}$  is the minimum input voltage.

The ratio of the user-specified gain resistor  $R_{\text{gain}}$  to its associated fixed input resistor determines an amplifier's gain. For the amplifier in Figure 4-14 with its input resistor fixed at  $10 \text{ k}\Omega$ , the gain is

$$
g = \frac{R_{gain}}{10,000 \Omega} \qquad (4-2)
$$

Given an input voltage range of  $10 \text{ V}$ , this gain equation fixes the amplifier's gain at 0.25. This gain scales the input signal's range properly down to the op-amp's 2.5 V maximum output range. R<sub>gain</sub> must therefore be 2500  $\Omega$ .

#### **3. Determine bias resistor.**

If the op-amp is to servo its output properly around the desired center voltage, you must establish the appropriate bias voltage at the op-amp's noninverting input. You must select the bias, or offset, resistor,  $R_{\text{bias}}$ , to position the input-voltage range correctly with respect to ground. For this example, let us use  $-5$  V to  $+5$  V.

Because the value for  $R_{\text{gain}}$  has already been selected, the maximum input voltage,  $V_{N_{\text{max}}}$ , determines the maximum voltage seen at the amplifier's summing junction (inverting input)—circuit nodes VR0-through VR7-. Compute VR0 – through VR7 – using Equation  $(4-3)$ .

$$
VRO = V_{IN_{max}} \times \left(\frac{g}{1+g}\right)
$$
 (4-3)

For each op-amp, the bias voltage,  $V_{bias}$ , must equal its corresponding VRn-. A voltage divider, comprising a bias resistor and a fixed 10 k $\Omega$ resistor, derive the bias voltage from VREF+. Note that VREF+ is not necessarily the same as REF+. REF+ is the positive reference voltage the A/D chip uses.

VREF+ is 2.5 V and 
$$
R_{bias}
$$
 is

$$
R_{bias} = \frac{V_{bias} \times 10,000 \,\Omega}{2.5 \,\text{V} \cdot V_{bias}} \tag{4-4}
$$

Continuing the example for an input-voltage range that necessitates a gain of 0.25, and for which  $V_{MAX}$  is +5 V,  $V_{bias}$  is then 1.0 V. Therefore,  $R_{bias}$  is 6667 Ω in absolute mode.

Now suppose that the input range is  $0 \text{ V}$  to  $+10 \text{ V}$  instead of  $-5 \text{ V}$  to  $+5 \text{ V}$ .  $V_{\text{max}}$  is now +10 V and  $V_{\text{bias}}$  becomes 2.0 V.  $R_{\text{bias}}$  is then 40 k $\Omega$ .

#### **4. Choose resistor values.**

The calculated values, of course, will not always be available as standard resistor values. In these cases, use the nearest standard resistor value. For example, rather than 6667  $\Omega$ , use 6650  $\Omega$  if you are using 1% resistors, or use 6800  $\Omega$  if you are using 5% resistors.

#### **5. Bracket input range.**

To be sure of accurately measuring signals at the extremes of an input range, you must be aware of the interaction between the 10 k $\Omega$  fixed resistors and the resistors you install. In the ideal case, if you were to measure a signal at the minimum input level, the A/D converter's input would be at the maximum expected value of 2.5 V.

However, in the real world, resistor values vary within their rated tolerance bands. Thus, if the fixed input resistor is lower than its nominal value, and the installed resistor is slightly higher than its nominal value, the actual input to the A/D converter would be greater than 2.5 V. A loss of accuracy then results because the A/D converter input would reach its maximum input value before the true signal input reaches the minimum expected input level, as shown in Figure 4-15.

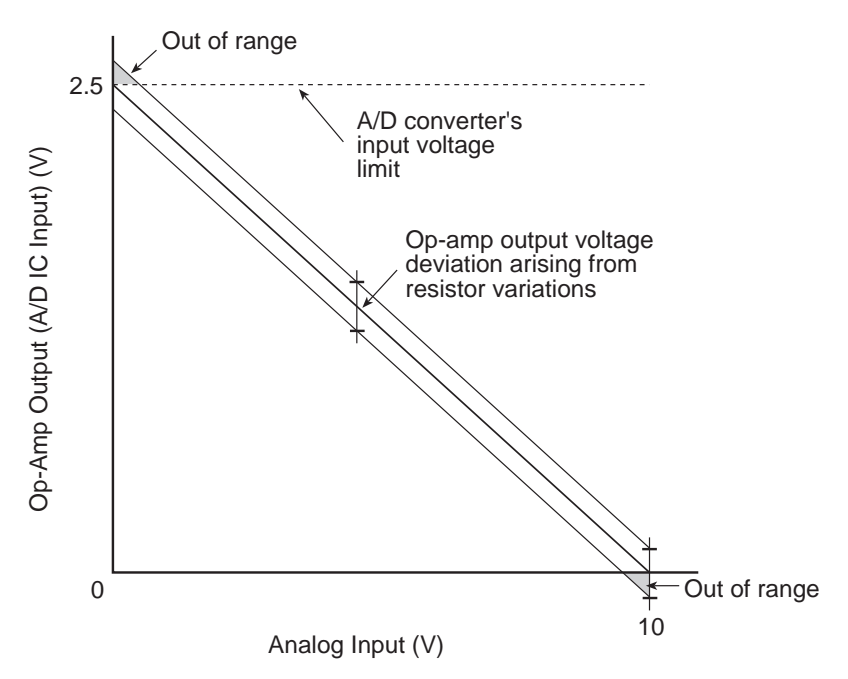

*Figure 4-15. Input Out of Range*

A deviation from nominal values in the bias network could skew the A/D converter's input voltage away from the theoretically computed value. For example, a small positive or negative deviation of the bias voltage arising from variances in the resistive divider would offset the A/D converter's input voltage. This offset would be positive or negative, tracking the deviation's sign, and would be equal to the bias deviation multiplied by the amplifier's gain plus one. Both of these effects could occur in the same circuit.

#### **6. Pick proper tolerance.**

Use care when compensating for any discrepancies discovered. For example, if you use standard 5% resistors, the values are spaced approximately 10% apart. If your gain is too high by just a small amount, then going to the next smallest standard 5% value could result in a drop in gain, and an A/D converter excursion approaching 10%. The same caveat applies to the bias network. Using 1% resistors allows a more precise choice of values.

Figure 4-16 illustrates the result of adjusting the resistor values so that the input signal to the A/D converter stays within its specified 2.5 V range.

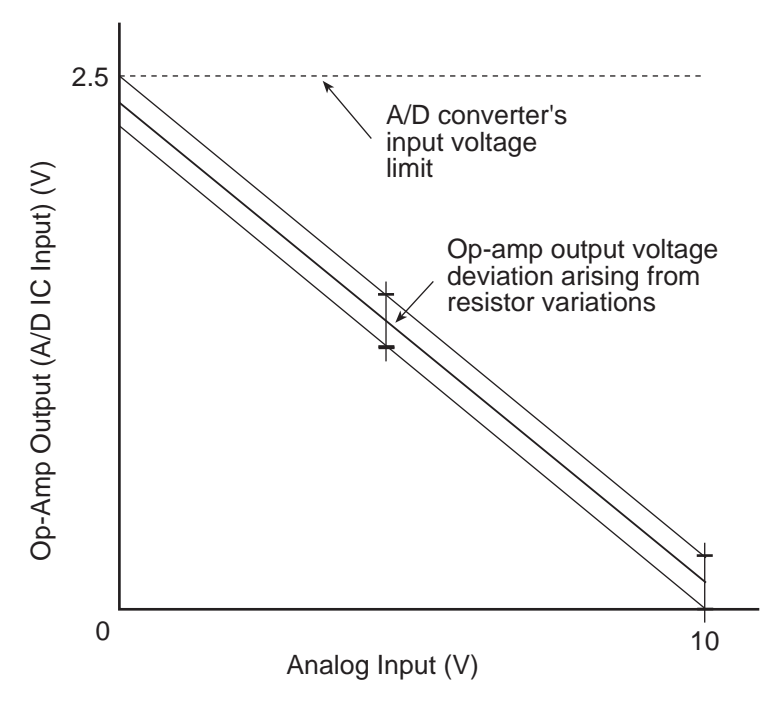

*Figure 4-16. Proper Input Range*

#### **7. Confirm performance.**

If your measurements are critical, check setups after installing resistors by measuring test signals at and near the input-voltage limits. See if the voltages fall within the  $A/D$  converter's input range or if accuracy is lost due to over-excursions at the  $A/D$  converter's input. Another method is to measure the resistance of the factory-installed fixed resistors before selecting your own resistors.

You can indirectly measure the fixed resistors after installation by measuring the voltages at the amplifiers' inputs and outputs. See Figure 4-17.

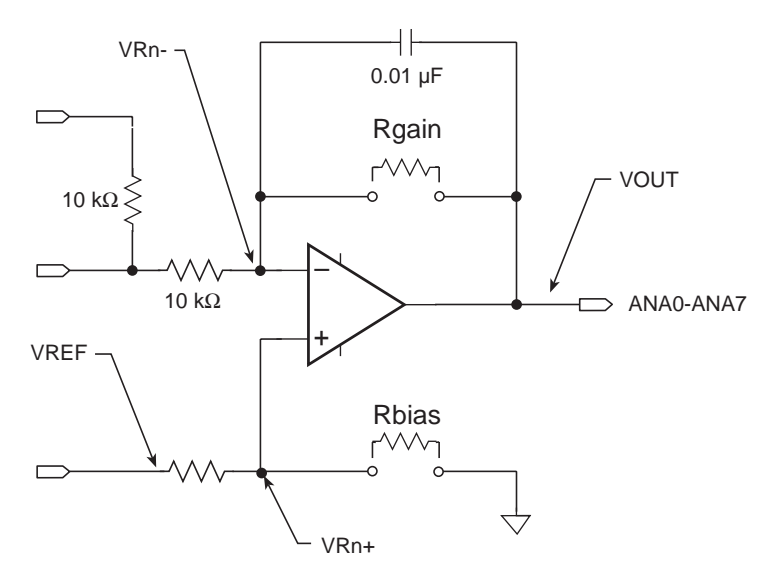

*Figure 4-17. Signal Conditioning Test Points*

Using Channel 0 as an example, ground the input A0 at pin 1 of H11. Then measure the voltages at VR0- and the amplifier's output. Because the currents through the input resistor and the feedback resistor are essentially identical, the ratio of the voltages across the resistors is equivalent to the ratio of the resistors. Therefore, the gain is

$$
gain = \frac{VOUT - VRO}{VRO}
$$
 (4-5)

Again using Channel 0 as an example, measure the voltage of VREF and the voltage at VR0+. Because the current into the op-amp input is negligible, the resistance ratio of the two resistors in the voltage divider alone determines VR0+. You can then compute the value of the fixed resistor in the divider once you know both the value of the resistor you installed and the value of VR0+.

#### **8. Calibrate the PK2600 A/D converter.**

Mathematically derived values provide good baseline gain values. Calibration is necessary because the inherent component-to-component variations of resistors can completely swamp the 0.25% resolution of the A/D converter. To achieve the highest accuracy possible, calibrate the PK2600 controller board.

Dynamic C provides a routine to compute calibration coefficients and store the coefficients in nonvolatile memory. The routine uses two reference points to compute the coefficients. Each reference point comprises a pair of values: the actual applied test voltage and raw converted A/D value (a 12-bit integer). The supplied Z-World A/D software will automatically use these calibration coefficients to correct all subsequent A/D readings.

The factory installed fixed resistors have a 1% tolerance.

Calibration constants for the factory installed resistors are stored in simulated EEPROM during testing.

#### **9. Recalibrate the PK2600.**

To recalibrate a PK2600, apply two known test voltages to each channel you plan to use. Get the converted reading for each test voltage and pass them, along with the test voltages, to the function **eioBrdACalib** to calculate the conversion coefficients for that channel. **eioBrdACalib** will automatically store the coefficients in the flash EPROM.

Sample program **BL17AIN.C** in the Dynamic C **SAMPLES** directory shows how to calibrate the conditioned analog input channels of a PK2600 manually, assuming test voltages of 1.00 V and 9.00 V.

#### **Drift**

The AD680JT voltage reference displays a voltage drift of 10 ppm/°C (typ) to 30 ppm/ $\rm{^{\circ}C}$  (max). This drift corresponds to 25 mV/ $\rm{^{\circ}C}$  to 75 mV/ $\rm{^{\circ}C}$ , or 1.75 mV to 5.25 mV over the temperature range of 0°C to 70°C.

The LMC660C operational amplifier exhibits an offset-voltage drift of 1.3 V/  $\rm{^{\circ}C}$  (typ), or 91 mV over the operating temperature range.

#### **Low-Pass Filter**

The 0.01 mF feedback capacitors in the amplifier's feedback path transform the amplifiers into low-pass filters. These filters attenuate any highfrequency noise that may be present in your signal. These filters' characteristics depend on the resistors your select.

The 3 dB corner frequency of a filter is

$$
f_{3\,db} = \frac{1}{2\pi \times R_g \times 0.01 \,\mu\text{F}} \quad . \tag{4-6}
$$

For the case above with a gain of 0.25 using a 1% feedback resistor of 2490  $\Omega$ , the 3 dB corner frequency is 6392 Hz.

#### **Excitation Resistors**

Some transducers require an excitation voltage. For example, a thermistor, serving as one leg of a voltage divider (having a fixed resistor in the other leg), measures temperature. The voltage at the divider's junction will vary with temperature. 10 kΩ excitation resistors are installed on the inputs of the eight conditioned analog channels. The excitation resistors are tied to the  $+5$  V analog supply.

## *Using the Unconditioned Converter Channels*

The eight conditioned channels use the first eight channels, AIN0–AIN7, of the A/D converter chip. Two additional channels are also available. You can access these channels with software by inserting your desired channel number in the library functions. These signals are available on headers H8 and H11.

For optimum results, drive these channels with low output impedance voltage sources-less than 50 Ω. Op-amps are ideal for this purpose. High output impedance sources, on the other hand, are susceptible to coupled noise. In addition, only a low-impedance source can quickly charge the sampling capacitors within the A/D converter. When designing the signal sources to drive the extra channels, be sure to consider whether the amplifiers you choose can handle the capacitance of the cable that connects to the analog input connectors.

### *Internal Test Voltages*

In addition to the external input channels of the A/D converter chip, three additional internal channels exist to measure reference points within the A/D converter chip. Unfortunately, the A/D converter compares its internal nodes to REF+ and REF- so the conversions yield either all 1s or all 0s. You may access these channels using ordinary library routines by specifying the appropriate channel address when calling the functions.

**Table 4-7. Internal Test Voltages**

| <b>Channel</b> | <b>Internal Voltage Read</b> |
|----------------|------------------------------|
| Channel 11     | $(VREF+ - VREF-) \div 2$     |
| Channel 12     | <b>VREF–</b>                 |
| Channel 13     | $\rm VRFF+$                  |

## *Power-Down Mode*

If you select Channel 14, the A/D converter chip enters a power-down mode in which all circuitry within the chip goes into a low-current, standby mode. Upon power-up and before the first conversion, the chip also goes into the power-down mode. The chip remains in the power-down mode until you select a channel other than 14. The normal operating current of the A/D converter chip is 1 mA to 2.5 mA. In power-down mode this consumption is reduced to 4 µA to 25 µA.

### *External Connections*

The analog inputs on headers H8 and H11 are brought out to the PK2600 **ANALOG INPUTS** DB25 connector throught the I/O conversion module.

## **Serial Channels**

There are four serial channels on the PK2600 controller board. One channel, Channel 1, is a dedicated RS-232 communication channel, and is connected to the display board. Channel 0 is a dedicated RS-232 communication channel. The remaining two channels may be either RS-232 or RS-485.

Channel 0 and Channel 1 are connected to the Z180's Serial Channel 0 and Serial Channel 1, respectively. Channel A and Channel B are controlled by the Serial Communications Controller (SCC) chip on the controller board; these two ports also have hardware support for synchronous communication. Serial channel signals are routed to either RS-232 or RS-485 converters via configuration jumpers. Baud rates up to 57,600 bps are supported.

Table 4-8 summarizes the operating modes for the four channels.

| <b>Channel</b> | <b>Configurations</b>                                           |
|----------------|-----------------------------------------------------------------|
| Channel 0      | Three-wire or five-wire RS-232 only                             |
| Channel 1      | Three-wire RS-232 connection to display board                   |
| Channel A      | Two-wire RS-485 or five-wire RS-232, plus DCD and<br><b>DTR</b> |
| Channel B      | Two-wire RS-485 or five-wire RS-232                             |

**Table 4-8. Serial Channel Configuration Options**

### **Channel 0**

Channel  $0$  may be used as the controller board's RS-232 programming port, and is configured as three-wire or five-wire RS-232. Channel 0 cannot be reconfigured.

### **Channel A**

Channel A is a general-purpose serial channel controlled by a Zilog Serial Communication Controller (SCC) chip on the controller board. Channel A can be configured as two-wire RS-485 or five-wire RS-232. When configured as RS-232, Channel A also provides DCD and DTR signals. Synchronous communication is possible on this channel, but is not supported by Dynamic C drivers at this time.

### **Channel B**

Channel B is a general-purpose serial channel. Along with Channel A, it is controlled by the Serial Communication Controller chip. Channel B can be configured as two-wire RS-485 or five-wire RS-232. Synchronous communication is possible on this channel, but is not supported by Dynamic C drivers at this time.

## *Operating Modes and Configuration*

Tables 4-9 and 4-10 show the operating modes and jumper configurations for the serial channels on the PK2600 controller board.

| <b>Channel</b> |                                   | <b>Jumper Settings</b>         |  |
|----------------|-----------------------------------|--------------------------------|--|
|                | <b>RS-232 Communication</b>       | <b>RS-485 Communication</b>    |  |
| Channel 0      | No jumper settings                |                                |  |
|                | J2                                | J2                             |  |
| Channel A      | $\overline{2}$<br>1               | 2<br>1                         |  |
|                | 3<br>$\overline{4}$               | 3<br>4                         |  |
|                | 5<br>6                            | 5<br>6                         |  |
|                | $\overline{7}$<br>8               | $\overline{7}$<br>8            |  |
|                | 9<br>10                           | 10<br>9                        |  |
|                | 12<br>11                          | 12<br>11                       |  |
|                | 5-wire RS-232<br>$+DCD$<br>$+DTR$ | 2-wire RS-485                  |  |
|                | J8                                | J8                             |  |
| Channel B      | 1<br>$\overline{2}$               | $\mathbf{1}$<br>$\overline{2}$ |  |
|                | 3<br>$\overline{4}$               | 3<br>4                         |  |
|                | 5<br>6                            | 5<br>6                         |  |
|                | $\overline{7}$<br>8               | $\overline{7}$<br>8            |  |
|                | 9<br>10                           | 10<br>9                        |  |
|                | 12<br>11                          | 12<br>11                       |  |
|                | 5-wire RS-232                     | 2-wire RS-485                  |  |

**Table 4-9. Serial Channel Configuration Jumper Settings**

|                               |                                                                                                    | <b>Jumper Settings</b>                                                                                                    |
|-------------------------------|----------------------------------------------------------------------------------------------------|----------------------------------------------------------------------------------------------------|
| <b>Channel</b>                | <b>SCC Option</b>                                                                                                    | <b>User Application Option</b>                                                                                             |
| Channel A                     | J8<br>$\overline{2}$<br>1<br>3<br>4<br>5<br>6<br>$\overline{7}$<br>8<br>≡<br>10<br>9<br>12<br>11<br>/DREQ0 used for SCC<br>Channel A | J8<br>1<br>2<br>3<br>4<br>6<br>5<br>7<br>8<br>9<br>10<br>12<br>11<br>/DREO0 available for<br>user application              |
| Channel B                     | J8<br>2<br>1<br>3<br>4<br>5<br>6<br>$\overline{7}$<br>8<br>FD<br>10<br>9<br>12<br>11<br>/DREQ1 used for SCC<br>Channel B             | J8<br>1<br>2<br>3<br>4<br>5<br>6<br>$\overline{7}$<br>8<br>9<br>10<br>12<br>11<br>/DREQ1 available for<br>user application |
| Channel A<br>and<br>Channel B | J4<br>1<br>2<br>3<br>4<br>5<br>6<br>s<br>7<br>8<br>/INT0 used for serial<br>communication on<br>Channel A and Channel B              | J4<br>2<br>1<br>3<br>4<br>5<br>6<br>7<br>8<br>/INT0 available for user<br>application                                      |

**Table 4-10. Serial Channel Configuration Jumper Settings**

## *Configuring a Multidrop Network*

- Configure the serial channels that you wish to use for RS-485 communication.
- On all networked controllers, connect RS-485+ to RS-485+ and RS-485 to RS-485- using single twisted pair wires (nonstranded, tinned).

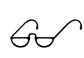

Refer to the Dynamic C manuals for more details on masterslave networking.

#### **RS-485 Termination**

Termination and bias resistors are required in a multidrop network to minimize reflections (echoing), and to keep the network line active in an idle state. Typically, termination resistors are installed at the master node and the physical end node of an RS-485 network. A bias resistor is installed only at the master node.

Termination resistors are provided on the PK2600 controller board for the RS-485 configuration for Channels A and B. When configuring a multidrop network, be sure to enable the 220  $\Omega$  termination resistors on both the master network controller and the "end" slave controller.

Figure 4-18 illustrates a multidrop network, and Table 4-11 provides the jumper settings to enable/disable the termination resistors.

## *External Connections*

Each serial channel has its own individual header for external connections. Both Channel A and Channel B RS-232 and RS-485 signal lines are brought out to the serial channel's 10-pin header. Only one set of signals, RS-232 or RS-485, is active.

The three-wire RS-232 interface provides the following signals.

- RX
- TX
- $\cdot$  GND

The five-wire RS-232 interface provides the following signals.

- RX
- TX
- RTS
- CTS
- $\cdot$  GND

The two-wire RS-485 interface provides the following signals.

- $RS-485+$
- RS-485-

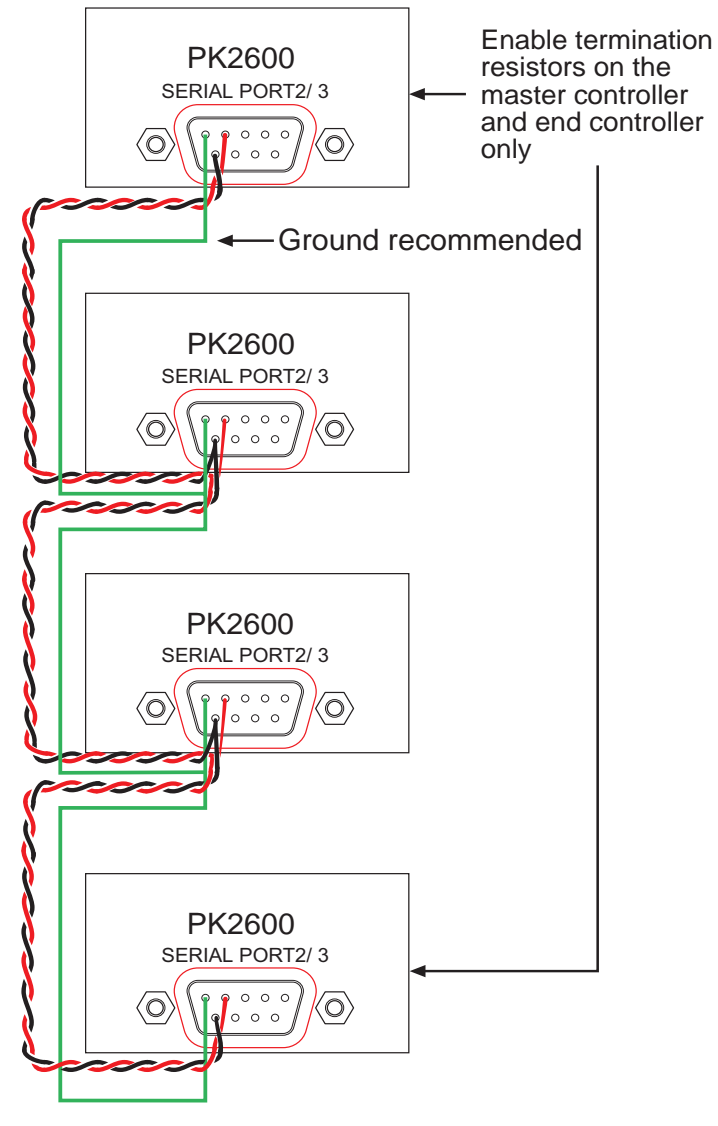

*Figure 4-18. Multidrop Network*

The RS-485 drivers supplied on the PK2600 controller board support up to 32 nodes. The transmission bandwidth may be reduced as additional nodes over the benchmark quantity of 32 are added to the network. Contact Z-World Technical Support for assistance with large-scale network design.

|                | <b>Jumper Settings</b>                                               |                                                                                   |  |
|----------------|----------------------------------------------------------------------|-----------------------------------------------------------------------------------|--|
| <b>Channel</b> | <b>Termination Resistors</b><br><b>Enabled</b>                       | <b>Termination Resistors</b><br><b>Disabled</b>                                   |  |
| Channel 0      | No RS-485 available                                                  |                                                                                   |  |
| Channel 1      | Used for LCD and display board                                       |                                                                                   |  |
| Channel A      | J7<br>$\overline{2}$<br>1<br>3<br>4<br>5<br>6<br>$\overline{7}$<br>8 | J7<br>$\overline{2}$<br>1<br>3<br>$\overline{4}$<br>5<br>6<br>$\overline{7}$<br>8 |  |
| Channel B      | J7<br>2<br>1<br>3<br>4<br>5<br>6<br>$\overline{7}$<br>8              | J7<br>$\overline{2}$<br>1<br>3<br>4<br>5<br>6<br>7<br>8                           |  |

**Table 4-11. Termination Resistor Jumper Settings**

Serial channels 0, A and B are brought out to the PK2600 **SERIAL PORT** DE9 connectors through the I/O conversion module. The pinouts for **SERIAL PORT 2** and **SERIAL PORT 3** are shown in Figure 4-19.

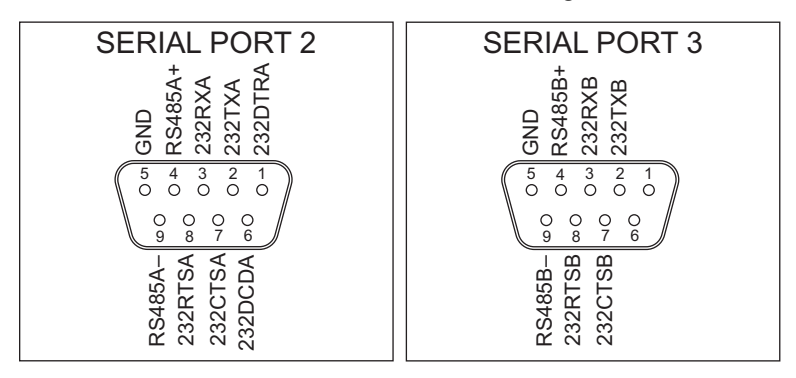

*Figure 4-19. PK2600 DE9 Pinouts for Serial Channels A and B*

## **PLCBus**

Some PLCBus expansion boards use the /AT line on the PLCBus. Jumpers on the PK2600 controller board's header J4 determine whether the /INT1 signal is connected to the PLCBus /AT line, as shown in Table 4-12. If you intend to use a PLCBus expansion board that uses the /AT signal, make sure that a jumper is installed in the JP4:7-8 position. If you want to use the /INT1 signal for another external signal, and it is not needed for the PLCBus, then remove the jumper from the J4:7-8 position.

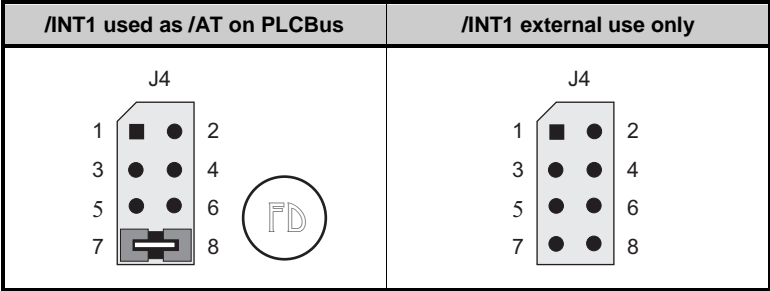

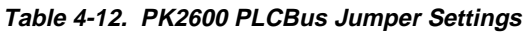

## **Liquid Crystal Display (LCD)**

The contrast adjustments and the background of the LCD can be configured using jumpers on selected headers on the display board.

## *Contrast Adjustments*

Figure 4-20 shows the jumper settings for the contrast control options.

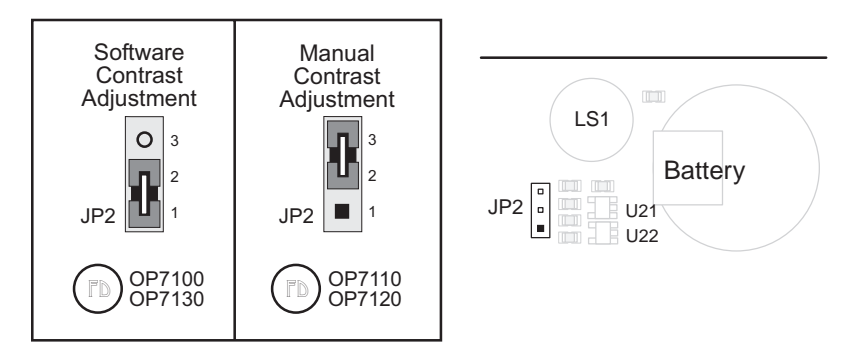

*Figure 4-20. Display Board Contrast Control Jumper Configurations*

## *Background*

The LCD on the PK2600 comes factory-configured to display blue characters on a white (positive) background. The jumpers on header JP1 on the display board may be rearranged as shown in Figure 4-21 to display white characters on a blue (negative) background.

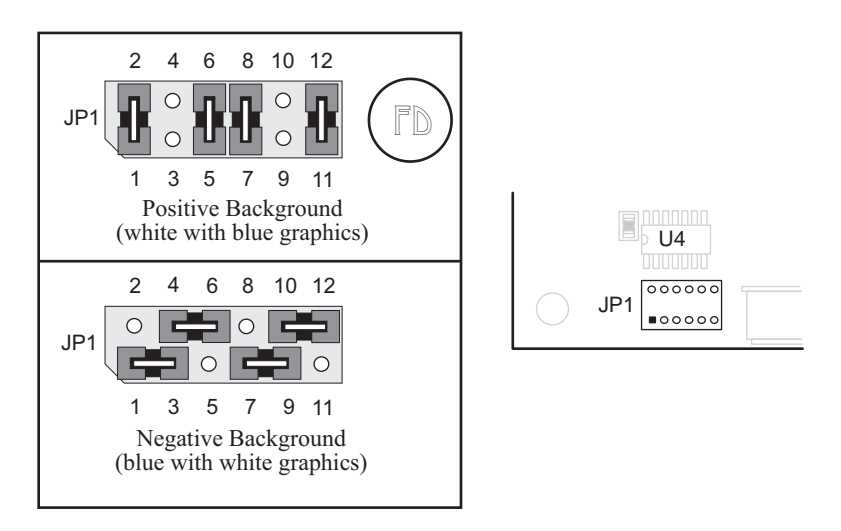

*Figure 4-21. LCD Background Jumper Settings*

## *Blank*

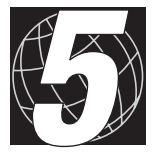

# *CHAPTER 5: SUBSYSTEMS*

## **Controller Board Subsystems**

The PK2600 controller board consists of several subsystems, including a microprocessor core module, serial communications channels, digital I/O, analog inputs, and PLCBus expansion port. Figure 5-1 illustrates these subsystems.

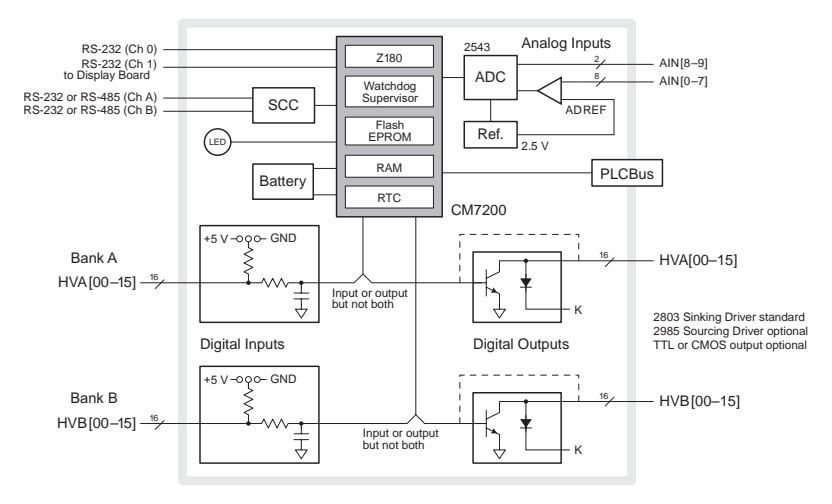

*Figure 5-1. Controller Board Block Diagram*

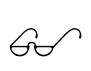

Only the subsystems associated with the CM7200 core module are included in this chapter. See Chapter 4, "Hardware Configurations," for a description of the configurable subsystems.

### *Microprocessor Core Module*

The controller board is built around a Z-World CM7200 Series microprocessor core module. The core module consists of a Zilog Z180 microprocessor, 32K of battery-backed static RAM, 128K of flash EPROM, a real-time clock, and a watchdog timer/microprocessor supervisor.

The Z180 CPU runs at 18.432 MHz. Internal to the Z180 are two asynchronous serial ports, two DMA channels, two programmable-reload timers (PRTs), and three interrupt lines.

Six chip-select lines (/CS1–/CS6) enable one of six groups of 64 I/O addresses. These lines are used to access peripherals on the controller board.

The power-supervisor IC performs several functions. It provides a watchdog timer function, performs power-failure detection, RAM protection, and battery backup when the CM7200 is unpowered.
Your program can obtain the time and the date from the real-time clock.

Figure 5-2 shows a block diagram of the CM7200 microprocessor core module.

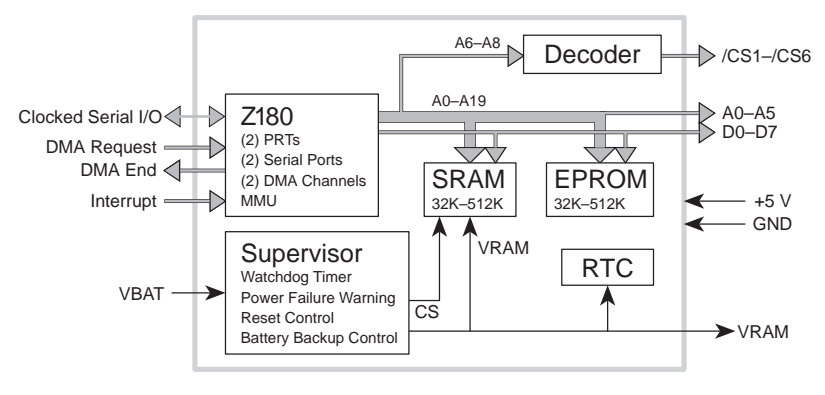

*Figure 5-2. CM7200 Block Diagram*

The core module also provides connections to the Clock Serial I/O (CSIO) port on the Z180. This port can be used to program the controller board using Z-World's SIB2. This allows programming and debugging of the PK2600 while providing access to all the onboard serial channels.

The EEPROM is simulated in flash EPROM for consistency with Z-World controllers whose software libraries rely on exchanging information with the EEPROM.

 $\H \oplus$ 

See Appendix G, "Advanced Topics," for more information about the simulated EEPROM.

# **Display Board Subsystems**

The PK2600 display board consists of several subsystems, including a computing module, serial communication channels, LCD, a buzzer, and a keypad interface. Figure 5-3 provides a block diagram of the PK2600 display board.

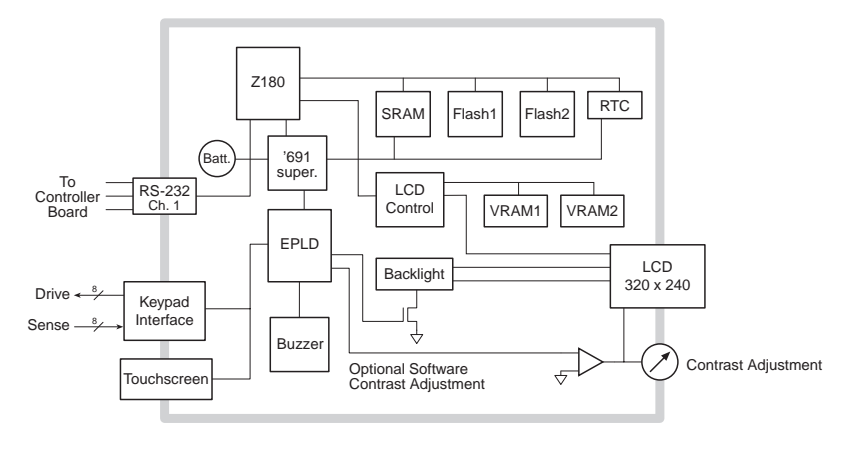

*Figure 5-3. Display Board Block Diagram*

## *Computing Module*

The computing module consists of a Zilog Z180 microprocessor, 128K of battery-backed static RAM, and 512K of flash EPROM. The computing module operates in tandem with a real-time clock and a watchdog timer/ microprocessor supervisor.

The Z180 CPU runs at 18.432 MHz, and the LCD controller runs at 9.216 MHz.

The watchdog timer/microprocessor chip provides a watchdog timer function, power-failure detection, RAM protection, and battery backup.

The real-time clock provides time and date information to applications running on the display board.

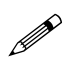

The EEPROM is simulated in flash EPROM for consistency with Z-World controllers whose software libraries rely on exchanging information with the EEPROM. The simulated EEPROM in the display board is unused at the present time, but addresses 0 and 1 are reserved for future use. Do not use these addresses in your application.

## *Power Regulation*

The display board was designed to operate from a 12 V to 30 V DC source, and consumes about 4.5 W with the backlight on, 1.5 W with the backlight off. To allow for a surge current when the PK2600 is first turned on, the power supply used must be able to handle at least four times this power (for example, 800 mA at 24 V).

The display board power is converted internally to supply three voltages.

- 1. A switching regulator outputs VCC  $(+ 5 V)$ .
- 2. A linear regulator outputs VEE (approximately  $-20$  V).
- 3. A high-voltage section supplies 300 V rms to drive the cold-cathode fluorescent backlight. The backlight can be turned on or off under software control whereby a high on the gate of Q3 enables Q1 and Q2 to oscillate, and a low turns off Q3, stopping the oscillation of Q1 and Q2.

Figure 5-4 shows these internal power supplies in a block diagram

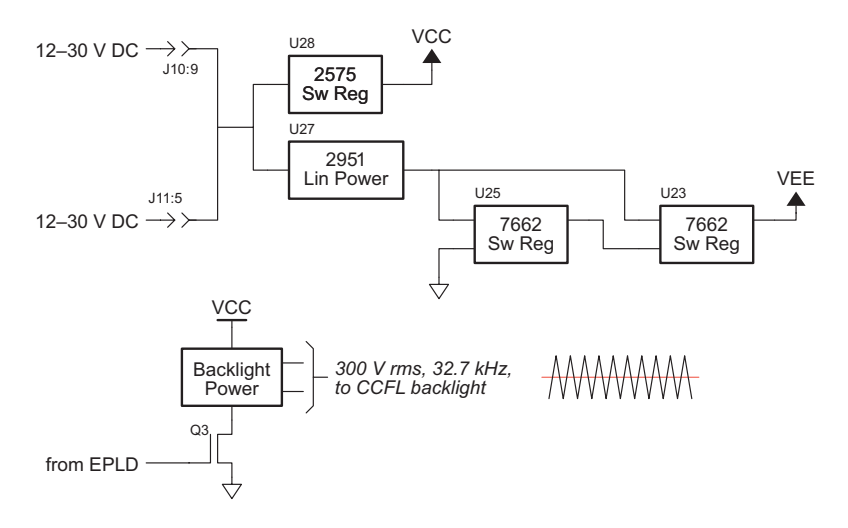

*Figure 5-4. Block Diagram of Display Board Internal Power Regulators*

## *Serial Communication*

The display board has two serial channels that support asynchronous communication at baud rates from 300 bps to 57,600 bps. The serial channels are factory-configured as two 3-wire RS-232 channels. Figure 5-5 illustrates the configuration of these serial channels.

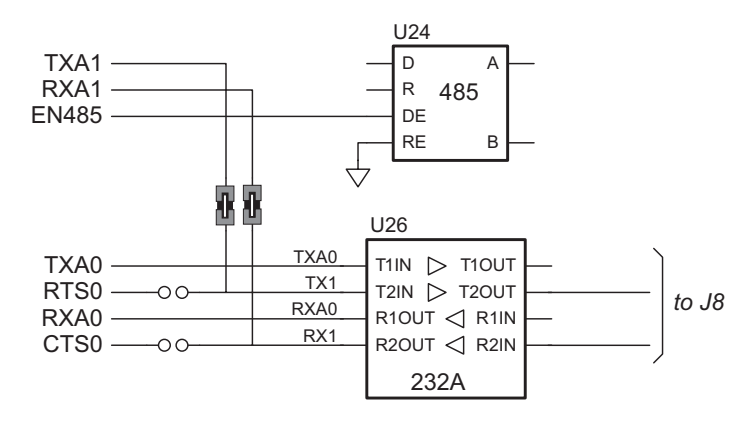

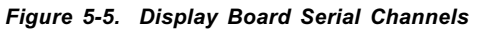

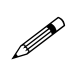

Although the display board may be configured for RS-485 serial communication, the factory-default RS-232 configuration is required for the connection to the controller board. Neither the second RS-232 channel nor the RS-485 channel is accessible when the display board is used with the PK2600.

Serial channel z1 of the display board is connected by a ribbon cable from display board header J8 to serial channel z1 on the controller board through header H13 on the controller board.

# **691 Supervisor Chip**

Both the display board and the controller board have an onboard 691 supervisor. A voltage divider across the DC input provides a **PFI** signal to the 691 watchdog supervisor. The 691 chip performs the following services.

- Watchdog timer resets the microprocessor if software "hangs."
- Power-failure shutdown and reset.
- Generates an "early warning" power-failure interrupt (PFI) that lets the system know when power is about to fail.
- Memory protection feature prevents writes to RAM when power is low.
- Supports battery backup.

## **Handling Power Fluctuations**

During a normal power-down, an interrupt service routine is used in response to a nonmaskable interrupt (NMI) to save vital state information for the application for when power recovers. The amount of code that the interrupt service routine can execute depends on how fast the voltage drops.

Theoretically, a power failure would cause a single NMI. Then, the interrupt service routine would restore data from the previous state when the voltage recovers.

However, fluctuations in the DC input line could cause the 691 to see multiple crossings of the 1.3 V input power-reset threshold. These multiple negative-edge transitions would, in turn, cause the Z180 to see multiple NMIs.

When the Z180 generates an NMI, it saves the program counter (PC) on the processor's stack. It next copies the maskable interrupt flag, IEF1, to IEF2 and zeroes IEF1. The Z180 will restore saved state information when it executes a RETN (return from nonmaskable interrupt) instruction.

Ideally, the Z180 should be able to pop the stack and return to the location where the program was first interrupted. But the original IEF1 flag is not recoverable because the second and subsequent NMIs will have saved  $IEF1 = 0$  to  $IEF2$ . Also, depending on the number of fluctuations of the DC input (and hence, the number of stacked NMIs), the processor's stack can overflow, possibly into your program's code or data.

The following sample program shows how to handle an NMI.

```
main(){
  ...
}
...
char dummy[24];
...
#define NMI_BIT 0 ; bit 0
#JUMP_VEC NMI_VEC myint
#asm
  myint::
    ld sp,dummy+24 ; force stack pointer
                        ; to top of dummy vector
                         ; to prevent overwriting
                         ; code or data
```
*do whatever service, within allowable execution time*

```
loop:
   call hitwd ; make sure no watchdog reset
                  ; while low voltage
   1d bc, NMI ; load the read NMI register
                   ; to bc
   in a,(c) ; read the read NMI register
                  ; for /PFO
   bit NMI BIT, a ; check for status of /PFO
   jr z,loop ; wait until the brownout
                   ; clears
  timeout: ; then...a tight loop to
                  ; force a watchdog timeout,
   jp timeout ; resetting the Z180
#endasm
```
Of course, if the DC input voltage continues to decrease, then the PK2600 will just power down.

Call the Dynamic C function **hitwd** during the power-failure service routine to make sure that the watchdog timer does not time out and thereby reset the processor. The controller can continue to run at low voltages, and so it might not be able to detect the low-voltage condition after the watchdog timer resets the processor.

#### **Watchdog Timer**

To increase reliability, the 691's watchdog timer forces a system reset if a program does not notify the supervisor nominally at least every second.

The assumption is that if the program fails to "hit" the watchdog, the program must be stuck in a loop or halted. The Dynamic C function for hitting the watchdog timer is **hitwd**. To hold the watchdog timer at bay, make a call to **hitwd** in a routine that runs periodically at the lowest software priority level.

A program can read the state of the **WDO** line with a call to **wderror**. This makes it possible to determine whether a watchdog timeout occurred. The following sample program shows how to do this when a program starts or restarts.

```
main(){
  if( wderror() ) wd_cleanup();
  hitwd();
  ...
}
```
## **Power Shutdown and Reset**

When VCC (+5 V) drops below  $V_{\text{Mn}}$  (between 4.5 V and 4.75 V), the 691 supervisor asserts **/RESET** and holds it until VCC goes above  $V_{MN}$  and stavs that way for at least 50 ms. This delay allows the system's devices to power up and stabilize before the CPU starts.

## **PFI "Early Warning"**

When **PFI** drops below 1.3 V  $\pm$  0.05 V (i.e., DCIN drops below  $\sim$  7.9 V for the controller board or ~10 V for the display board), the supervisor asserts **/ NMI** (nonmaskable interrupt), and allows the program to clean up and get ready for shutdown. The underlying assumption here is that **PFI** will cause the interrupt during a power failure before the 691 asserts **/RESET**.

## **Memory Protection**

When **/RESET** is active, the 691 supervisor disables the RAM chip-select line, preventing accidental writes.

## **Battery Backup**

The backup battery protects data in the RAM and the real-time clock (RTC). VRAM, the voltage supplied to the RAM and RTC, can also protect other devices attached to the system against power failures. The 691 supervisor switches VRAM to VBAT or VCC, whichever is greater. (To prevent "hunting," the switchover actually occurs when Vcc is 50 mV higher than VBAT.)

The circuit draws no current from the battery once regular power is applied.

## *System Reset*

The 691 chip drives the **/RESET** line. The **/RESET** line is not pulled up internally.

# **Z180 Serial Ports**

The Z180's two independent, full-duplex asynchronous serial channels have a separate baud-rate generator for each channel. The baud rate can be divided down from the microprocessor clock, or from an external clock for either or both channels.

The serial ports have a multiprocessor communications feature. When enabled, this feature adds an extra bit to the transmitted character (where the parity bit would normally go). Receiving Z180s can be programmed to ignore all received characters except those with the extra multiprocessing bits enabled. This provides a 1-byte attention message that can be used to wake up a processor without the processor having to intelligently monitor all traffic on a shared communications link.

The block diagram in Figure 5-6 shows Serial Channel 0. Serial Channel 1 is similar, but control lines for **/RTS** and **/DCD** do not exist. The five unshaded registers shown in Figure 5-6 are directly accessible as internal registers.

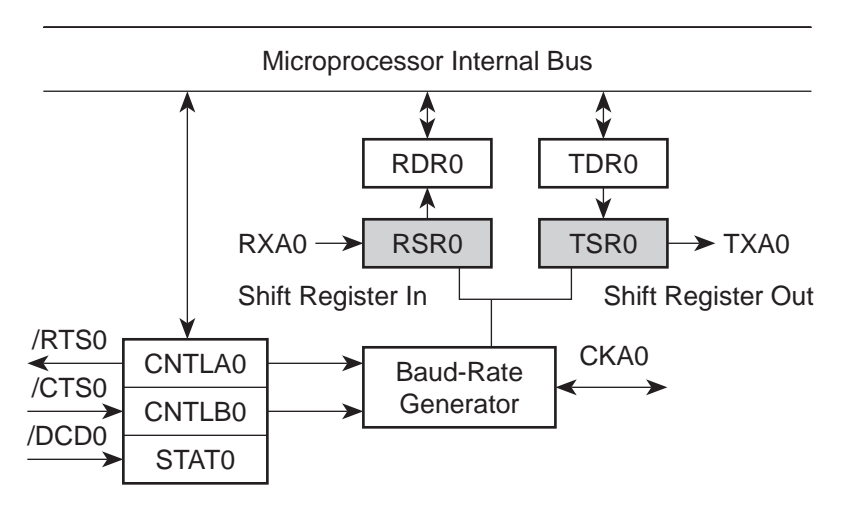

*Figure 5-6. Z180 Serial Channel 0*

The serial ports can be polled or interrupt-driven.

A *polling* driver tests the ready flags (TDRE and RDRF) until a ready condition appears (transmitter data register empty or receiver data register full). If an error condition occurs on receive, the routine must clear the error flags and take appropriate action, if any. If the **/CTS** line is used for flow control, transmission of data is automatically stopped when **/CTS** goes high because the TDRE flag is disabled. This prevents the driver from transmitting more characters because it thinks the transmitter is not ready. The transmitter will still function with **/CTS** high, but exercise care because TDRE is not available to synchronize loading the data register (TDR) properly.

An *interrupt-driven* port works as follows. The program enables the receiver interrupt as long as it wants to receive characters. The transmitter interrupt is enabled only while characters are waiting in the output buffer. When an interrupt occurs, the interrupt routine must determine the cause: receiver data register full, transmitter data register empty, receiver error, or **/ DCD0** pin high (channel 0 only). None of these interrupts is edge-triggered. Another interrupt will occur immediately if interrupts are re-enabled without disabling the condition causing the interrupt. The signal **/DCD0** is grounded on the display board.

Table 3-3 lists the interrupt vectors.

| <b>Address</b> | <b>Name</b> | <b>Description</b>                   |
|----------------|-------------|--------------------------------------|
| 0E             | SERO VEC    | Z180 Serial Port 0 (higher priority) |
| 10             | SER1 VEC    | Z180 Serial Port 1                   |

**Table 5-1. Serial Port Interrupt Vectors**

## *Use of the Serial Ports*

If you plan to use the serial ports extensively, or if you intend to use synchronous communications, Z-World recommends that you obtain copies of the following Zilog technical manuals, available from Zilog, Inc, in Campbell, California.

#### *Z180 MPU User's Manual*

#### **Z180 SIO Microprocessor Family User's Manual**

Each serial port appears to the CPU as a set of registers. Each port can be accessed directly with the **inport** and **outport** library functions using the symbolic constants shown in Table 5-2.

| <b>Address</b> | <b>Name</b>       | <b>Description</b>                       |  |  |  |
|----------------|-------------------|------------------------------------------|--|--|--|
| $00\,$         | CNTLA0            | Control Register A, Serial Channel 0     |  |  |  |
| 01             | CNTLA1            | Control Register A, Serial Channel 1     |  |  |  |
| 02             | CNTLB0            | Control Register B, Serial Channel 0     |  |  |  |
| 03             | <b>CNTLB1</b>     | Control Register B, Serial Channel 1     |  |  |  |
| 04             | STAT <sub>0</sub> | Status Register, Serial Channel 0        |  |  |  |
| 05             | STAT <sub>1</sub> | Status Register, Serial Channel 1        |  |  |  |
| 06             | TDR <sub>0</sub>  | Transmit Data Register, Serial Channel 0 |  |  |  |
| 07             | TDR <sub>1</sub>  | Transmit Data Register, Serial Channel 1 |  |  |  |
| 08             | RDR <sub>0</sub>  | Receive Data Register, Serial Channel 0  |  |  |  |
| 09             | RDR <sub>1</sub>  | Receive Data Register, Serial Channel 1  |  |  |  |

**Table 5-2. Z180 Serial Port Registers**

# **Asynchronous Serial Communication Interface**

The Z180 incorporates an asynchronous serial communication interface (ACSI) that supports two independent full-duplex channels.

## *ASCI Status Registers*

A status register for each channel provides information about the state of each channel and allows interrupts to be enabled and disabled.

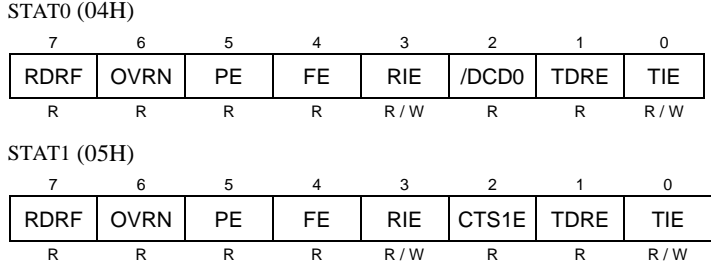

## **/DCD0 (Data Carrier Detect)**

This bit echoes the state of the **/DCD0** input pin for Channel 0. However, when the input to the pin switches from high to low, the data bit switches low only after STAT0 has been read. The receiver is held to reset as long as the input pin is held high. This function is not generally useful because an interrupt is requested as long as **/DCD0** is a 1. This forces the programmer to disable the receiver interrupts to avoid endless interrupts. A better design would cause an interrupt only when the state of the pin changes. This pin is tied to ground in the CM7200.

#### **TIE (Transmitter Interrupt Enable)**

This bit masks the transmitter interrupt. If set to 1, an interrupt is requested whenever TDRE is 1. The interrupt is not edge-triggered. Set this bit to 0 to stop sending. Otherwise, interrupts will be requested continuously as soon as the transmitter data register is empty.

## **TDRE (Transmitter Data Register Empty)**

A 1 means that the channel is ready to accept another character. A high level on the **/CTS** pin forces this bit to 0 even though the transmitter is ready.

## **CTS1E (CTS Enable, Channel 1)**

The signals RXS and CTS1 are multiplexed on the same pin. A 1 stored in this bit makes the pin serve the CTS1 function. A 0 selects the RXS function. (The pin RXS is the CSI/O data receive pin.) When RXS is selected, the CTS line has no effect.

## **RIE (Receiver Interrupt Enable)**

A 1 enables receiver interrupts and 0 disables them. A receiver interrupt is requested under any of the following conditions: **/DCD0** (Channel 0 only), RDRF (read data register full), OVRN (overrun), PE (parity error), and FE (framing error). The condition causing the interrupt must be removed before the interrupts are re-enabled, or another interrupt will occur. Reading the receiver data register (RDR) clears the RDRF flag. The EFR bit in CNTLA is used to clear the other error flags.

#### **FE (Framing Error)**

A stop bit was missing, indicating scrambled data. This bit is cleared by the EFR bit in CNTLA.

#### **PE (Parity Error)**

Parity is tested only if MOD1 in CNTLA is set. This bit is cleared by the EFR bit in CNTLA.

#### **OVRN (Overrun Error)**

Overrun occurs when bytes arrive faster than they can be read from the receiver data register. The receiver shift register (RSR) and receiver data register (RDR) are both full. This bit is cleared by the EFR bit in CNTLA.

#### **RDRF (Receiver Data Register Full)**

This bit is set when data is transferred from the receiver shift register to the receiver data register. It is set even when one of the error flags is set, in which case defective data is still loaded to RDR. The bit is cleared when the receiver data register is read, when the **/DCD0** input pin is high, and by RESET and IOSTOP.

## *ASCI Control Register A*

Control Register A affects various aspects of the asynchronous channel operation.

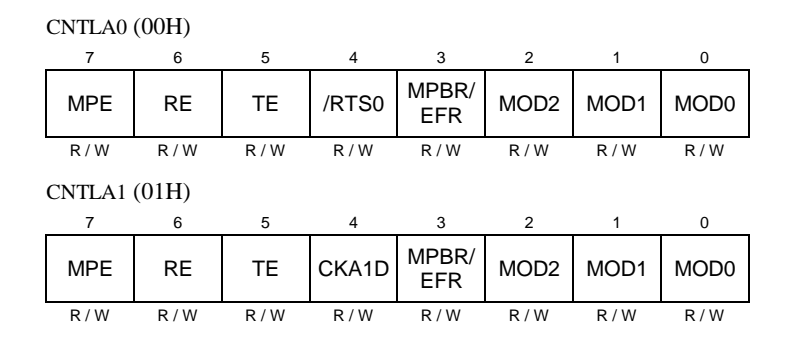

## **MOD0-MOD2 (Data Format Mode Bits)**

MOD0 controls stop bits:  $0 \Rightarrow 1$  stop bit,  $1 \Rightarrow 2$  stop bits. If 2 stop bits are expected, then 2 stop bits must be supplied.

MOD1 controls parity:  $0 \Rightarrow$  parity disabled,  $1 \Rightarrow$  parity enabled. (See PEO in ASCI Control Register B for even/odd parity control.)

MOD2 controls data bits:  $0 \Rightarrow 7$  data bits,  $1 \Rightarrow 8$  data bits.

#### **MPBR/EFR (Multiprocessor Bit Receive/Error Flag Reset)**

Reads and writes on this bit are unrelated. Storing a byte when this bit is 0 clears all the error flags (OVRN, FE, PE). Reading this bit obtains the value of the MPB bit for the last read operation when the multiprocessor mode is enabled.

## **/RTS0 (Request to Send, Channel 0)**

Store a 1 in this bit to set the RTS0 line from the Z180 high. This bit is essentially a 1-bit output port without other side effects.

## **CKA1D (CKA1 Disable)**

This bit controls the function assigned to the multiplexed pin (CKA1/ ~TEND0):  $1 \Rightarrow$  ~TEND0 (a DMA function) and  $0 \Rightarrow CKA1$  (external clock I/ O for Channel 1 serial port).

## **TE (Transmitter Enable)**

This bit controls the transmitter:  $1 \Rightarrow$  transmitter enabled,  $0 \Rightarrow$  transmitter disabled. When this bit is cleared, the processor aborts the operation in progress, but does not disturb TDR or TDRE.

## **RE (Receiver Enable)**

This bit controls the receiver:  $1 \Rightarrow$  enabled,  $0 \Rightarrow$  disabled. When this bit is cleared, the processor aborts the operation in progress, but does not disturb RDRF or the error flags.

## **MPE (Multiprocessor Enable)**

This bit (1  $\Rightarrow$  enabled, 0  $\Rightarrow$  disabled) controls multiprocessor communication mode which uses an extra bit for selective communication when a number of processors share a common serial bus. This bit has effect only when MP in Control Register B is set to 1. When this bit is 1, only bytes with the MP bit on will be detected. Others are ignored. If this bit is 0, all bytes received are processed. Ignored bytes do not affect the error flags or RDRF.

## *ASCI Control Register B*

Control Register B configures the multiprocessor mode, parity, and baud rate for each channel.

#### CNTLB0 (02H) and CNTLB1 (03H) 76543210  $MPBT$  MP  $\left|\begin{array}{cc} /CTS \\ PS \end{array}\right|$ PS PEO DR SS2 SS1 SS0 R/W R/W R/W R/W R/W R/W R/W R/W

## **SS (Source/Speed Select)**

Coupled with the prescaler (PS) and the divide ratio (DR), the SS bits select the source (internal or external clock) and the baud rate divider, as shown in Table 5-3.

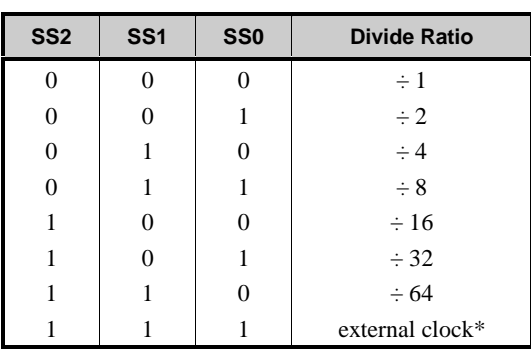

#### **Table 5-3. Baud Rate Divide Ratios for Source/Speed Select Bits**

May not exceed system clock  $\div$  40

The prescaler (PS), the divide ratio (DR), and the SS bits form a baud-rate generator, as shown in Figure 5-7.

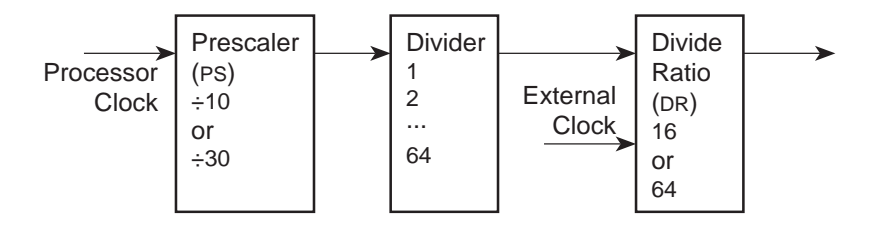

*Figure 5-7. Z180 Baud-Rate Generator*

## **DR (Divide Ratio)**

This bit controls one stage of frequency division in the baud-rate generator. If 1 then divide by 64. If 0 then divide by 16. This is the only control bit that affects the external clock frequency.

## **PEO (Parity Even/Odd)**

This bit affects parity:  $0 \Rightarrow$  even parity,  $1 \Rightarrow$  odd parity. It is effective only if MOD1 is set in CNTLA (parity enabled).

## **/CTS/PS (Clear to Send/Prescaler)**

When read, this bit gives the state of external pin **/CTS**:  $0 \Rightarrow$  low,  $1 \Rightarrow$  high. When **/CTS** is high, RDRF is inhibited so that incoming receive characters are ignored. When written, this bit has an entirely different function. If a 0 is written, the baud-rate prescaler is set to divide by 10. If a 1 is written, it is set to divide by 30.

## **MP (Multiprocessor Mode)**

When this bit is set to 1, the multiprocessor mode is enabled. The multiprocessor bit (MPB) is included in transmitted data as shown here.

start bit, data bits, MPB, stop bits

The MPB is 1 when MPBT is 1 and 0 when MPBT is 0.

## **MPBT (Multiprocessor Bit Transmit)**

This bit controls the multiprocessor bit (MPB). When MPB is 1, transmitted bytes will get the attention of other units listening only for bytes with MPB set.

Table 5-4 relates the Z180's ASCI Control Register B to the baud rate.

| <b>ASCI</b><br><b>B</b> Value | <b>Baud Rate at</b><br>9.216 MHz<br>(bps) | <b>Baud Rate at</b><br>18.432 MHz<br>(bps) | <b>ASCI</b><br><b>B</b> Value | <b>Baud Rate at</b><br>9.216 MHz<br>(bps) | <b>Baud Rate at</b><br>18.432 MHz<br>(bps) |  |
|-------------------------------|-------------------------------------------|--------------------------------------------|-------------------------------|-------------------------------------------|--------------------------------------------|--|
| 0 <sup>0</sup>                | 57,600                                    | 115.200                                    | 20                            | 19,200                                    | 38,400                                     |  |
| 01                            | 28,800                                    | 57,600                                     | 21                            | 9600                                      | 19.200                                     |  |
| 02 or 08                      | 14.400                                    | 28,800                                     | 22 or 28                      | 4800                                      | 9600                                       |  |
| $03 \text{ or } 09$           | 7200                                      | 14,400                                     | 23 or 29                      | 2400                                      | 4800                                       |  |
| 04 or 0A                      | 3600                                      | 7200                                       | 24 or 2A                      | 1200                                      | 2400                                       |  |
| $05$ or $0B$                  | 1800                                      | 3600                                       | 25 or 2B                      | 600                                       | 1200                                       |  |
| $06$ or $0C$                  | 900                                       | 1800                                       | 26 or 2C                      | 300                                       | 600                                        |  |
| 0 <sub>D</sub>                | 450                                       | 900                                        | 2D                            | 150                                       | 300                                        |  |
| 0E                            | 225                                       | 450                                        | 2E                            | 75                                        | 150                                        |  |

**Table 5-4. Baud Rates for ASCI Control Register B**

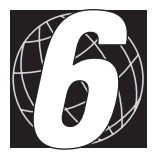

# *CHAPTER 6:*

# *SOFTWARE DEVELOPMENT*

Chapter 6 describes the software function calls used to develop applications with the PK2600. The following major sections are included.

- Supplied Software
- Digital I/O
- Analog Inputs
- Serial Channels
- Display Board Functions
- Additional Software

# **Supplied Software**

Software drivers for controlling the PK2600's inputs/outputs and serial ports are provided with Dynamic C. In order to use these drivers, it is necessary to include the appropriate Dynamic C libraries. These libraries are listed in Table 6-1.

| Library                                           | <b>Description</b>                    |  |  |  |  |
|---------------------------------------------------|---------------------------------------|--|--|--|--|
| <b>General Libraries</b>                          |                                       |  |  |  |  |
| AASC.LIB                                          | All serial communication applications |  |  |  |  |
| DRIVERS.LIB                                       | General drivers                       |  |  |  |  |
| SYS.LIB                                           | General drivers                       |  |  |  |  |
|                                                   | <b>Controller Board Libraries</b>     |  |  |  |  |
| AASCURT2.LIB<br>XP8700 applications only          |                                       |  |  |  |  |
| EZIOBL17.LIB<br>All controller board applications |                                       |  |  |  |  |
| EZIOPBDV.LIB<br>All expansion board applications  |                                       |  |  |  |  |
| EZIOPLC2.LIB                                      | All expansion board applications      |  |  |  |  |
|                                                   | <b>Display Board Libraries</b>        |  |  |  |  |
| EZIOOP71.LIB                                      | All OP7100 applications               |  |  |  |  |
| GLCD.LIB                                          | LCD applications                      |  |  |  |  |
| KP OP71.LIB                                       | Touchscreen read applications         |  |  |  |  |
| LQVGA.LIB                                         | Landscape image VGA drivers           |  |  |  |  |
| POVGA.LIB                                         | Portrait image VGA drivers            |  |  |  |  |

**Table 6-1. PK2600 Software Libraries**

Your application program can use these libraries by including them in your program. To include these libraries, use the **#use** directive as shown below.

#### **#use drivers.lib**

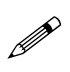

Since the controller and the display boards are programmed separately, remember to #use the corresponding libraries from Table 6-1, depending on which board is being programmed.

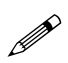

The SIB2 is needed to program the display board.

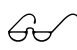

See the *Dynamic C Technical Reference* manual for more information on **#use** and other libraries.

# **Digital I/O**

## *Digital Inputs*

The PK2600 controller board is equipped with protected digital inputs designed as logical data inputs that return a 1 when the input is high or 0 when the input is low.

A low-pass filter on each input channel has a time constant of:

 $T_{\text{pc}} = 220 \,\mu s (4.5 \,\text{kHz}).$ 

If the signals present on the digital inputs change states faster than this, the readings on the inputs may not be accurate.

# *How to Read the Input*

This section provides information on using the Dynamic C software drivers for the controller board's protected digital inputs.

The following software drivers read the status of the protected digital inputs.

```
 unsigned BankA( unsigned eioAddr )
```

```
 unsigned BankB( unsigned eioAddr )
```
**BankA** converts **eioAddr** to a value of 16–31 for addressing the correct input or output assignments. **BankB** converts **eioAddr** to a value of  $0-15$ .

PARAMETER: eioAddr specifies channel number from 0-15.

RETURN VALUE: the formatted I/O assignment, or  $-1$  if the parameter **eioAddr** is out of range.

## **int eioBrdDI( unsigned eioAddr )**

Reads the state from one of the 32 physical digital inputs. Sets **eioErrorCode** if **eioAddr** is out of range.

PARAMETER: eioAddr specifies the input to be read. Valid numbers are from 0 to 31.  $0-15$  represents Bank B. 16-31 represents Bank A.

RETURN VALUE: 0 if input reads low, 1 if input reads high.

## **unsigned inport( unsigned port )**

Reads a value from an I/O port.

PARAMETER 1: **port** is the PK2600 controller board port address to read. When used to read the digital inputs, **port** is one of four groups of eight inputs. There are two groups of eight inputs for each bank.

RETURN VALUE: The value read from the port.

Table 6-2 lists the addresses and corresponding headers of the digital input ports on the controller board.

| <b>Bank</b>          |                 | <b>Bank B</b> | <b>Bank A</b>                       |                |  |
|----------------------|-----------------|---------------|-------------------------------------|----------------|--|
| Header               | H <sub>10</sub> | H7            | H6                                  | H <sub>9</sub> |  |
| Channels             | HVB00-HVB07     |               | HVB08-HVB15 HVA08-HVA15 HVA00-HVA07 |                |  |
| Physical<br>Channels | $0 - 7$         | $8 - 15$      | $24 - 31$                           | $16 - 23$      |  |
| Address              | 0x4040          | 0x4041        | 0x4042                              | 0x4043         |  |

**Table 6-2. Digital Input Addresses**

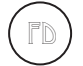

The factory default is for Bank A to be configured for digital inputs.

The lower eight bits of the value read back by the inport function represent the status of the inputs. Bit 0 represents inputs 0, 8, 16, or 24, depending on which address is read. Bit 1 represents inputs 1, 9, 17, or 25, and so forth.

## **Sample Program**

The sample program **BL17DIO.C** shows how to use the digital I/O. It can be found in the Dynamic C **SAMPLES\BL17XX** subdirectory.

## *Digital Outputs*

The PK2600 controller board provides up to 32 high-voltage, high-current driver outputs. Some outputs can also function as pulse width modulated (PWM) outputs. This section provides information on the Dynamic C software drivers for the controller board's high-voltage driver outputs.

The following software function turns a specified high-voltage driver ON or OFF.

- **unsigned BankA( unsigned eioAddr )**
- **unsigned BankB( unsigned eioAddr )**

**BankA** converts **eioAddr** to a value of 16-31 for addressing the correct input or output assignments. **BankB** converts **eioAddr** to a value of  $0-15.$ 

PARAMETER: eioAddr specifies channel number from 0-15.

RETURN VALUE: the formatted I/O assignment, or -1 if the parameter **eioAddr** is out of range.

 **int eioBrdDO( unsigned eioAddr, char state )**

Sets the state of a digital output. Sets **eioErrorCode** if parameter **eioAddr** is out of range.

PARAMETERS: **eioAddr** specifies the output to be set. Valid numbers are from 0 to 31.  $0-15$  represents Bank B. 16-31 represents Bank A.

**state** is the desired output state for the specified output. A non-zero value turns the output on. A zero turns the output off.

RETURN VALUE: Returns 0 if successful, -1 if **eioAddr** is out of range.

 **void outport( unsigned port, unsigned value )** Writes data to an I/O port.

PARAMETERS: **port** is the PK2600 controller board port address to be written. When used to write to the digital outputs, **port** is one of four groups of eight outputs. There are two groups of eight outputs for each bank.

**value** is the data to be written to the port. When used to write to the digital outputs, data bits D3, D2, and D1 determine which output in a group is selected. Data bit D0 determines the state of the output. Data bits D7 through D4 are unused.

Table 6-3 shows the address and data values used with the **outport** function for writing to the digital outputs.

| <b>Bank B</b><br>HVB00-HVB15 |                | <b>Address</b> | <b>OFF</b><br>data | ON<br>data | <b>Bank A</b><br>HVA00-HVA15 |    | <b>Address</b> | <b>OFF</b><br>data | ON<br>data |
|------------------------------|----------------|----------------|--------------------|------------|------------------------------|----|----------------|--------------------|------------|
| H <sub>10</sub>              | $\overline{0}$ | 0x4100         | $\Omega$           | 1          |                              | 16 | 0x4110         | $\Omega$           | 1          |
|                              | 1              | 0x4100         | 2                  | 3          |                              | 17 | 0x4110         | $\overline{c}$     | 3          |
|                              | $\overline{2}$ | 0x4100         | $\overline{4}$     | 5          |                              | 18 | 0x4110         | $\overline{4}$     | 5          |
|                              | 3              | 0x4100         | 6                  | 7          |                              | 19 | 0x4110         | 6                  | 7          |
|                              | $\overline{4}$ | 0x4100         | 8                  | 9          | H9                           | 20 | 0x4110         | 8                  | 9          |
|                              | 5              | 0x4100         | 10                 | 11         |                              | 21 | 0x4110         | 10                 | 11         |
|                              | 6              | 0x4100         | 12                 | 13         |                              | 22 | 0x4110         | 12                 | 13         |
|                              | 7              | 0x4100         | 14                 | 15         |                              | 23 | 0x4110         | 14                 | 15         |
| H7                           | 8              | 0x4108         | $\Omega$           | 1          | H <sub>6</sub>               | 24 | 0x4118         | $\Omega$           | 1          |
|                              | 9              | 0x4108         | $\overline{c}$     | 3          |                              | 25 | 0x4118         | $\overline{2}$     | 3          |
|                              | 10             | 0x4108         | $\overline{4}$     | 5          |                              | 26 | 0x4118         | $\overline{4}$     | 5          |
|                              | 11             | 0x4108         | 6                  | 7          |                              | 27 | 0x4118         | 6                  | 7          |
|                              | 12             | 0x4108         | 8                  | 9          |                              | 28 | 0x4118         | 8                  | 9          |
|                              | 13             | 0x4108         | 10                 | 11         |                              | 29 | 0x4118         | 10                 | 11         |
|                              | 14             | 0x4108         | 12                 | 13         |                              | 30 | 0x4118         | 12                 | 13         |
|                              | 15             | 0x4108         | 14                 | 15         |                              | 31 | 0x4118         | 14                 | 15         |

**Table 6-3. Digital Output Addresses**

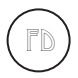

The factory default is for Bank B to be configured for digital outputs.

#### **Sample Program**

The sample program **BL17DIO.C** shows how to use the digital I/O. It can be found in the Dynamic C **SAMPLES\BL17XX** subdirectory.

## *Pulse-Width Modulated (PWM) Outputs*

Digital outputs 0–6 on Bank B can produce fixed-frequency, pulse-width modulated (PWM) signals. When these outputs are being used for PWM operation, Channel 7 is used by software to support PWM and cannot be used for your application.

The periods of the PWM signals are fixed at 13.3 ms (75 Hz), with a resolution of 256 divisions per period (8-bit resolution). Using the supplied software, generating PWM signals consumes about 8% of controller's processing power.

When PWM functions are used, serial communication baud rates may be affected because of an overloading of the microprocessor's resources.

Contact Z-World Technical Support at (530)757-3737 for further assistance with PWM functions.

#### **How to Use the PWM Feature**

The PK2600 controller board can produce fixed-frequency, fixed-phase, variable-duty-cycle square waves from up to seven of its outputs. Figures 6-1 and 6-2 show PWM transition and DMA timing.

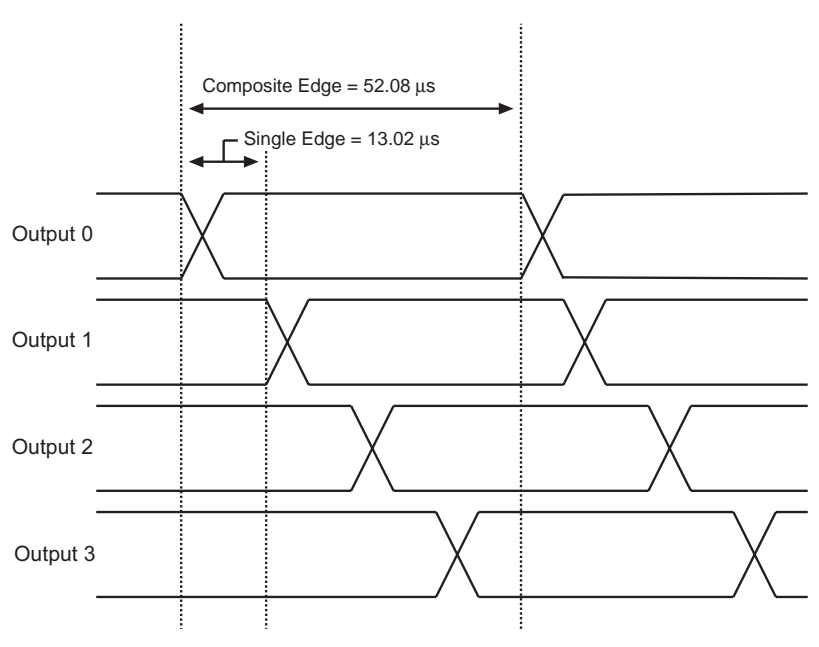

*Figure 6-1. Transition Timing*

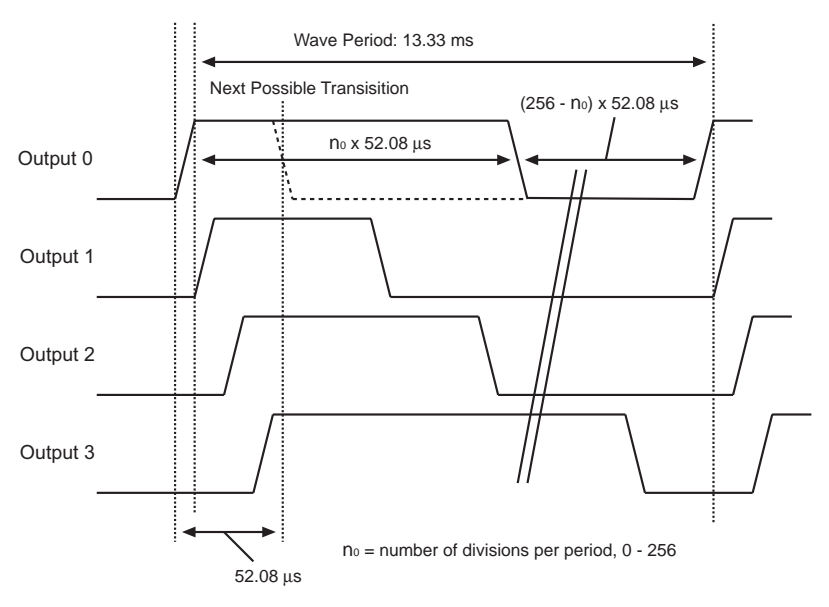

*Figure 6-2. DMA Timing*

Notice that each square wave's period is exactly 1024 "divisions." One division equals 120 clock cycles  $(120/9.216 \text{ MHz} = 13.02 \text{ \mu s})$  for the PWM function. Consequently, the period of each square wave is  $1024 \times 13.02 \,\mu s$  $= 13.33$  ms.

Notice also that the square waves are displaced slightly from each other in phase. That is, output 1's output starts and ends one division after output  $0$ 's, output 2's one division after output 1's, and output 3's one division after output 2's. As a result, although the period of each wave is 1024 divisions, a change to one particular channel is possibly only every 4 divisions. Therefore, the resolution of the transition edge in the wave is 1/256.

#### **PWM Software**

The supplied software provides two levels of support. The first level provides easy-to-use fixed PWM functions for only four of the outputs (outputs  $0-3$ ). The periods of the PWM signals are fixed at 13.3 ms (75 Hz), with a resolution of 256 division per period (8-bit resolution). Using the supplied software, generating PWM signals consumes about 8% of the controller's processing power. The second PWM support level allows you to create custom PWM functions for seven of the outputs (outputs  $0-6$ ).

The following three functions are the first level functions. They are designed for ease of use. These functions are located in **EZIODPWM.LIB** that is automatically included when **EZIOBL17.LIB** is included.

 **int eioBrdAO( unsigned eioAddr**, **unsigned state )**

Specifies the duty cycle for a particular output channel. Set **eioErrorCode** if **eioAddr** is out of range.

PARAMETERS: eioAddr is a number ranging from 0 to 3.

**state** is a placeholder for a number ranging from 0 (to turn off the channel) to 256 (to turn-on the channel, 100% duty cycle). The duty cycle is state/256 (e.g., 128 for 50% duty cycle, 64 for 25% duty cycle).

RETURN VALUE:  $0$  if successful,  $-1$  if not.

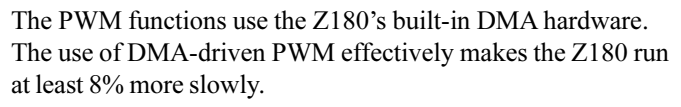

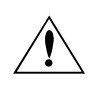

Be sure your application calls **\_eioBrdAORf** at least every 25 ms to refresh the drivers' period.

Contact Z-World Technical Support at (530)757-3737 for further assistance with PWM functions.

#### **void \_eioSetupAO1st ()**

Initializes the PWM hardware*.*

**\_eioSetupAO1st** must be called before using **eioBrdAO**.

#### **int \_eioBrdAORf ()**

Refreshes the DMA counter and address pointer.

Your program must call it every 25 ms (or more frequently) after **\_eioSetupAO1st** is called.

RETURN VALUE: The function returns -1 if the DMA count is zero (PWM has stopped), and returns 0 otherwise. If the function returns -1, the driver is either not initialized (by calling **\_eioSetupAO1st**), or **\_eioBrdAORf** is not called at least every 25 ms.

#### **Sample Program**

**BL17PWM4.** C is a sample program that shows how to use the pulse width modulation feature using the functions listed above. It can be found in the Dynamic C directory under **SAMPLES\BL17XX**.

# **Analog Inputs**

The PK2600's analog inputs provide an easy-to-use interface to a wide variety of sensors and transducers. The PK2600 provides 10 single-ended A/D conversion channels with 12-bit resolution.

## *Using the Analog Inputs*

The factory calibrates each PK2600, storing each unit's individual zero offset and actual gain for its eight primary channels in simulated EEPROM. Your application can use library functions to access the simulated EEPROM's calibration constants to correct measurements for offset and gain error.

## **void eioBrdInit( int flags )**

Initializes the analog-to-digital converter to the default output mode. The default mode is unipolar input, 12-bit data length, most significant bit first.

PARAMETER: **flags** is not used at this level and should be set to 0.

Call **eioBrdInit** before calling **eioBrdAI**. **P** 

## **int eioBrdAI( unsigned eioAddr )**

Reads one of the 10 voltage inputs and performs analog-to-digital conversion. Sets **eioErrorCode** if **eioAddr** is out of range.

PARAMETER: eioAddr specifies an input number of 0 to 9 or 16 to 25 to be read. **eioAddr** values 0 through 9 represent analog inputs 0 through 9, and will cause the function to return the voltage read on an input. **eioAddr** values 16 through 25 also represent analog inputs 0 through 9, but cause the function to return a 12-bit raw data value for the analog input.

RETURN VALUE: The function returns the voltage read as a real number in a floating-point representation for **eioAddr** values 0–9 if the read is successful. For **eioAddr** values 16-25, if the read is successful, the function returns a floating-point representation of an unsigned integer value ( $0-4095$ ) for the 12-bit raw data value read from the A/D converter.

#### **int eioBrdAdcMode( int datalen**, **int dataformat, int polarformat )**

Sets the analog-to-digital conversion data length, data format, and polarity format other than default. Call this function after eioBrdInit and before eioBrdAI.

RETURN VALUE: returns 1 if successful, -1 if an invalid parameter is passed to the function.

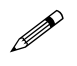

Call **eioBrdAdcMode** after calling **eioBrdInit** and before calling **eioBrdAI**.

Table 6-4 shows the parameters **datalen**, **dataformat**, and **polarformat**.

| <b>Parameter</b> | Value                                                                                                    |  |  |  |  |
|------------------|----------------------------------------------------------------------------------------------------|--|--|--|--|
| datalen          | $0 - 12$ -bit data length<br>$1 - 8$ -bit data length<br>$2 - 12$ -bit data length<br>$3 - 16$ -bit data length |  |  |  |  |
| dataformat       | $0$ – most significant bit first<br>$1$ – least significant bit first                                           |  |  |  |  |
| polarformat      | $0$ – unipolar<br>$1 - bipolar$                                                                                 |  |  |  |  |

**Table 6-4. Analog-to-Digital Converter Modes**

#### **int eioBrdACalib( int eioAddr, unsigned d1, unsigned d2, float v1, float v2 )**

Calculates the calibration constants for an analog input channel using two known voltages and two corresponding raw data readings. Stores the calibration constants in EEPROM.

PARAMETERS: eioAddr is the analog input channel.

**d1** is the raw data corresponding to **v1**.

**d2** is the raw data corresponding to **v2**.

**v1** is the known voltage used to obtain **d1**.

**v2** is the known voltage used to obtain **d2**.

RETURN VALUE: 0 if successful, -1 if **eioAddr** is out of range.

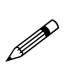

Since the PK2600 is calibrated at the factory, it is only necessary to use this function to recalibrate the PK2600 controller board.

## *Sample Program*

**BL17AIN.C** is a sample program that shows how to use the analog inputs. It can be found in the Dynamic C directory under **SAMPLES\BL17XX**.

# **Serial Channels**

The PK2600 provides three serial communication channels. Two ports can be configured as RS-232 or RS-485; the remaining port, **SERIAL PORT 1**, is RS-232 only. This section provides information on RS-232 and RS-485 communications.

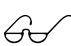

Chapter 4, "Hardware Configurations," provides information<br> $\mathcal{L}_{\mathcal{L}}$  on configuring the social elements on configuring the serial channels.

## *RS-232 Communication*

The RS-232 channels and the supplied Dynamic C software allow the PK2600 to communicate with other computers or controllers. By adding a modem, remote communications can be achieved (including remote downloading) using the X-modem protocol. Examples of RS-232 software drivers can be found in the Dynamic C **\SAMPLES\AASC** directory.

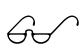

Refer to your Dynamic C manuals for additional information on<br>  $\mathcal{L}$ remote downloading.

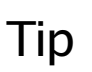

Use the SIB2 if you need to make all the serial channels available to your application during software development. See Chapter 2, "Getting Started," and Appendix D, "Serial Interface Board 2," for more information.

## *RS-485 Communication*

The PK2600 controller board can be configured to provide up to three channels of RS-485 communications. RS-485 is an asynchronous multidrop half-duplex standard that provides multidrop networking with maximum cable lengths up to 4000 feet.

Dynamic C provides library functions for master-slave two-wire half-duplex RS-485 9th-bit binary communications.

This RS-485 hardware standard supports up to 32 controllers on one network. The supplied software supports 1 master unit, plus up to 255 slave units (which may consist of any combination of Z-World controllers that support the RS-485 protocol).

## *Software*

Serial channel 0 is supported by Dynamic C library functions.

Serial channels A and B are driven by U13 (a Zilog Serial Communication Controller) on the controller board. Serial channels A and B have additional capabilities beyond those supported by the Dynamic C libraries. If you would like to use these additional capabilities, refer to the Zilog *Serial Communication Controllers Manual*.

Comprehensive information on the serial channel software and programming can be found in the *Dynamic C Function* \$*Reference* manual and the *Dynamic C Application Frameworks* manual.

The following functions are used with the RS-485 serial channels.

 **int sccSw485( unsigned channel, unsigned state )** Enables or disables the RS-485 drivers for Channel A or Channel B on the SCC*.*

PARAMETERS: **channel** is **SCC\_A** or **SCC\_B**.

**state** is 1 to enable the driver, 0 to disable it.

RETURN VALUE: 0 if **channel** is valid, -1 if not.

#### **int z1Sw485( unsigned state )**

Enables or disables the RS-485 driver for Channel 1.

PARAMETER: **state** is 1 to enable the driver, 0 to disable it.

RETURN VALUE: 0 if **channel** is valid.

## *Sample Program*

**BL17SCC.C** is a serial communication sample program found in the Dynamic C **SAMPLES\BL17XX** directory.

# **Display Board Functions**

# *Display Hardware Control*

The following functions from the Dynamic C **EZIOOP71.LIB** library are used to control the hardware aspects of the display, including the backlight, the contrast, and the beeper.

 **void op71BackLight( int onOff )**

Turns the backlight of the PK2600 on or off.

PARAMETER: **onOff** is non-zero to turn the backlight on, zero to turn the backlight off.

```
 void op71SetContrast( unsigned contrast )
```
Controls the contrast of the LCD.

PARAMETER: **contrast** values range from 0 to 127, 0 for the least contrast (minimum VEE), 127 for the most contrast (maximum VEE).

## **void eioBeep( int onOff )**

Turns the buzzer on or off.

PARAMETER: **onOff** is non-zero to turn the buzzer on, zero to turn the buzzer off.

# *Display Images*

The following functions from the Dynamic C **GLCD.LIB** library are used to control the appearance of the fonts, lines, and bitmaps on the LCD.

#### **void glFontInit( struct \_fontInfo \*pInfo, char pixWidth, char pixHeight, unsigned startChar, unsigned endChar, char \*bitmapBuffer )**

Initializes a font descriptor with the bitmap defined in the root memory. For fonts with bitmaps defined in **xmem**, use **glXFontInit**.

PARAMETERS: **pInfo** is a pointer to the font descriptor to be initialized.

**pixWidth** is the width of each font item (**pixWidth** must be uniform for all items).

**pixHeight** is the height of each font item (**pixHeight** must be uniform for all items).

**startChar** is the offset to the first useable item (useful for fonts for ASCII or other fonts with an offset).

**endChar** is the index of the last useable font item.

**bitmapBuffer** is a pointer to a linear array of the font bitmap. The bitmap is a column with the major byte aligned.

#### **glXFontInit( struct \_fontInfo \*pInfo, char pixWidth, char pixHeight, unsigned startChar, unsigned endChar, unsigned long xmemBuffer )**

Initializes a font descriptor that has the bitmap defined in **xmem**. For bitmaps defined in root memory, use **glFontInit**.

PARAMETERS: **pInfo** is a pointer to the font descriptor to be initialized.

**pixWidth** is the width of each font item (**pixWidth** must be uniform for all items).

**pixHeight** is the height of each font item (**pixHeight** must be uniform for all items).

**startChar** is the offset to the first useable item (useful for fonts for ASCII or other fonts with an offset).

**endChar** is the index of the last useable font item.

**xmemBuffer** is a pointer to a linear array of the font bitmap. The bitmap is a column with the major byte aligned.

## **void glSetBrushType( int type )**

Sets the type of brush type and controls how pixels are drawn on the screen until the next call to **glSetBrushType**.

PARAMETER: **type** is the type of the brush. The four macros described below have been defined for valid values to pass to the function.

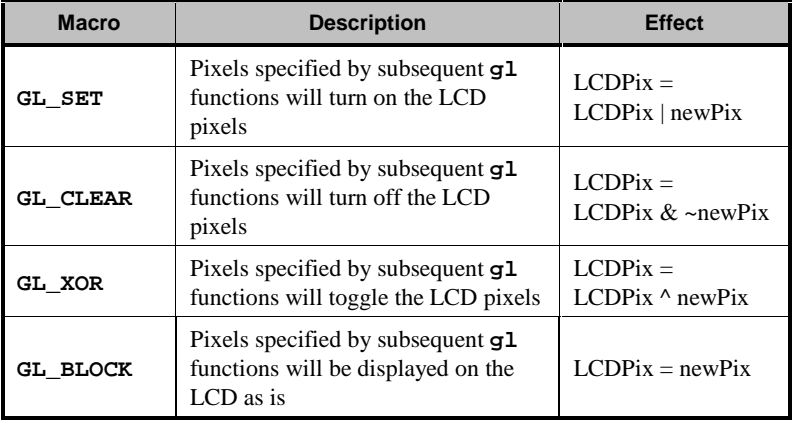

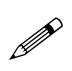

All four brush types can be used to display text or bitmaps. Do not use **GL\_BLOCK** for **glPlot** or **glFill** graphics primitive functions.

## **int glInit()**

Initializes the LCD module (software and hardware).

RETURN VALUE: the status of the LCD. If the initialization was successful, this function returns 0. Otherwise, the returned value indicates the LCD status.

## **int glPlotDot( int x, int y )**

Plots one pixel on the screen at coordinate  $(x,y)$ .

PARAMETERS:  $\boldsymbol{\mathrm{x}}$  is the x coordinate of the pixel to be drawn.

**y** is the y coordinate of the pixel to be drawn.

RETURN VALUE: Status of the LCD after the operation.

 **void glPlotLine( int x1, int y1, int x2, int y2 )** Plots a line on the LCD.

PARAMETERS:  $x1$  is the x coordinate of the first endpoint.

**y1** is the y coordinate of the first endpoint.

**x2** is the x coordinate of the second endpoint.

**y2** is the y coordinate of the second endpoint.

 **void glPrintf( int x, int y, struct \_fontInfo \*pInfo, char \*fmt,... )**

Prints a formatted string (much like **printf**) on the LCD screen.

PARAMETERS: **x** is the x coordinate of the text (left edge).

**y** is the y coordinate of the text (top-edge).

**\*pInfo** is the pointer to the font descriptor used for printing on the LCD screen.

**\*fmt** is the pointer to the format string

## **void glPlotCircle( int xc, int yc, int rad )** Draws a circle on the LCD.

PARAMETERS: **xc** is the x coordinate of the center.

**yc** is the y coordinate of the center.

**rad** is the radius of the circle.

 **void glFillCircle( int xc, int yc, int rad )** Draws a filled-in circle on the LCD.

PARAMETERS: **xc** is the x coordinate of the center.

**yc** is the y coordinate of the center.

**rad** is the radius of the circle.

- **void glPlotVPolygon( int n, int \*pFirstCoord )** Plots a filled-in polygon. PARAMETERS: **n** is the number of vertices. \***pFirstCoord** is an array of vertex coordinates  $(x_1, y_1), (x_2, y_2), ...$
- **void glPlotPolygon( int n, int x1, int y1, int x2, int y2,... )**

Plots the outline of a polygon.

PARAMETERS: **n** is the number of vertices.

**x1** is the x coordinate of the first vertex.

**y1** is the y coordinate of the first vertex.

**x2** is the x coordinate of the second vertex.

**y2** is the y coordinate of the second vertex.

 **void glFillVPolygon( int n, int \*pFirstCoord )** Fills in a polygon.

PARAMETERS: **n** is the number of vertices.

\***pFirstCoord** is an array of vertex coordinates  $(x_1, y_1), (x_2, y_2), ...$ 

 **void glFillPolygon( int n, int x1, int y1, int x2, int y2,... )**

Fllls in a polygon.

PARAMETERS: **n** is the number of vertices.

**x1** is the x coordinate of the first vertex.

**y1** is the y coordinate of the first vertex.

**x2** is the x coordinate of the second vertex.

**y2** is the y coordinate of the second vertex.

 **void glPutBitmap( int x, int y, int bmWidth, int bmHeight, char \*bm )**

Displays a bitmap stored in root memory on the LCD. For bitmaps defined in **xmem** memory, use **glXPutBitmap**.

PARAMETERS: **x** is the x coordinate of the bitmap left edge.

**y** is the y coordinate of the bitmap top edge.

**bmWidth** is the width of the bitmap.

**bmHeight** is the height of the bitmap.

**bm** is a pointer to the bitmap. The bitmap format is a column with the major byte aligned for each column.

#### **void glXPutBitmap( int x, int y, int bmWidth, int bmHeight, unsigned long bmPtr )**

Displays a bitmap stored in xmem on the LCD. For bitmaps stored in root memory, use **glPutBitmap**.

PARAMETERS: **x** is the x coordinate of the bitmap left edge.

**y** is the y coordinate of the bitmap top edge.

**bmWidth** is the width of the bitmap.

**bmHeight** is the height of the bitmap.

**bmPtr** is a pointer to the bitmap. The bitmap format is a column with the major byte aligned for each column.

## *Touchscreen Functions*

The following functions from the Dynamic C **KP.LIB** library are used to control the touchscreen.

#### **void kpInit( int (\*changeFn)() )**

Initializes the **kp** module. Call this function before calling other functions in this library. If the default keypad scanning routine will be used, use **kpDefInit** instead of this function.

PARAMETER: **changeFn** is a pointer to a function that will be called when the driver detects a change (when **kpScanState** is called). Two arguments are passed to the callback function. The first argument is a pointer to an array that indicates the current state of the keypad. The second is a pointer to an array that indicates what keypad positions are changed and detected by **kpScanState**. The byte offset in the array represents the line pulled high (row number), and the bits in a byte represents the positions (column number) read back.

 **int kpScanState()**

Scans the keypad and detects any changes to the keypad status. If **kpInit** is called with a non-NULL function pointer, that function will be called with the state of the keypad. This function should be called periodically to scan for keypad activities.

RETURN VALUE: 0 if there is no change to the keypad, non-zero if there is any change to the keypad.

## **int kpDefStChgFn( char \*curState, char \*changed )**

This is the default state change function for the default get key function **kpDefGetKey**. This function is called back by **kpScanState** when there is a change in the keypad state. If the current key is not read by **kpDefGetKey**, the new key pressed will not be registered.

PARAMETERS: **curState** points to an array that reflects the current state of the keypad (bitmapped, 1 indicates key is not currently pressed).

**changed** points to an array that reflects the CHANGE of keypad state from the previous scan. (bitmapped, 1 indicates there was a change).

RETURN VALUE: -1 if no key is pressed. Otherwise **kpScanState** returns the normalized key number. The normalized key number is **8\*row+col+edge\*256**. **edge** is 1 if the key is released, and 0 if the key is pressed.

#### **int kpDefGetKey()**

This is the default get key function. It returns the key previously pressed (i.e., from the one-keypress buffer). The key pressed is actually interpreted by **kpDefStChgFn**, which is called back by **kpScanState**. **kpDefInit** should be used to initialize the module.

RETURN VALUE: -1 if no key is pressed. Otherwise, **kpDefGetKey** returns the normalized key number. The normalized key number is **8\*row+col+edge\*256**. **edge** is 1 if the key is released, and 0 if the key is pressed.

#### **void kpDefInit()**

Initializes the library to use the default state change function to interpret key presses when **kpScanState** is called. Use **kpDefGetKey** to get the code of the last key pressed.

# **Additional Software**

## *Real-Time Clock (RTC)*

The controller board and the display board each have an RTC. The RTC stores time and date information, and accounts for the number of days in a month, and for leap year. A backup battery allows the values in the RTC to be preserved if a power failure occurs.

The Dynamic C function library **DRIVERS.LIB** provides the following RTC functions.

 **tm\_rd**

Reads time and date values from the RTC.

 **tm\_wr**

Writes time and date values into the RTC.

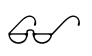

The **Dynamic C Function Reference** manual describes these functions and the associated data structure **tm**.

The following points apply when using the RTC.

- 1. The AM/PM bit is 0 for AM, 1 for PM. The RTC also has a 24-hour mode.
- 2. Set the year to 96 for 1996, 97 for 1997, and so on.

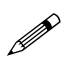

Constantly reading the RTC in a tight loop will result in a loss of accuracy.

## *Flash EPROM*

The controller board has one flash EPROM, and the display board has two flash EPROM. The following function from the Dynamic C **DRIVERS.LIB** library is used to write to the controller flash EPROM and to the program flash EPROM on the display board.

 **int WriteFlash( unsigned long physical\_addr, char \*buf, int count )**

Writes **count** number of bytes pointed to by **buf** to the program flash EPROM absolute data location **physical\_addr**. Allocate data location by declaring the byte arrays as initialized arrays or declare an initialized **xdata** array. If byte array is declared, convert logical memory to physical memory with **phy\_adr(array)**. For initialized **xdata**, you can pass the array name directly.
PARAMETERS: **physical\_addr** is the absolute data location in the flash EPROM.

**\*buf** is a pointer to the bytes to write.

**count** is the number of bytes to write.

RETURN VALUES:

0 if **WriteFlash** is okay.

- -1 if the program flash EPROM is not in used.
- -2 if **physical\_addr** is inside the BIOS area.
- -3 if **physical\_addr** is within the symbol area or the simulated EEPROM area.
- -4 if **WriteFlash** times out.

The following functions from the Dynamic C **SYS.LIB** library are associated with the second flash EPROM on the display board.

 **int sysChk2ndFlash( struct \_flashInfo \*pInfo )**

Checks for the existence and configuration of the second flash EPROM mapped to memory space.

PARAMETER: **pInfo** is a pointer to **struct \_flashInfo**, which stores the configuration of the flash.

RETURN VALUE: 0 is returned if the second flash EPROM exists and the configuration is valid; otherwise, a negative number is returned.

#### **void sysRoot2FXmem( struct \_flashInfo \*pInfo, void \*src, unsigned long int dest, unsigned integer len )**

Copies memory content from the root memory space to the second flash EPROM mapped to memory space.

PARAMETERS: **pInfo** is a pointer to **struct \_flashInfo** (initialized by **sysChk2ndFlash**).

**src** points to the beginning of the block in root memory to be copied to the second flash EPROM.

**dest** (a physical address) points to the beginning of the block in the second flash EPROM mapped to memory space.

**len** is the length of the block to be copied.

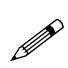

Flash EPROM is rated for 10,000 writes. In practice, flash EPROM has performed for up to 100,000 writes. Z-World recommends that any writes to the flash EPROM be made by the programmer rather than automatically by the software to maximize the life of the flash EPROM.

### *Other Software*

- For watchdog information, refer to descriptions of the function **hitwd** in your Dynamic C manuals.
- For simulated EEPROM information, refer to descriptions of the functions **ee\_rd** and **ee\_wr** in Appendix F.
- For power failure flag information, refer to the descriptions of the function **\_sysIsPwrFail**and **sysIsPwrFail** in your Dynamic C manuals.
- For resetting the board information, refer to descriptions of the functions **sysForceSupRst**, **sysIsSuperReset**, **\_sysIsSuperReset**, **sysForceReset**, **\_sysIsWDTO**, and **sysIsWDTO** in your Dynamic C manuals.

## **Sample Programs**

Two sample programs have been written to illustrate the use of the display board and the controller board. These sample programs are available from the Z-World Web site, http://www.zworld.com, in the *Products and Services* section for the PK2600.

With a power supply connected to the PK2600 as described in Chapter 2, "Getting Started," in the user's manual, connect the SIB2 to the **DISPLAY** or the **CONTROLLER** port on the back of the PK2600 as shown in Figure 1.

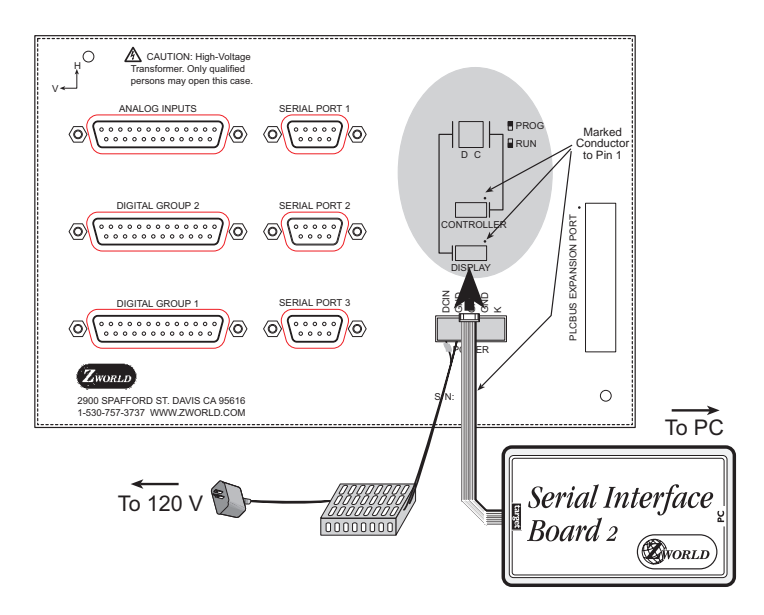

*Figure 6-3. PK2600 SIB2 and Power Supply Connections*

With Dynamic C installed on your PC, download the **PK26CONT.C** and the **PK26DISP.C** sample programs from the Z-World Web site.

- **PK26CONT. C** illustrates the use of the controller board. Use **PK26CONT.C** with the SIB2 connected to the **CONTROLLER** header on the back of the PK2600.
- **PK26DISP.C** illustrates the use of the display board. Use **PK26DISP.C** with the SIB2 connected to the **DISPLAY** header on the back of the PK2600.

The communication rate, port, and protocol are all selected by choosing **Serial Options** from Dynamic C's **OPTIONS** menu. The SIB2 and the PK2600 both set their baud rate automatically to match the communication rate set on the host PC using Dynamic C (9600 bps, 19,200 bps, 28,800 bps or 57,600 bps). To begin, use the default communication rate of 19,200 bps.

Make sure that the PC serial port used to connect the serial cable (COM1 or COM2) is the one selected in the Dynamic C **OPTIONS** menu. Select the 1-stop-bit protocol.

Depending on whether the SIB2 is connected to the **CONTROLLER** or to the **DISPLAY** header, select **PK26CONT.C** or **PK26DISP.C**, and compile and run the program by pressing **F9** or by selecting **Run** from the **Run** menu.

## *Blank*

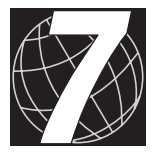

# *CHAPTER 7: GRAPHICS PROGRAMMING*

Chapter 5 provides helpful guidelines for drawing graphics on the PK2600.

## **Initialization**

The PK2600, unlike most other Z-World controllers, uses the maximum I/O and memory wait states when **main()** gets control. The wait states can be reduced to improve performance. The following statement sets up the proper wait states for the standard (using a 90 ns flash memory) PK2600 display board.

```
outport(DCNTL,(inport(DCNTL)&0xf)|0x60);
```
The graphic LCD can be set up by a simple function call to

```
glInit();
```
This function initializes and starts the LCD controller before supplying voltage to the LCD screen.

The backlight is controlled by **op71BackLight(int onOff)**. Pass zero to turn off the backlight (default) or a non-zero value to turn on the backlight.

If you have a PK2600 equipped with software contrast control, call **op71SetContrast(unsigned level)** to change contrast. The range of **level** is from 0 to 127. A level of 63 usually yields reasonable contrast at room temperature.

## **Drawing Primitives**

You can draw various objects on the LCD. Before doing any drawing, specify the type of the "brush" by calling **glSetBrushType(int flag)**. Four brush macros are supported:

- **GL\_SET** sets the pixels as specified by the plot commands, but leaves other pixels alone;
- **GL\_CLEAR** clears the pixels as specified by the plot commands, but leaves other pixels alone;
- **GL\_XOR** toggles the pixels as specified by the plot command, but leaves other pixels alone;
- **GL\_BLOCK** forces the value of pixels in groups of eight vertical pixels. **GL\_BLOCK** is useful when speed is important, the current pixels need to be overwritten, and the overwriting pixels are aligned in eight-pixel rows.

### *Plot a Pixel*

 **int glPlotDot(int x, int y);**

**x** and **y** are the coordinates, the upper left corner is (0,0).

### *Plot a Line*

 **void glPlotLine(int x1, int y1, int x2, int y2);** (**x1**,**y1**) and (**x2**,**y2**) are the endpoints of the line.

### *Plot a Circle*

 **void glPlotCircle(int xc, int yc, int r);**

(**xc**,**yc**) is the center of the circle, **r** is the radius.

### *Plot a Polygon*

 **void glPlotPolygon(int n, int x1, int y1,...);**

**n** is the number of vertices, (**x1**,**y1**) is the first vertex, followed by the other vertices in the x-first order.

## *Fill a Circle*

 **void glFillCircle(int xc, int yc, int r);**

Similar to **glPlotCircle**, but paints the circle solid.

## *Fill a Polygon*

 **void glFillPolygon(int n, int x1, int y1,...);**

Similar to **glPlotPolygon**, but paints the polygon solid. Note that this function works for polygons with concave angles.

### *Draw a Bitmap*

 **void glPutBitmap(int x, int y, int w, int h, char \*bm);**

or

 **void glXPutBitmap(int x, int y, int w, int h, unsigned long xBm);**

(**x**,**y**) is the location of the upper left corner of the bitmap, **w** is the width, **h** is the height of the bitmap, **bm** points to the first byte of the bitmap, **xBm** is the physical address of the bitmap if the bitmap is stored in **xmem** (instead of root memory).

# **Printing Text**

Printing text involves setting the font information structures. Call

```
void glFontInit(struct _fontInfo *pInfo,
    char pixWidth, char pixHeight,
    unsigned startChar, unsigned endChar, 
    char *bitmapBuffer);
```
to initialize a font information structure if the font is stored in root memory. **pInfo** points to a font information structure, **pixWidth** is the width of each character (fixed pitch), **pixHeight** is the height of each character, **startChar** is the ASCII code of the first character in the font, **endChar** is the ASCII code of the last character in the font, and **bitmapBuffer** points to the font table stored in root memory.

Call

```
void glXFontInit(struct _fontInfo *pInfo,
    char pixWidth, char pixHeight,
    unsigned startChar, unsigned endChar, 
    unsigned long xmemBuffer);
```
to initialize a font information structure if the font is stored in **xmem**. This is similar to **glFontInit**, but **xmemBuffer** is a physical address pointing to the font table stored in **xmem**.

Z-World supplies five font sizes for the PK2600. The smallest font, **engFont6x8**, compiles to **xmem**, and each character is 6 pixels wide by 8 pixels high. The largest font, **engFont17x35**, also compiles to **xmem**, and each character is 17 pixels wide by 35 pixels high.

When you need to print text to the LCD, call

```
void glPrintf(int x, int y,
    struct _fontInfo *pInfo, char *fmt,...);
```
where  $(x,y)$  is the upper left corner of the text,  $pInfo$  points to a font information structure, **fmt** points to a format string (much like **printf**), and the rest of the parameters specify what to print for each field in the format string (same as **printf**).

# **Keypad Programming**

The sample program **KPDEFLT.C** in the Dynamic C **SAMPLES\QVGA** subdirectory demonstrates how to read the keypad. Add the following directives at the top of the program to make it possible to use the keypad routines.

```
#use lqvga.lib (landscape orientation) OR
#use pqvga.lib (portrait orientation)
#use ezioop71.lib 
#use kp_op71.lib
```
### *Initialization*

To initialize the keypad driver, call **kpDefInit()**. This must be performed before other keypad operations.

## *Scanning the Keypad*

The function **kpScanState()** must be called periodically to scan the keypad for changes. In a cooperative multitasking (big-loop style), this function should be called every 25 ms or so. If you are using a real-time kernel, you can also attach this function to one of the tasks and have it invoked approximately every 25 ms. Note that this function scans for changes, but it does not report what was changed.

## *Reading Keypad Activities*

The function **kpDefGetKey()** returns the interpretation of the state change detected by **kpScanState()** into key activities. The means that the **kpDefGetKey()** function must be called no less frequently than **kpScanState()** to ensure no key activity is lost. The function **kpDefGetKey()** returns an integer. If the integer is  $-1$ , no key activity was detected. Otherwise, bits  $0-2$  indicates the index of the sense line of the key  $(=$  column), and bits  $3-5$  indicate the index of the drive line of the key ( $=$  row). Bit 8 indicates whether the key has been "pressed"—the key was pressed if bit 8 is a 1.

Note that if two key activities occur between two calls to **kpScanState()**, only one key activity is interpreted by the **kpDefGetKey()** function even though both activities may be registered by the **kpScanState()** function. The priority of key interpretation is from drive line 0 (highest priority) to drive line 7. On the same drive line, the priority is from sense line 0 (highest priority) to sense line 7.

Once a key activity is detected by **kpScanState()**, no further key activities will be detected by further calls to **kpScanState()** unless **kpDefGetKey()** is called.

## **Font and Bitmap Conversion**

Customers are encouraged to design their own fonts and bitmaps. These restrictions must be followed.

- Save bitmaps as Windows bitmaps ( **.bmp**), not OS/2 bitmaps.
- The bitmap can only have two colors. Color 0 is the background, and color 1 is the foreground. This is the reverse of most bitmap editors.
- Fonts must be bitmapped (not true type) and must be of fixed pitch.
- Save font files as **.fnt** (version 3).

The PK2600 uses a "vertical stripe" display logic format. The conversion utility programs **fntstrip.exe** (landscape image) and **fntcvtr.exe** (portrait image) convert the **.fnt** and **.bmp** file format to the Z-World vertical stripe format.

Follow these instructions to use these utilities.

- 1. Create the **.fnt** or **.bmp** file that conforms to the restrictions listed above.
- 2. Start **fntstrip** or **fntcvtr**.
- 3. Specify the file to convert (select the file from the menu **List files of type**), and choose either **.fnt** or **.bmp**.

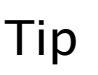

Entering **\*.fnt** or **\*.bmp** in the **File name** window will not work. The file must be selected after clicking on **Font files** or **Bitmap files** in the **List files of type** window.

- 4. Click the OK button or double-click on the file to convert. At this point, the software asks the destination of the conversion. Specify a file to store the result (text file) of the conversion. Click OK when the file is specified.
- 5. The title bar displays "[inactive]" when the conversion is done. Close the window.

Dynamic C may be used to edit the text file that was generated. The generated file typically looks as follows.

```
/*Automatic output from Font Converter
font file is U:\TEST\DC5X\SAMPLES\QVGA\6X8.OUT.
dfVersion = 0x300
dfSize = 5148
dfCopyright = (c) Copyright 1997,1998 Z-World. All
  rights reserved.
dfType = 0x0
horizontal size is 6 pixels.
vertical size is 8 pixels.
first character is for code 0x20.
```

```
last character is for code 0xff.
make call to glFontInit(&fi, 6, 8, 32, 127, fontBitMap)
to initialize table*/
char fontBitMap[] = {
/* char 0x20 of width 6 at 0x5da */
'\x0',
'\x0',
'\x0',
'\x0',
'\x0',
'\x0',
...
'\x0'
};
```
The first task is to rename the array so that it is unique. Then you can decide whether the font/bitmap should be stored in root memory or in extended memory. Because bitmaps can be large and root memory space is precious, Z-World recommends you to use **xmem** to store the font/bitmap. To store the font/bitmap in **xmem**, you need to change the following line.

```
char fontBitMap[] = {
```
to

#### **xdata fontBitMap {**

Once these changes are made, you can copy and paste the font (as an initialized character array or as an initialized **xdata** item) into your program or library.

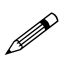

Remember to **#use** either the **LQVGA.LIB** (landscape image) or the **PQVGA.LIB** (portrait image) library in your program.

### *Using the Font/Bitmap In Your Program*

The array does not store the dimensions of the font or the bitmap. This information is contained in the comments. The following lines in the comments indicate the dimensions of the font.

```
/*horizontal size is 6 pixels.
vertical size is 8 pixels.*/
```
For fonts, the comments also indicate the starting character and the ending character code with the following line.

#### **/\*make call to glFontInit(&fi, 6, 8, 32, 127, fontBitMap)\*/**

The fourth argument is the first character code mapped to the font and the fifth argument is the last character code mapped to the font.

To initialize a font information structure (of type **struct \_fontInfo**), you can call **glFontInit** for a font stored in root memory or **glXFontInit** for a font stored in **xmem**.

To display a bitmap, call **glPutBitmap** to display a bitmap stored in root memory, and call **glXPutBitmap** to display a bitmap stored in **xmem**.

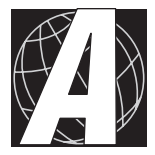

# *APPENDIX A: TROUBLESHOOTING*

 Appendix A provides procedures for troubleshooting system hardware and software. The following sections are included.

- Out of the Box
- Dynamic C Will Not Start
- Finding the Correct COM Port and Baud Rate
- PK2600 Repeatedly Resets
- Troubleshooting Software

## **Out of the Box**

Check the items listed below before starting development. Rechecking may help to solve problems found during development.

- Do not connect any boards with PLCBus, RS-485 or any other I/O devices until you verify that the PK2600 runs standalone.
- Verify that your entire system has a good, low-impedance ground. The PK2600 is often connected between the PC and some other device. Any differences in ground potential from unit to unit can cause serious, hard-to-diagnose problems.
- Double-check the connecting cables.
- Do not connect analog ground to digital ground anywhere.
- Verify that your PC's COM port actually works. Try connecting a known-good serial device to your COM port. Remember that on a PC COM1/COM3 and COM2/COM4 share interrupts. User shells and mouse software, particularly, often interfere with proper COM-port operation. For example, a mouse running on COM1 can preclude your running Dynamic C on COM3, unless the interrupt is changed.
- Use the supplied Z-World power supply. If you must use your own power supply, verify that it has enough capacity and filtering to support the PK2600.
- Use the supplied Z-World cables. The most common fault of homemade cables is their failure to properly assert CTS at the RS-232 port of the PK2600. Without CTS's being asserted, the PK2600's RS-232 port will not transmit. You can assert CTS by either connecting the RTS signal of the PC's COM port or looping back the PK2600's RTS.
- Experiment with each peripheral device you connect to your PK2600 to determine how it appears to the PK2600 when it is powered up, powered down, when its connecting wiring is open, and when its connecting wiring is shorted..

# **Dynamic C Will Not Start**

If Dynamic C will not start, an error message on the Dynamic C screen (for example, **Target Not Responding** or **Communication Error**), announces a communication failure. The following list describes situations causing an error message and possible resolutions.

- *Wrong Communication Mode* Both sides must be talking RS-232.
- *Wrong COM Port* A PC generally has two serial ports, COM1 and COM2. Specify the one being used in the Dynamic C **Target Setup** menu. Use trial and error, if necessary.

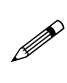

Some PCs have special programs to reconfigure their port assignments. You may need to run such a program to make a given COM port appear at an external back panel "D" connector.

- *Wrong Operating Mode* Communication with Dynamic C will be lost when the PK2600 is configured for standalone operation. Make sure the DIP switch on the back of the PK2600 is set to **PROGRAM** mode as described in Chapter 2, "Getting Started," for the controller board or the display, depending on which board is to be programmed.
- You need to reset the PK2600 by unplugging the transformer from the wall, waiting a moment, then plugging the transformer back.

If all else fails, connect the serial cable to the PK2600 after power up. If the PC's RS-232 port supplies a large current (most commonly on portable and industrial PCs), some RS-232 level converter ICs go into a nondestructive latch-up. Connect the RS-232 cable after power up to eliminate this problem.

## **PK2600 Repeatedly Resets**

If the program fails to hit the watchdog timer periodically, the watchdog timer causes a reset every 1.0 seconds. When you debug a program using the Dynamic C debugger, Dynamic C hits the watchdog timer. If your program does not hit the watchdog timer , then you will have trouble running your program in standalone mode. (To hit the watchdog, make a call to the Dynamic C library function **hitwd**).

## **Dynamic C Loses Serial Link**

If your program disables interrupts for a more than 50 ms, Dynamic C may lose its link with the PK2600.

## **Common Programming Errors**

 Values for constants or variables out of range. Table A-1 lists acceptable ranges for variables and constants.

| <b>Type</b> | Range                                                      |
|-------------|------------------------------------------------------------|
| int         | $-32,768$ $(-2^{15})$ to<br>+32,767 $(2^{15} - 1)$         |
| long int    | $-2,147,483,648$ $(-2^{31})$ to<br>$+2147483647(2^{31}-1)$ |
| float       | $1.18 \times 10^{-38}$ to<br>$3.40 \times 10^{38}$         |
| char        | 0 to 255                                                   |

**Table A-1. Ranges of Dynamic C Function Types**

- Mismatched "types." For example, the literal constant 3293 is of type **int** (16-bit integer). However, the literal constant **3293.0** is of type **float**. Although Dynamic C can handle some type mismatches, avoiding type mismatches is the best practice.
- Counting up from, or down to, one instead of zero. In software, ordinal series often begin or terminate with zero, not one.
- Confusing a function's definition with an instance of its use in a listing.
- Not ending statements with semicolons.
- Not inserting commas as required in functions' parameter lists.
- Leaving out ASCII space character between characters forming a different legal—but unwanted—operator.
- Confusing similar-looking operators such as **&&** with **&**,  $=$  with  $=$ , and  $\frac{1}{x}$  with  $\frac{1}{x}$ .
- Inadvertently inserting ASCII nonprinting characters into a sourcecode file.
- If the DMA-driven PWM correctly drives the output for a while, then suddenly some channels remain ON, others remain off, most likely the function **\_eioBrdAORf()** is not called frequently enough. There are three possible solutions.
	- 1. Increase the frequency of calling **\_eioBrdAORf()**.
	- 2. Increase the size of the waveform pattern buffer.
	- 3. Slow down the clock **CKA1**.

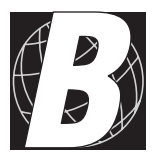

# *APPENDIX B: SPECIFICATIONS*

Appendix B provides comprehensive PK2600 physical, electronic and environmental specifications.

## **Electronic and Mechanical Specifications**

Table B-1 lists the electronic, mechanical, and environmental specifications for the PK2600.

| <b>Parameter</b>                    | <b>Specification</b>                                                                                                    |
|-------------------------------------|----------------------------------------------------------------------------------------------------|
| <b>Enclosure Back</b><br>Cover Size | $4.511'' \times 6.930'' \times 2.500''$<br>$(115 \text{ mm} \times 175 \text{ mm} \times 63.5 \text{ mm})$                                                                                                    |
| <b>Front Bezel Size</b>             | $8.00'' \times 5.4'' \times 0.156''$<br>$(203 \text{ mm} \times 137 \text{ mm} \times 4.0 \text{ mm})$                                                                                                    |
|                                     | with gasket                                                                                                    |
| <b>Operating Temperature</b>        | 0°C to 50°C, may be stored at $-20$ °C to 70°C                                                                                                    |
| Humidity                            | 25% to 65%, noncondensing                                                                                                    |
| Power                               | 15 V DC to 30 V DC, 8.7 W with backlight on,<br>5.7 W with backlight off                                                                                                    |
| Backlight                           | Replaceable dual cold-cathode fluorescent tube<br>rated at 20,000 h to 30,000 h with software<br>on/off control                                                                                                    |
| <b>LCD</b>                          | FSTN, $320 \times 240$ pixels, blue on white back-<br>ground. Pixel matrix is 115.2 mm $\times$ 86.4 mm,<br>0.36 mm pitch. Viewing area is 121 mm $\times$<br>91 mm. Adjustable contrast with temperature<br>compensation. |
| Touchscreen                         | $8 \times 8$ matrix, 225 touch switches rated 10 <sup>6</sup> con-<br>tacts                                                                                                    |
| Digital Inputs                      | 16 standard, continuous operation from $-20$ V to<br>$+24$ V, logic threshold at 2.5 V, protected against<br>spikes $\pm 48$ V, 10 k $\Omega$ pull-up or pull-down resis-<br>tors                                          |
| <b>Digital Outputs</b>              | 16 standard, at 25°C one channel can sink up to<br>500 mA continuously, load limit is 48 V                                                                                                    |
| <b>Analog Inputs</b>                | Ten 12-bit channels:<br>• 8 conditioned, factory configured 0 V to 10 V<br>• 2 unconditioned, 0 V to 2.5 V                                                                                                    |
| <b>Analog Outputs</b>               | Pulse-width modulated, on digital output lines, up<br>to 7 channels                                                                                                    |
| Processor                           | Z180 at 18.432 MHz (controller)<br>Z180 at 18.432 MHz (display)                                                                                                    |

**Table B-1. PK2600 General Specifications**

continued…

| <b>Parameter</b>      | <b>Specification</b>                                                                           |
|-----------------------|------------------------------------------------------------------------------------------------|
| <b>SRAM</b>           | 32K standard, supports up to 512K (controller)<br>128K standard, supports up to 512K (display) |
| VRAM                  | 32K standard, supports up to 64K (display)                                                     |
| <b>Flash EPROM</b>    | 128K standard, supports up to 256K (controller)<br>Two 256K (display)                          |
| <b>EEPROM</b>         | Simulated in flash EPROM                                                                       |
| <b>Serial Ports</b>   | • 1 full-duplex $RS-232$<br>2 configurable as full-duplex RS-232 or as<br>RS-485               |
| <b>Serial Rate</b>    | Up to $57,600$ bps                                                                             |
| Watchdog              | Yes                                                                                            |
| Time/Date Clock       | Yes (controller and display)                                                                   |
| <b>Backup Battery</b> | • Panasonic BR2325-1HG 3 V DC lithium ion.<br>rated life 190 mA h (controller)                 |
|                       | Renata CR2325RH 3 V DC lithium ion, rated<br>life $165 \text{ mA} \cdot \text{h}$ (display)    |

**Table B-1. PK2600 General Specifications (concluded)**

### *PK2600 Mechanical Dimensions*

Figure B-1 shows the mechanical dimensions for the PK2600.

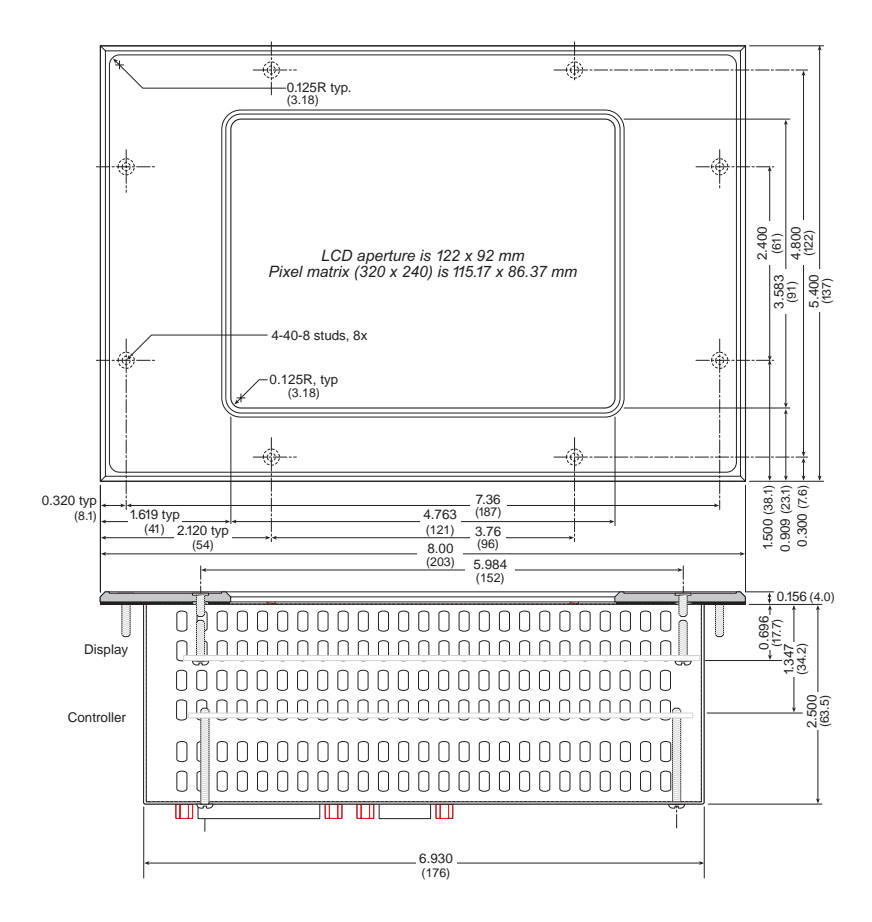

*Figure B-1. PK2600 Dimensions*

## **Protected Digital Inputs**

Table B-2 lists the specifications for the protected digital inputs.

| <b>Protected Digital Inputs</b> | <b>Absolute Maximum Rating</b>                                      |
|---------------------------------|---------------------------------------------------------------------|
| Input Voltage                   | $-20$ V DC to $+24$ V DC, protected<br>against spikes to $\pm 48$ V |
| Logic Threshold                 | 2.5V                                                                |
| Input Current                   | $-15$ mA to $+15$ mA                                                |
| Leakage Current                 | $5 \mu A$                                                           |
| Noise/Spike Filter              | Low-pass filter, RC time constant<br>$220 \text{ }\mu\text{s}$      |
| <b>Frequency Response</b>       | • Faster than $656$ Hz                                              |
| (worst case)                    | • Not slower than $1.52 \text{ ms}$<br>(input at $5 \text{ V}$ DC)  |

**Table B-2. Protected Digital Input Specifications**

### *Frequency Response for the Protected Inputs*

The protection network comprises a low-pass filter with a corner frequency of 724 Hz. For example, if the driving source of a protected input is a step function, that step becomes available 1.38 ms later as a valid  $+5$  V DC CMOS input to the PK2600 controller board's data bus.

Equation (B-1) shows how  $R_{N}$  and C affect the frequency response of the protected inputs HVA00 through HVA15.

$$
f_c = [2\pi R_{IN}C]^{-1} = [(2\pi)(22 \times 10^3)(10^8)]^{-1}
$$
  
= 724 Hz (B-1)

$$
\tau = [f_c]^{-1} = 1.38
$$
 ms (at 0.707 of full input value)

Figure B-2 shows the protected input circuitry for protected inputs HVA00 to HVA15 on the controller board in the factory default pulled-up configuration.

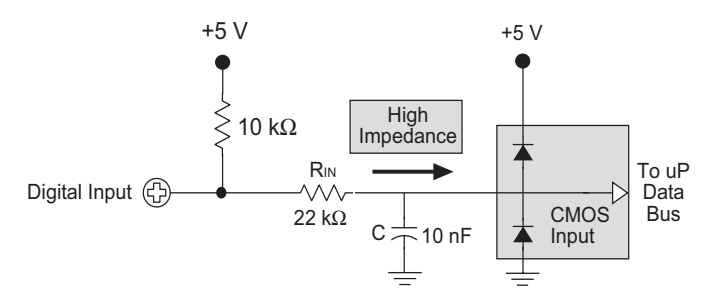

*Figure B-2. Protected Input Circuitry, HVA00 through HVA15*

If a faster frequency response is needed, it is possible to replace  $R_{\text{in}}$  with a smaller value. For example, if the digital input is being driven by  $a + 5$  VDC CMOS compatible driver,  $R_{\text{in}}$  can be replaced with a zero-ohm 0805 resistor.

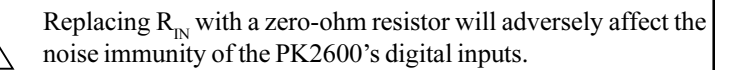

## **High-Voltage Drivers**

Table B-3 lists the high-voltage driver characteristics when sinking drivers or sourcing drivers are used.

| <b>Characteristic</b>                   | <b>Sinking Driver</b>                    | <b>Sourcing Driver</b>                   |
|-----------------------------------------|------------------------------------------|------------------------------------------|
| IC                                      | 2803                                     | 2985                                     |
| Number of Channels                      | 8                                        | 8                                        |
| Max. Current per Channel                | 75 mA @ 60°C                             | 75 mA @ 60°C                             |
| (all channels ON)                       | 125 mA @ $50^{\circ}$ C                  | 125 mA @ $50^{\circ}$ C                  |
| <b>Voltage Source Range</b>             | 2 V to 48 V DC                           | 3 V to 30 V DC                           |
| Package Power Dissipation               | 2.2 W                                    | 2.2 W                                    |
| Max. Current<br>(all channels ON)       | 1.38A                                    | 1.38A                                    |
| Max. Collector-Emitter<br>Voltage (VCE) | 1.6V                                     | 1.6V                                     |
| Derating                                | $18 \text{ mW}$ /°C<br>$(55^{\circ}C/W)$ | $18 \text{ mW}$ /°C<br>$(55^{\circ}C/W)$ |
| Output Flyback Diode (K)                | Yes                                      | Yes                                      |
| Max. Diode-Drop Voltage<br>(K)          | 2 VDC                                    | 2 V DC                                   |

**Table B-3. High-Voltage Driver Characteristics**

For additional information on maximum operating conditions for the PK2600 high-voltage drivers, call Z-World Technical Support at (530) 757-3737.

## *Sinking Driver*

'n

The sinking-driver IC can handle a maximum of 1.38 A (500 mA for any channel), or 75 mA per channel on average if all channels are ON, at 60°C. The absolute maximum power that the driver IC can dissipate depends on several factors. The sinking IC's saturation voltage is  $1.6$  V DC max per channel.

The sinking driver's source voltage must range from  $2 \text{ V}$  to  $48 \text{ V}$  DC.

### *Sourcing Driver*

The sourcing-driver IC can handle a maximum of 1.38 A (250 mA for any channel), or 75 mA per channel on average if all channels are ON, at 60°C. The sourcing IC can dissipate a maximum of 2.2 W. The saturation voltage is 1.6 V DC max per channel.

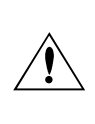

The sourcing driver's source voltage must range from  $3 \text{ V}$  to  $30$ V DC. The minimum output sustaining voltage is 15 V DC. Operating the driver at more than 15 V without providing for energy dissipation may destroy the driver when an inductive load is connected.

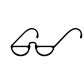

For more information on sinking and sourcing high-voltage drivers, refer to the Motorola (DL128) or Allegro (AMS 502Z) linear data books.

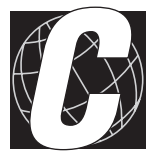

# *APPENDIX C: MEMORY, I/O MAP, AND INTERRUPT VECTORS*

Appendix C provides detailed information on memory and an I/O map. The interrupt vectors are also listed.

## **Memory**

The controller board and the display board each have a Z180 microprocessor. Figure C-1 shows the memory map of the 1M address space.

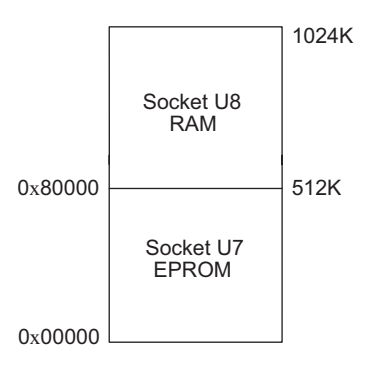

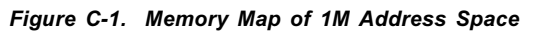

Figure C-2 shows the memory map within the 64K virtual space.

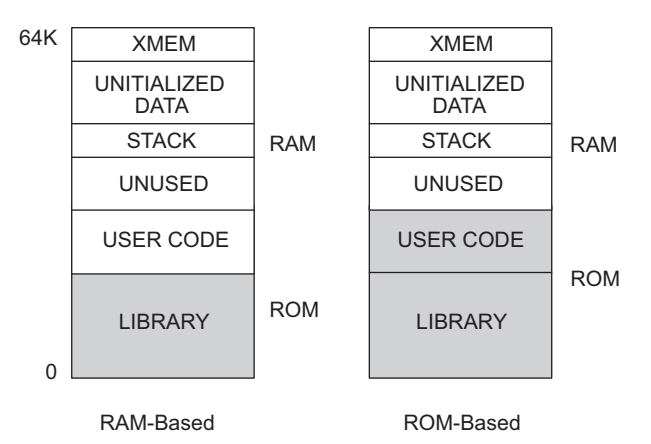

*Figure C-2. Memory Map of 64K Virtual Space*

The various registers in the input/output (I/O) space can be accessed in Dynamic C by the symbolic names listed below. These names are treated as unsigned integer constants. The Dynamic C library functions **inport** and **outport** access the I/O registers directly.

```
data_value = inport( CNTLA0 );
outport( CNTLA0, data_value );
```
### *Execution Timing*

The times reported in Table C-1 were measured using Dynamic C and they reflect the use of Dynamic C libraries. The time required to fetch the arguments from memory, but not to store the result, is included in the timings. The times are for a 9.216 MHz clock with 0 wait states.

| <b>Operation</b>                          | <b>Execution Time</b><br>$(\mu s)$ |
|-------------------------------------------|------------------------------------|
| DMA copy (per byte)                       | 0.73                               |
| Integer assignment $(i=j; )$              | 3.4                                |
| Integer add $(j+k)$                       | 4.4                                |
| Integer multiply $(j*k; )$                | 18                                 |
| Integer divide $(j/k; )$                  | 90                                 |
| Floating add $(p+q; )$ (typical)          | 85                                 |
| Floating multiply $(p \star q_i)$         | 113                                |
| Floating divide $(p/q; )$                 | 320                                |
| Long add $(1+m)$                          | 28                                 |
| Long multiply $(1 \star m_i)$             | 97                                 |
| Long divide $(1/m_i)$                     | 415                                |
| Floating square root $(\sqrt{sqrt}(q); )$ | 849                                |
| Floating exponent $(\exp(q))$             | 2503                               |
| Floating cosine $(\cos(q);)$              | 3049                               |

**Table C-1. CM7000 Execution Times for Dynamic C**

The execution times can be adjusted proportionally for clock speeds other than 9.216 MHz. Operations involving one wait state will slow the execution speed about 25%.

## **Memory Map**

### *Input/Output Select Map*

The Dynamic C library functions **IBIT**, **ISET**, and **IRES** in the **BIOS.LIB** library allow bits in the I/O registers to be tested, set, and cleared. Both 16 bit and 8-bit I/O addresses can be used.

### *Z180 Internal Input/Output Registers Addresses 00-3F*

The internal registers for the I/O devices built into to the Z180 processor occupy the first 40 (hex) addresses of the I/O space. These addresses are listed in Table C-2.

| <b>Address</b> | <b>Name</b>                  | <b>Description</b>                       |
|----------------|------------------------------|------------------------------------------|
| 0x00           | <b>CNTLA0</b>                | Serial Channel 0, Control Register A     |
| 0x01           | <b>CNTLA1</b>                | Serial Channel 1, Control Register A     |
| 0x02           | <b>CNTLB0</b>                | Serial Channel 0, Control Register B     |
| 0x03           | CNTLB1                       | Serial Channel 1, Control Register B     |
| 0x04           | STAT0                        | Serial Channel 0, Status Register        |
| 0x05           | STAT1                        | Serial Channel 1, Status Register        |
| 0x06           | TDR <sub>0</sub>             | Serial Channel 0, Transmit Data Register |
| 0x07           | TDR1                         | Serial Channel 1, Transmit Data Register |
| 0x08           | RD <sub>R</sub> <sub>0</sub> | Serial Channel 0, Receive Data Register  |
| 0x09           | RDR1                         | Serial Channel 1, Receive Data Register  |
| 0x0A           | <b>CNTR</b>                  | Clocked Serial Control Register          |
| 0x0B           | <b>TRDR</b>                  | Clocked Serial Data Register             |
| 0x0C           | <b>TMDR0L</b>                | Timer Data Register Channel 0, least     |
| 0x0D           | <b>TMDR0H</b>                | Timer Data Register Channel 0, most      |
| 0x0E           | <b>RLDR0L</b>                | Timer Reload Register Channel 0, least   |
| 0x0F           | <b>RLDR0H</b>                | Timer Reload Register Channel 0, most    |
| 0x10           | <b>TCR</b>                   | <b>Timer Control Register</b>            |
| $0x11 - 0x13$  |                              | Reserved                                 |
| 0x14           | TMDR1L                       | Timer Data Register Channel 1, least     |
| 0x15           | TMDR1H                       | Timer Data Register Channel 1, most      |
| 0x16           | RLDR1L                       | Timer Reload Register Channel 1, least   |
| 0x17           | RLDR1H                       | Timer Reload Register Channel 1, most    |

**Table C-2. Z180 Internal I/O Registers Addresses 0x00–0x3F**

continued…

| <b>Address</b> | <b>Name</b>  | <b>Description</b>                                   |
|----------------|--------------|------------------------------------------------------|
| 0x18           | <b>FRC</b>   | Free-running counter                                 |
| $0x19 - 0x1F$  |              | Reserved                                             |
| 0x20           | <b>SAROL</b> | DMA source address Channel 0, least                  |
| 0x21           | <b>SAR0H</b> | DMA source address Channel 0, most                   |
| 0x22           | <b>SAR0B</b> | DMA source address Channel 0, extra bits             |
| 0x23           | <b>DAR0L</b> | DMA destination address Channel 0, least             |
| 0x24           | <b>DAR0H</b> | DMA destination address Channel 0, most              |
| 0x25           | <b>DAR0B</b> | DMA destination address Channel 0, extra bits        |
| 0x26           | <b>BCROL</b> | DMA Byte Count Register Channel 0, least             |
| 0x27           | <b>BCR0H</b> | DMA Byte Count Register Channel 0, most              |
| 0x28           | MAR1L        | DMA Memory Address Register Channel 1, least         |
| 0x29           | MAR1H        | DMA Memory Address Register Channel 1, most          |
| 0x2A           | MAR1B        | DMA Memory Address Register Channel 1, extra<br>bits |
| 0x2B           | IAR1L        | DMA I/O Address Register Channel 1, least            |
| 0x2C           | IAR1H        | DMA I/O Address Register Channel 1, most             |
| 0x2D           |              | Reserved                                             |
| 0x2E           | <b>BCR1L</b> | DMA Byte Count Register Channel 1, least             |
| 0x2F           | BCR1H        | DMA Byte Count Register Channel 1, most              |
| 0x30           | <b>DSTAT</b> | DMA Status Register                                  |
| 0x31           | <b>DMODE</b> | DMA Mode Register                                    |
| 0x32           | <b>DCNTL</b> | DMA/WAIT Control Register                            |
| 0x33           | IL           | Interrupt Vector Low Register                        |
| 0x34           | <b>ITC</b>   | Interrupt/Trap Control Register                      |
| 0x35           |              | Reserved                                             |
| 0x36           | <b>RCR</b>   | Refresh Control Register                             |
| 0x37           |              | Reserved                                             |
| 0x38           | <b>CBR</b>   | MMU Common Base Register                             |
| 0x39           | <b>BBR</b>   | MMU Bank Base Register                               |
| 0x3A           | <b>CBAR</b>  | MMU Common/ Bank Area Register                       |
| $0x3B-0x3D$    |              | Reserved                                             |
| 0x3E           | <b>OMCR</b>  | <b>Operation Mode Control Register</b>               |
| 0x3F           | <b>ICR</b>   | I/O Control Register                                 |

**Table C-2. Z180 Internal I/O Registers Addresses 0x00–0x3F (concluded)**

### **Real-Time Clock Registers 0x4180-0x418F**

Table C-3 lists the real-time clock registers.

| <b>Address</b> | <b>Name</b>       | <b>Data Bits</b> | <b>Description</b> |
|----------------|-------------------|------------------|--------------------|
| 4180           | SEC1              | $D0-D7$          | seconds, units     |
| 4181           | SEC <sub>10</sub> | $D0-D7$          | seconds, tens      |
| 4182           | MIN1              | $D0-D7$          | minutes, units     |
| 4183           | <b>MIN10</b>      | $D0-D7$          | minutes, tens      |
| 4184           | HOUR1             | $D0-D7$          | hours, units       |
| 4185           | HOUR10            | $D0-D7$          | hours, tens        |
| 4186           | DAY1              | $D0-D7$          | days, units        |
| 4187           | DAY10             | $D0-D7$          | days, tens         |
| 4188           | <b>MONTH1</b>     | $D0-D7$          | months, units      |
| 4189           | MONTH10           | $D0-D7$          | months, tens       |
| 418A           | YEAR1             | $D0-D7$          | years, units       |
| 418B           | YEAR10            | $D0-D7$          | years, tens        |
| 4180C          | WEEK              | $D0-D7$          | weeks              |
| 418D           | <b>TREGD</b>      | $D0-D7$          | Register D         |
| 418E           | <b>TREGE</b>      | $D0-D7$          | Register E         |
| 418F           | <b>TREGF</b>      | $D0-D7$          | Register F         |

**Table C-3. Real-Time Clock Registers 0x4180–0x418F**

### *Other Registers*

### **Controller Board**

Table C-4 lists the addresses that control I/O devices external to the Z180 processor.

| <b>Address</b> | <b>Name</b>   | R/W          | <b>Function</b>                            |
|----------------|---------------|--------------|--------------------------------------------|
| 0x4000         | <b>EN485A</b> | W            | $D0 = RS-485$ Channel 1 Enable             |
| 0x4040         | ENDI1         | R            | $D0-D7 = Digital Input[00-15]$             |
| 0x4040         | <b>TE485B</b> | W            | $D0 = RS-485$ Channel B Transmit<br>Enable |
| 0x4042         | ENDI2         | $\mathsf{R}$ | $D0-D7 = Digital Input[16-31]$             |
| 0x4042         | <b>TE485A</b> | W            | $D0 = RS-485$ Channel A Transmit<br>Enable |
| 0x40C0         | <b>ADEOC</b>  | $\mathsf{R}$ | $D0 = ADC$ end of conversion               |
| 0x40D0         | <b>ADOUT</b>  | $\mathsf{R}$ | $D0 = ADC$ output                          |
| 0x40D0         | <b>ADIN</b>   | W            | $D2 = ADC$ instruction                     |
| 0x40D0         | <b>ADCS</b>   | W            | $D1 = ADC$ chip select                     |
| 0x40D0         | <b>ADCLK</b>  | W            | $D0 = ADC clock$                           |
| 0x40E0         | <b>LCD</b>    | R/W          | <b>PLCBus LCD</b> line                     |
| 0x40F0         | /STB          | R/W          | PLCBus strobe                              |
| 0x4100         | /ENHV1        | W            | Digital Output [00-07]                     |
| 0x4108         | /ENHV2        | W            | Digital Output [08-15]                     |
| 0x4110         | /ENHV3        | W            | Digital Output [16-23]                     |
| 0x4118         | /ENHV4        | W            | Digital Output [24-31]                     |
| 0x4120         | <b>SCC</b>    | R/W          | Serial Channel B, Control                  |
| 0x4121         |               | $\rm R/W$    | Serial Channel A. Control                  |
| 0x4122         |               | $\rm R/W$    | Serial Channel B, Data                     |
| 0x4123         |               | R/W          | Serial Channel A, Data                     |
| 0x4142         | <b>LED</b>    | W            | $D0 = LED$ status                          |
| 0x417F         |               | R            | $D7 = Run/Program Mode, D6-D0 = ID$        |

**Table C-4. Controller Board External I/O Device Registers**

### **Display Board**

Table C-5 lists the other registers.

| <b>Address</b>   | <b>Name</b>     | Data Bits      | <b>Description</b>                      |
|------------------|-----------------|----------------|-----------------------------------------|
| 4000-403F        | CS1             |                | Chip Select 1                           |
| 4040-407F        | CS <sub>2</sub> |                | Chip Select 2                           |
| 4080-40BF        | CS3             |                | Chip Select 3                           |
| 40C0-40FF        | CS <sub>4</sub> |                | Chip Select 4                           |
| 4100-413F        | <b>COLUMN</b>   |                | Chip Select 5                           |
| 4140-417F        | I/O             |                | Chip Select 6                           |
| $41C0 - 41FF$    | <b>WDOG</b>     | D0             | Watchdog                                |
| 8000             | <b>FSHWE</b>    |                | Flash EPROM write enable                |
| A000             | NMI             | D <sub>0</sub> | Bit 0 is the power-failure (NMI) state. |
| C <sub>000</sub> | WDO             |                | Watchdog output                         |

**Table C-5. Other Display Board I/O Addresses**

## **Interrupt Vectors**

Table C-6 presents a suggested interrupt vector map. Most of these interrupt vectors can be altered under program control. The addresses are given here in hex, relative to the start of the interrupt vector page, as determined by the contents of the I-register. These are the default interrupt vectors set by the boot code.

| <b>Address</b> | <b>Name</b> | <b>Description</b>                                                     |
|----------------|-------------|------------------------------------------------------------------------|
|                | NMI VEC     | Used for power-failure detection                                       |
|                | <b>INTO</b> | Available for use.                                                     |
| 0x00           | INT1_VEC    | Available for use as expansion bus attention<br><b>INT1</b> vector     |
| 0x02           | INT2 VEC    | Not available                                                          |
| 0x04           | PRT0 VEC    | PRT Timer Channel 0                                                    |
| 0x06           | PRT1 VEC    | <b>PRT Timer Channel 1</b>                                             |
| 0x08           | DMA0 VEC    | DMA Channel 0                                                          |
| 0x0A           | DMA1 VEC    | DMA Channel 1                                                          |
| 0x0C           | CSIO VEC    | Available for programming (CM7200), not<br>available for use on CM7100 |
| 0x0E           | SERO VEC    | Asynchronous Serial Port Channel 0                                     |
| 0x10           | SER1 VEC    | Asynchronous Serial Port Channel 1                                     |

**Table C-6. Interrupt Vectors for Z180 Internal Devices**

To "vector" an interrupt to a user function in Dynamic C, use a directive such as the following.

#### **#INT\_VEC 0x10 myfunction**

The above example causes the interrupt at offset 10H (Serial Port 1 of the Z180) to invoke the function **myfunction()**. The function must be declared with the **interrupt** keyword, as shown below.

```
interrupt myfunction() {
      ...
}
```
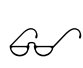

Refer to the Dynamic C manuals for further details on interrupt functions.

### *Nonmaskable Interrupts*

The **/NMI** line normally connects to the power-failure output of the 691 supervisor. A nonmaskable interrupt (NMI) occurs when **PFI** falls to 1.25 V  $\pm$  0.05 V. This advanced warning allows the program to perform some emergency processing before an unwanted power-down occurs.

The NMI is edge-sensitive and cannot be masked by software. When activated, the NMI disables all other interrupts (except TRAP), and begins execution from logical address 0x66.

The following example shows how to handle a power-failure interrupt.

```
#JUMP_VEC NMI_VEC myint
interrupt retn myint(){
  body of interrupt routine
  while(!IBIT(WDO,0)){}
    // input voltage is still below the threshold
    // that triggered the NMI
  return; // if just a power glitch, return
}
```
### *Jump Vectors*

These special interrupts occur in a different manner. Instead of loading the address of the interrupt routine from the interrupt vector, these interrupts cause a jump directly to the address of the vector, which contains a jump instruction to the interrupt routine. The following example illustrates a jump vector.

0x66 nonmaskable power-failure interrupt

Since nonmaskable interrupts (NMI) can be used for Dynamic C communications, an interrupt vector for power failure is normally stored just in front of the Dynamic C program. Use the command

**#JUMP\_VEC NMI\_VEC** *name*

to store the vector here.

The Dynamic C communication routines relay to the jump vector when the NMI is caused by a power failure rather than by a serial interrupt.

### *Interrupt Priorities*

Table C-7 lists the interrupt priorities.

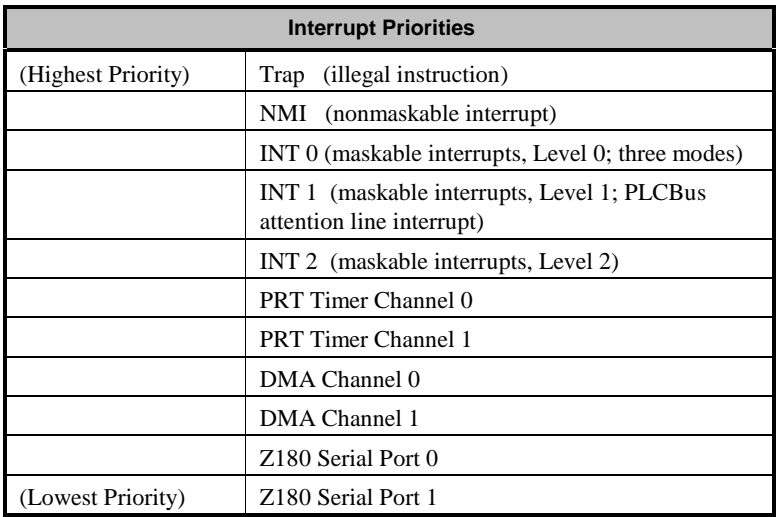

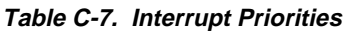

### *Blank*
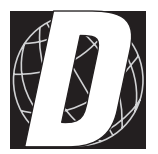

## *APPENDIX D: CIRCUIT BOARD REFERENCE*

Appendix D provides comprehensive information about the individual boards in the PK2600 assembly.

## **Power/Program Module**

Figure D-1 shows the dimensions of the power/program module.

## **Core Module**

Figure D-2 shows the dimensions of the CM7200 core module.

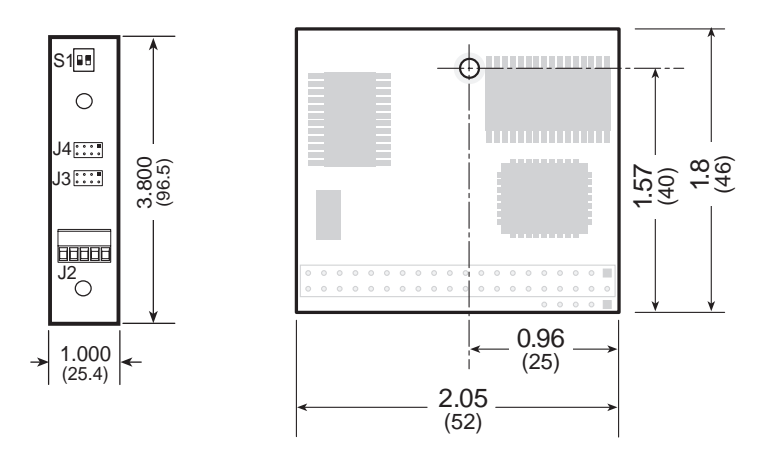

*Figure D-1. Power/Program Module Dimensions*

*Figure D-2. CM7200 Core Mdule Dimensions*

## **I/O Conversion Module**

Figure D-3 shows the dimensions of the power/program module.

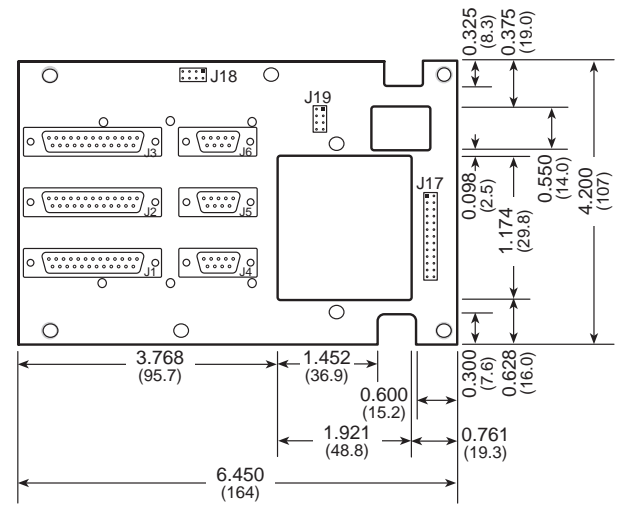

*Figure D-3. I/O Conversion Module Dimensions*

## **Controller Board**

Figure D-4 shows the locations of the headers and the dimensions of the controller board.

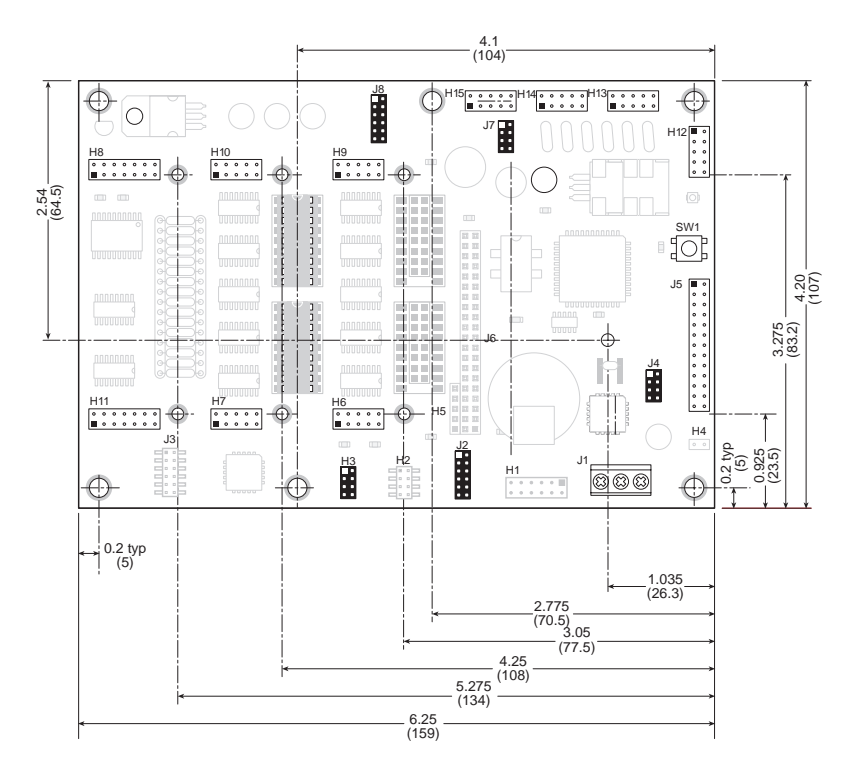

*Figure D-4. Controller Board Headers and Dimensions*

### *Headers*

Table D-1 lists the input/output and serial communication headers.

| <b>Header</b>   | <b>Function</b>                                   |  |  |
|-----------------|---------------------------------------------------|--|--|
| H1, H4          | Not used                                          |  |  |
| H6              | Digital input/output, Bank A                      |  |  |
| H7              | Digital input/output, Bank B                      |  |  |
| H8              | Analog input                                      |  |  |
| H9              | Digital input/output, Bank A                      |  |  |
| H <sub>10</sub> | Digital input/output, Bank B                      |  |  |
| H11             | Analog input                                      |  |  |
| H <sub>12</sub> | Channel 0 RS-232 serial communication port        |  |  |
| H <sub>13</sub> | Channel 1 RS-232 (connected to display board)     |  |  |
| H <sub>14</sub> | Channel A RS-232/RS-485 serial communication port |  |  |
| H <sub>15</sub> | Channel B RS-232/RS-485 serial communication port |  |  |
| J1              | Power input                                       |  |  |
| J5              | PLCBus                                            |  |  |

**Table D-1. Controller Board Headers**

Table D-2 provides a pin mapping from **DIGITAL GROUP 1** to the headers on the controller board.

| <b>Controller Digital Signal</b> | <b>Controller Pin No.</b> |                | PK2600 DB25 Pin No. |
|----------------------------------|---------------------------|----------------|---------------------|
| HVA00                            |                           | $\mathbf{1}$   | 1                   |
| HVA01                            |                           | 3              | 14                  |
| <b>HVA02</b>                     |                           | 5              | $\overline{2}$      |
| HVA03                            |                           | $\overline{7}$ | 15                  |
| <b>GND</b>                       | Header H9                 | 9              | 11, 12, 13          |
| <b>HVA04</b>                     |                           | $\overline{2}$ | 3                   |
| HVA05                            |                           | $\overline{4}$ | 16                  |
| <b>HVA06</b>                     |                           | 6              | $\overline{4}$      |
| HVA07                            |                           | 8              | 17                  |
| K                                |                           | 10             | 9, 10               |
| HVA08                            |                           | $\mathbf{1}$   | 5                   |
| HVA09                            |                           | 3              | 18                  |
| HVA10                            |                           | 5              | 6                   |
| HVA11                            |                           | 7              | 19                  |
| <b>GND</b>                       | Header H6                 | 9              | 24, 25              |
| HVA12                            |                           | $\mathfrak{2}$ | 7                   |
| HVA13                            |                           | $\overline{4}$ | 20                  |
| HVA14                            |                           | 6              | 8                   |
| HVA15                            |                           | 8              | 21                  |
| K                                |                           | 10             | 22, 23              |

**Table D-2. PK2600 Digital Group 1 Pin Mapping**

Table D-3 provides a pin mapping from **DIGITAL GROUP 2** to the headers on the controller board.

| <b>Controller Digital Signal</b> | <b>Controller Pin No.</b> |                  | PK2600 DB25 Pin No. |
|----------------------------------|---------------------------|------------------|---------------------|
| HVB00                            |                           | $\mathbf{1}$     | $\mathbf{1}$        |
| <b>HVB01</b>                     |                           | $\mathfrak{Z}$   | 14                  |
| <b>HVB02</b>                     |                           | 5                | $\overline{2}$      |
| HVB03                            |                           | $\boldsymbol{7}$ | 15                  |
| <b>GND</b>                       | Header H10                | 9                | 11, 12, 13          |
| HVB04                            |                           | $\overline{c}$   | 3                   |
| HVB05                            |                           | $\overline{4}$   | 16                  |
| HVB06                            |                           | 6                | $\overline{4}$      |
| HVB07                            |                           | 8                | 17                  |
| K                                |                           | 10               | 9,10                |
| <b>HVB08</b>                     |                           | $\mathbf{1}$     | 5                   |
| <b>HVB09</b>                     |                           | 3                | 18                  |
| HVB10                            |                           | 5                | 6                   |
| HVB11                            |                           | 7                | 19                  |
| $\operatorname{GND}$             |                           | 9                | 24, 25              |
| <b>HVB12</b>                     | Header H7                 | $\overline{c}$   | 7                   |
| HVB13                            |                           | $\overline{4}$   | 20                  |
| HVB14                            |                           | 6                | 8                   |
| HVB15                            |                           | 8                | 21                  |
| K                                |                           | 10               | 22, 23              |

**Table D-3. PK2600 Digital Group 2 Pin Mapping**

Figure D-5 shows the pinouts for controller board headers H6, H7, H9, and H10, which are connected to **DIGITAL GROUP 1** and to **DIGITAL GROUP 2** on the PK2600.

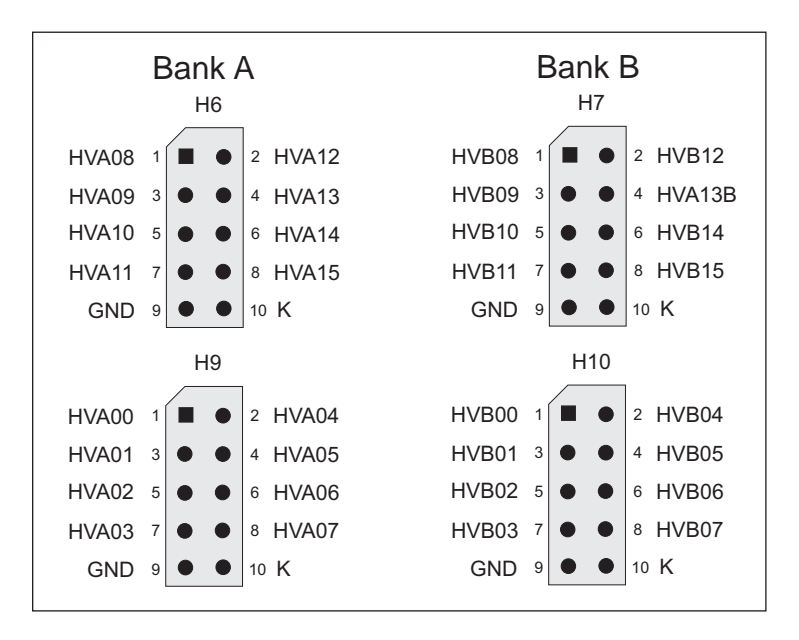

*Figure D-5. Pinouts for PK2600 Controller Board Digital I/O*

Table D-4 provides a pin mapping from the **ANALOG INPUTS** to the headers on the controller board.

| <b>Controller Digital Signal</b> | <b>Controller Pin No.</b> |                        | PK2600 DB25 Pin No.        |
|----------------------------------|---------------------------|------------------------|----------------------------|
| A <sub>0</sub>                   |                           | $\mathbf{1}$           | 1                          |
| A1                               |                           | 3                      | 2                          |
| A2                               |                           | 5                      | 3                          |
| A <sub>3</sub>                   |                           | 7                      | $\overline{4}$             |
| $+5$ V                           | Header H11                | 9                      | 11                         |
| <b>ADREF</b>                     |                           | 11                     | 12                         |
| A8                               |                           | 13                     | 9                          |
| <b>GND</b>                       |                           | 2, 4, 6, 8, 10, 12, 14 | 13, 14, 15, 16, 17, 18, 19 |
| A4                               |                           | 1                      | 5                          |
| A5                               |                           | 3                      | 6                          |
| A6                               |                           | 5                      | 7                          |
| A7                               | Header <sub>H8</sub>      | 7                      | 8                          |
| $+5$ V                           |                           | 9                      | 11                         |
| <b>ADREF</b>                     |                           | 11                     | 12                         |
| A <sub>9</sub>                   |                           | 13                     | 10                         |
| GND                              |                           | 2, 4, 6, 8, 10, 12, 14 | 20, 21, 22, 23, 24, 25     |

**Table D-4. PK2600 Analog Inputs Pin Mapping**

Figure D-6 shows the pinouts for controller board headers H8 and H11, which are connected to the **ANALOG INPUTS** on the PK2600.

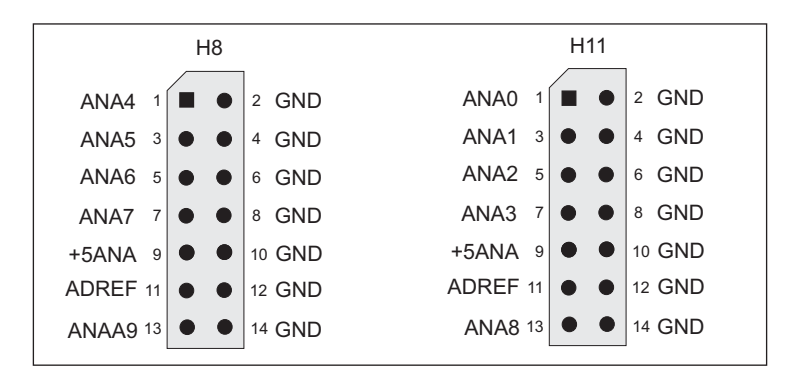

*Figure D-6. Pinouts for PK2600 Controller Board Analog Inputs*

Figure D-7 shows the pinouts for controller board headers H12–H15, which are connected to the three serial ports on the PK2600.

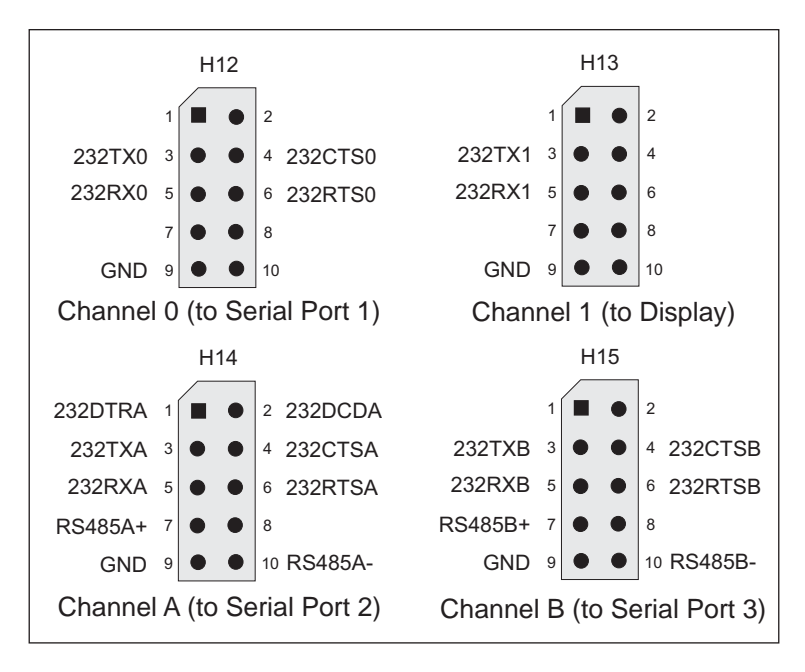

*Figure D-7. Pinouts of PK2600 Controller Board Serial Ports*

#### *Jumper Settings*

Table D-5 lists the jumper configurations for the configurable headers on the controller board.

| <b>Header</b>  | <b>Pins</b>        | <b>Description</b>                                                                                                    | <b>Factory</b><br><b>Default</b> |
|----------------|--------------------|----------------------------------------------------------------------------------------------------|----------------------------------|
|                | $1 - 2$<br>$3 - 4$ | Connect for HVB00-HVB07 sinking<br>output                                                                               | Connected                        |
|                | $1 - 3$<br>$4 - 4$ | Connect for HVB00-HVB07 sourcing<br>output                                                                              |                                  |
| H <sub>3</sub> | $5 - 6$<br>$7 - 8$ | Connect for HVB08-HVB15 sinking<br>output                                                                               | Connected                        |
|                | $5 - 7$<br>$6 - 8$ | Connect for HVB08-HVB15 sourcing<br>output                                                                              |                                  |
|                | $1 - 3$            | Connect for HVA0-HVA03 inputs pulled<br>up                                                                              | Connected                        |
|                | $3 - 5$            | Connect for HVA00-HVA03 inputs<br>pulled down                                                                           |                                  |
|                | $2 - 4$            | Connect for HVA04-HVA07 inputs<br>pulled up                                                                             | Connected                        |
| J2             | $4 - 6$            | Connect for HVA04-HVA07 inputs<br>pulled down                                                                           |                                  |
|                | $7 - 9$            | Connect for HVA08-HVA15 inputs<br>pulled up                                                                             | Connected                        |
|                | $9 - 11$           | Connect for HVA08-HVA15 inputs<br>pulled down                                                                           |                                  |
|                | $8 - 10$           | Connect for 5-wire RS-232, DCD and<br>DTR on Channel A                                                                  | Connected                        |
|                | $10 - 12$          | Connect for 2-wire RS-485 on Channel A                                                                                  |                                  |
|                | $1 - 2$<br>$3 - 4$ | Connect to enable RS-485 termination<br>resistors for Channel 1                                                         | Connected                        |
| J4             | $5 - 6$            | Connect for /INT0 serial communication<br>on Channel A and Channel B, disconnect<br>to allow /INT0 for user application | Connected                        |
| $7 - 8$        |                    | Connect to allow /INT1 to be used as /AT<br>on PLCBus, disconnect for /INT1 external<br>use only                        | Connected                        |

**Table D-5. Controller Board Jumper Settings**

continued…

| <b>Header</b> | <b>Pins</b>        | <b>Description</b>                                                             | <b>Factory</b><br><b>Default</b> |
|---------------|--------------------|--------------------------------------------------------------------------------|----------------------------------|
|               | $1 - 2$<br>$3 - 4$ | Connect to enable RS-485 termination<br>resistors for Channel A                | Connected                        |
| J7            | $5 - 6$<br>$7 - 8$ | Connect to enable RS-485 termination<br>resistors for Channel B                | Connected                        |
|               | $1 - 3$            | Connect to enable 5-wire RS-232 on<br>Channel B                                | Connected                        |
|               | $3 - 5$            | Connect to enable 2-wire RS-485 for<br>Channel B                               | Connected                        |
|               | $2 - 4$            | Connect to allow /DREO0 to be used for<br>Channel A                            | Connected                        |
|               | $4 - 6$            | Connect to allow /DREQ0 to be used for<br>PWM, disconnect for user application |                                  |
| J8            | 2, 4, 6            | Disconnected, /DREQ0 available for user<br>application                         |                                  |
|               | $7 - 9$            | Connect for 3-wire RS-232 on Channel 1                                         | Connected                        |
|               | $9 - 11$           | Connect for 2-wire RS-485 on Channel 1                                         |                                  |
| $10 - 12$     |                    | Connect to allow /DREQ1 to be used for<br>Channel B                            | Connected                        |
|               | $8 - 10$           | Connect to allow user application for<br>Channel B                             |                                  |

**Table D-5. Controller Board Jumper Settings (concluded)**

Table D-6 lists the jumper settings for optional controller board configurations. These optional configurations involve adding or removing input interface or high-voltage driver ICs, which are surface-mounted. This work is most easily done in the factory in response to customer needs.

| <b>Header</b>      | <b>Pins</b>                   | <b>Description</b>                         |  |  |  |
|--------------------|-------------------------------|--------------------------------------------|--|--|--|
|                    | <b>Bank A Digital Outputs</b> |                                            |  |  |  |
|                    | $1 - 2$<br>$3 - 4$            | Connect for HVA00–HVA07 sinking output     |  |  |  |
|                    | $1 - 3$<br>$4 - 4$            | Connect for HVA00–HVA07 sourcing output    |  |  |  |
| H <sub>2</sub>     | $5 - 6$<br>$7 - 8$            | Connect for HVA08–HVA15 sinking output     |  |  |  |
| $5 - 7$<br>$6 - 8$ |                               | Connect for HVA08–HVA15 sourcing output    |  |  |  |
|                    |                               | <b>Bank B Digital Inputs</b>               |  |  |  |
|                    | $1 - 3$                       | Connect for HVB0-HVB03 inputs pulled up    |  |  |  |
|                    | $3 - 5$                       | Connect for HVB00–HVB03 inputs pulled down |  |  |  |
| J3                 | $2 - 4$                       | Connect for HVB04–HVB07 inputs pulled up   |  |  |  |
|                    | $4 - 6$                       | Connect for HVB04-HVB07 inputs pulled down |  |  |  |
|                    | $7 - 9$                       | Connect for HVB08–HVB15 inputs pulled up   |  |  |  |
|                    | $9 - 11$                      | Connect for HVB08–HVB15 inputs pulled down |  |  |  |

**Table D-6. Controller Board Jumper Setting for Optional Inputs/Outputs**

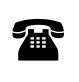

For ordering information, or for more details about the various options and prices, call your Z-World Sales Representative at (530) 757-3737.

## **Display Board**

Table D-7 lists the header functions for the headers on the display board. Figure D-8 shows the header locations and the dimensions of the display board.

| Header | <b>Description</b>           |  |  |
|--------|------------------------------|--|--|
| J1     | LCD (hard-wired)             |  |  |
| J2     | <b>Backlight</b>             |  |  |
| J3     | LCD (ribbon cable)           |  |  |
| J4     | Programming port             |  |  |
| J5     | Touchscreen interface        |  |  |
| J6     | Keypad interface             |  |  |
| J8     | RS-232 port (header)         |  |  |
| J11    | DC power supply, RS-485 port |  |  |

**Table D-7. Display Board Header Functions**

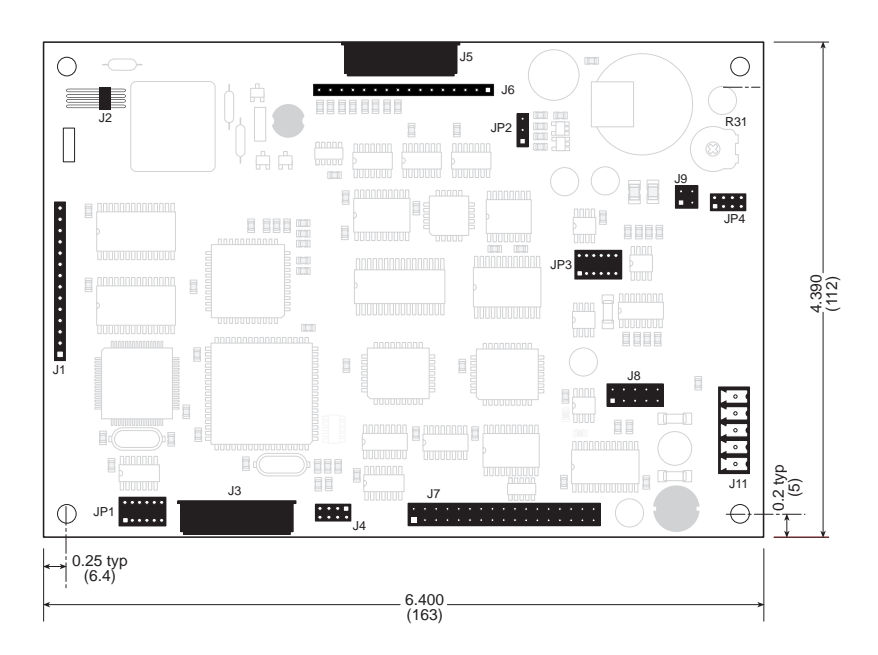

*Figure D-8. Display Board Headers and Dimensions*

Table D-8 lists the jumper configurations for the configurable headers on the display board.

| <b>Header</b>   | <b>Pins</b><br><b>Connected</b>                        | <b>Function</b>                                                                            | <b>Factory</b><br><b>Default</b>     |
|-----------------|--------------------------------------------------------|--------------------------------------------------------------------------------------------|--------------------------------------|
| JP1             | $1 - 2$<br>$5 - 6$<br>$7 - 8$<br>$11 - 12$             | Positive LCD background<br>(blue characters on white<br>background)                        |                                      |
|                 | $1 - 3$<br>$4 - 6$<br>$7 - 9$<br>$10 - 12$             | Negative LCD background<br>(white characters on blue<br>background)                        |                                      |
|                 | $1 - 2$                                                | Software contrast adjustment                                                               | PK2600                               |
| JP <sub>2</sub> | $2 - 3$                                                | Manual contrast adjustment                                                                 | PK2610                               |
| JP3             | $1 - 2$<br>$5 - 6$<br>$9 - 10$<br>$11 - 12$<br>$1 - 2$ | One 5-wire RS-232,<br>one $RS-485$<br>One 3-wire RS-232,                                   |                                      |
|                 | $5 - 6$                                                | one RS-485                                                                                 |                                      |
|                 | $3 - 4$<br>$7 - 8$                                     | Two 3-wire RS-232                                                                          |                                      |
| JP4             | $3 - 4$<br>$5 - 6$                                     | RS-485 on J11: 2-3                                                                         | <b>Not</b><br>available on           |
|                 | $1 - 2$<br>$7 - 8$                                     | RS-232 on J11: 2-3                                                                         | PK2600                               |
| J9              | $1 - 2$<br>$3 - 4$                                     | Connect to enable termination<br>resistors, disconnect to disable<br>termination resistors | <b>Not</b><br>available on<br>PK2600 |

**Table D-8. Display Board Jumper Settings**

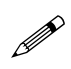

Headers JP3, JP4, J4, and J9 are provided for the display board to be used outside the PK2600. Do *not* change the factory default settings on these headers when using the display board as part of the PK2600.

## **Keypad Interface**

The PK2600 has a touchscreen, which is connected to the display board at header J5.

Table D-9 lists the pinouts for header J5.

| <b>Signal</b>    | Header J5/J6 Pin | <b>Signal</b>    | Header J5/J6 Pin |
|------------------|------------------|------------------|------------------|
| ROW <sub>0</sub> |                  | <b>COL0</b>      | 9                |
| ROW <sub>1</sub> | 2                | COL <sub>1</sub> | 10               |
| ROW <sub>2</sub> | 3                | COL <sub>2</sub> | 11               |
| ROW <sub>3</sub> | 4                | COL <sub>3</sub> | 12               |
| ROW4             | 5                | COL <sub>4</sub> | 13               |
| ROW <sub>5</sub> | 6                | COL5             | 14               |
| ROW <sub>6</sub> | 7                | COL6             | 15               |
| ROW7             | 8                | <b>COL7</b>      | 16               |

**Table D-9. PK2600 Keypad Header Pinout**

Figure D-9 shows a simplified diagram of the keypad interface.

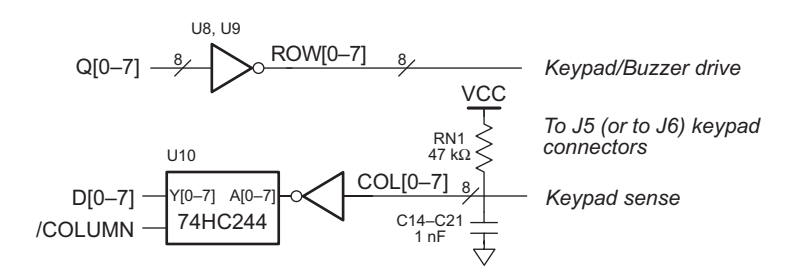

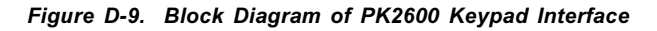

## *Blank*

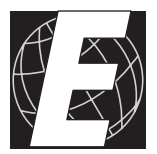

## *APPENDIX E: PLCBUS*

Appendix E provides the pin assignments for the PLCBus, describes the registers, and lists the software drivers.

## **PLCBus Overview**

The PLCBus is a general-purpose expansion bus for Z-World controllers. The PLCBus is available on the BL1200, BL1600, BL1700, PK2100, PK2200, and PK2600 controllers. The BL1000, BL1100, BL1300, BL1400, and BL1500 controllers support the XP8300, XP8400, XP8600, and XP8900 expansion boards using the controller's parallel input/output port. The BL1400 and BL1500 also support the XP8200 and XP8500 expansion boards. The ZB4100's PLCBus supports most expansion boards, except for the XP8700 and the XP8800. The SE1100 adds expansion capability to boards with or without a PLCBus interface.

Table E-1 lists Z-World's expansion devices that are supported on the PLCBus.

| <b>Device</b> | <b>Description</b>                                                                     |  |
|---------------|----------------------------------------------------------------------------------------|--|
| $EXP-A/D12$   | Eight channels of 12-bit A/D converters                                                |  |
| <b>SE1100</b> | Four SPDT relays for use with all Z-World controllers                                  |  |
| XP8100 Series | 32 digital inputs/outputs                                                              |  |
| XP8200        | "Universal Input/Output Board"<br>-16 universal inputs, 6 high-current digital outputs |  |
| XP8300        | Two high-power SPDT and four high-power SPST relays                                    |  |
| XP8400        | Eight low-power SPST DIP relays                                                        |  |
| XP8500        | 11 channels of 12-bit A/D converters                                                   |  |
| XP8600        | Two channels of 12-bit D/A converters                                                  |  |
| XP8700        | One full-duplex asynchronous RS-232 port                                               |  |
| XP8800        | One-axis stepper motor control                                                         |  |
| XP8900        | Eight channels of 12-bit D/A converters                                                |  |

**Table E-1. Z-World PLCBus Expansion Devices**

Multiple expansion boards may be linked together and connected to a Z-World controller to form an extended system.

Figure E-1 shows the pin layout for the PLCBus connector.

(+5 V) VCC 2 | ○ ■ | 1 GND +24 V  $\left| 4 \right| \circ \circ \left| 3 \right|$  attention /AT GND  $6 \circ 6$  5 strobe /STBX GND  $8$  |  $\circ$   $\circ$  | 7 A3X GND 10  $\circ$   $\circ$   $\circ$  9 A2X GND 12  $\circ$  0 11 A1X D7X 14  $\circ$   $\circ$  | 13 D6X D5X 16  $\circ$   $\circ$  | 15 D4X D3X 18 0 0 17 D2X D1X 20  $\circ$   $\circ$   $\mid$  19 D0X LCDX 22  $\circ$   $\circ$   $\circ$  21 /WRX A0X 24 | <sub>○ ○</sub> | 23 *|*RDX GND 26 |  $\circ$   $\circ$  | 25 VCC (+5 V)

*Figure E-1. PLCBus Pin Diagram*

Two independent buses, the LCD bus and the PLCBus, exist on the single connector.

The LCD bus consists of the following lines.

- LCDX—positive-going strobe.
- /RDX—negative-going strobe for read.
- /WRX—negative-going strobe for write.
- A0X—address line for LCD register selection.
- D0X-D7X—bidirectional data lines (shared with expansion bus).

The LCD bus is used to connect Z-World's OP6000 series interfaces or to drive certain small liquid crystal displays directly. Figure E-2 illustrates the connection of an OP6000 interface to a controller PLCBus.

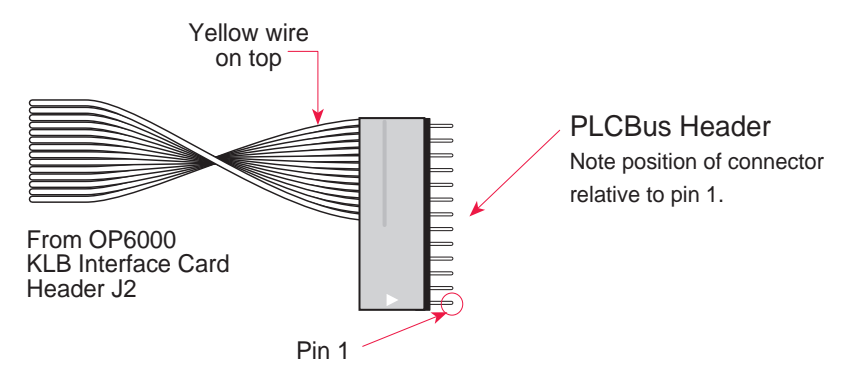

*Figure E-2. OP6000 Connection to PLCBus Port*

The PLCBus consists of the following lines.

- /STBX—negative-going strobe.
- $\cdot$  A1X-A3X—three control lines for selecting bus operation.
- D0X-D3X—four bidirectional data lines used for 4-bit operations.
- D4X-D7X—four additional data lines for 8-bit operations.
- $\cdot$  /AT—attention line (open drain) that may be pulled low by any device, causing an interrupt.

The PLCBus may be used as a 4-bit bus  $(D0X-D3X)$  or as an 8-bit bus  $(D0X-D7X)$ . Whether it is used as a 4-bit bus or an 8-bit bus depends on the encoding of the address placed on the bus. Some PLCBus expansion cards require 4-bit addressing and others (such as the XP8700) require 8-bit addressing. These devices may be mixed on a single bus.

There are eight registers corresponding to the modes determined by bus lines A1X, A2X, and A3X. The registers are listed in Table E-2.

| <b>Register</b>    | <b>Address</b> | A <sub>3</sub> | A2       | A <sub>1</sub> | <b>Meaning</b>                            |
|--------------------|----------------|----------------|----------|----------------|-------------------------------------------|
| <b>BUSRD0</b>      | C <sub>0</sub> | $\Omega$       | $\Omega$ | $\Omega$       | Read data, one way                        |
| <b>BUSRD1</b>      | C <sub>2</sub> | $\Omega$       | $\Omega$ | 1              | Read data, another<br>way                 |
| BUSRD <sub>2</sub> | C <sub>4</sub> | $\Omega$       | 1        | $\Omega$       | Spare, or read data                       |
| <b>BUSRESET</b>    | C <sub>6</sub> | $\Omega$       | 1        | 1              | Read this register to<br>reset the PLCBus |
| <b>BUSADR0</b>     | C8             | 1              | $\Omega$ | 0              | First address nibble<br>or byte           |
| <b>BUSADR1</b>     | CA.            | 1              | $\Omega$ | 1              | Second address<br>nibble or byte          |
| <b>BUSADR2</b>     | CC.            | 1              | 1        | 0              | Third address nibble<br>or byte           |
| <b>BUSWR</b>       | СE             |                | 1        |                | Write data                                |

**Table E-2. PLCBus Registers**

Writing or reading one of these registers takes care of all the bus details. Functions are available in Z-World's software libraries to read from or write to expansion bus devices.

To communicate with a device on the expansion bus, first select a register associated with the device. Then read or write from/to the register. The register is selected by placing its address on the bus. Each device recognizes its own address and latches itself internally.

A typical device has three internal latches corresponding to the three address bytes. The first is latched when a matching BUSADR0 is detected. The second is latched when the first is latched and a matching BUSADR1 is detected. The third is latched if the first two are latched and a matching BUSADR2 is detected. If 4-bit addressing is used, then there are three 4 bit address nibbles, giving 12-bit addresses. In addition, a special register address is reserved for address expansion. This address, if ever used, would provide an additional four bits of addressing when using the 4-bit convention.

If eight data lines are used, then the addressing possibilities of the bus become much greater-more than 256 million addresses according to the conventions established for the bus.

Place an address on the bus by writing (bytes) to BUSADR0, BUSADR1 and BUSADR2 in succession. Since 4-bit and 8-bit addressing modes must coexist, the lower four bits of the first address byte (written to BUSADR0) identify addressing categories, and distinguish 4-bit and 8-bit modes from each other.

There are 16 address categories, as listed in Table E-3. An "x" indicates that the address bit may be a "1" or a " $0$ ."

| <b>First Byte</b>                                                                                              | <b>Mode</b>       | <b>Addresses</b>                 | <b>Full Address Encoding</b>                                                       |
|----------------------------------------------------------------------------------------------------|-------------------|----------------------------------|------------------------------------------------------------------------------------|
| $0\quad0\quad0$<br>$\Omega$<br>0 <sub>0</sub><br>$\Omega$<br>$\overline{1}$<br>$0 \t0 \t1 \t0$<br>$ -$ 0 0 1 1 | 4 bits $\times$ 3 | 256<br>256<br>256<br>256         | 0000 xxxx xxxx<br>0001 xxxx xxxx<br>$0010$ xxxx xxxx<br>$0011$ xxxx xxxx           |
| $ -$ x 0 1 0 0<br>$- - x 0 1 0$<br>- 1<br>$- x 0 1 1$<br>- 0<br>x 0 1 1 1                                      | 5 hits $\times$ 3 | 2,048<br>2,048<br>2,048<br>2,048 | $x0100$ xxxxx xxxxx<br>x0101 xxxxx xxxxx<br>x0110 xxxxx xxxxx<br>x0111 xxxxx xxxxx |
| $- x x 1 0 0 0$<br>$- x x 1 0 0$<br>- 1                                                                        | 6 bits $\times$ 3 | 16,384<br>16,384                 | xx1000 xxxxxx xxxxxx<br>xx1001 xxxxxx xxxxxx                                       |
| $- x x 1 0 1 0$                                                                                                | 6 bits $\times$ 1 | $\overline{4}$                   | xx1010                                                                             |
| $1 \t0 \t1$<br>$\overline{1}$                                                                                  | 4 hits $\times$ 1 | 1                                | 1011 (expansion register)                                                          |
| x x x x 1 1 0 0                                                                                                | 8 bits $\times$ 2 | 4,096                            | xxxx1100 xxxxxxxx                                                                  |
| $x \times x \times 110$<br>$\overline{1}$                                                                      | 8 bits $\times$ 3 | 1M                               | xxxx1101 xxxxxxxx xxxxxxxx                                                         |
| $\overline{0}$<br>x x x x 1<br>-1<br>- 1                                                                       | 8 bits $\times$ 1 | 16                               | xxxx1110                                                                           |
| -1<br>-1<br>- 1<br>$X \times X \times X$                                                                       | 8 bits $\times$ 1 | 16                               | xxxx1111                                                                           |

**Table E-3. First-Level PLCBus Address Coding**

This scheme uses less than the full addressing space. The mode notation indicates how many bus address cycles must take place and how many bits are placed on the bus during each cycle. For example, the  $5 \times 3$  mode means three bus cycles with five address bits each time to yield 15-bit addresses, not 24-bit addresses, since the bus uses only the lower five bits of the three address bytes.

Z-World provides software drivers that access the PLCBus. To allow access to bus devices in a multiprocessing environment, the expansion register and the address registers are shadowed with memory locations known as *shadow registers*. The 4-byte shadow registers, which are saved at predefined memory addresses, are as follows.

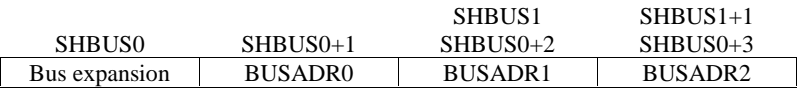

Before the new addresses or expansion register values are output to the bus, their values are stored in the shadow registers. All interrupts that use the bus save the four shadow registers on the stack. Then, when exiting the interrupt routine, they restore the shadow registers and output the three address registers and the expansion registers to the bus. This allows an interrupt routine to access the bus without disturbing the activity of a background routine that also accesses the bus.

To work reliably, bus devices must be designed according to the following rules.

- 1. The device must not rely on critical timing such as a minimum delay between two successive register accesses.
- 2. The device must be capable of being selected and deselected without adversely affecting the internal operation of the controller.

## **Allocation of Devices on the Bus**

#### *4-Bit Devices*

Table E-4 provides the address allocations for the registers of 4-bit devices.

| A <sub>1</sub>   | A2               | A <sub>3</sub> | <b>Meaning</b>                                                                |
|------------------|------------------|----------------|-------------------------------------------------------------------------------|
| 000i             | 000i             | <b>XXX1</b>    | digital output registers, 64 registers<br>$64 \times 8 = 512$ 1-bit registers |
| 000 <sub>i</sub> | 001 <sub>i</sub> | <b>XXX1</b>    | analog output modules, 64 registers                                           |
| 000i             | 01xi             | xxxi           | digital input registers, 128 registers<br>$128 \times 4 = 512$ input bits     |
| 000 <sub>i</sub> | 10xi             | xxxi           | analog input modules, 128 registers                                           |
| 000i             | 11xi             | <b>XXX1</b>    | 128 spare registers (customer)                                                |
| 001i             | <b>XXX1</b>      | <b>XXX1</b>    | 512 spare registers (Z-World)                                                 |

**Table E-4. Allocation of Registers**

- j controlled by board jumper
- x controlled by PAL

Digital output devices, such as relay drivers, should be addressed with three 4-bit addresses followed by a 4-bit data write to the control register. The control registers are configured as follows

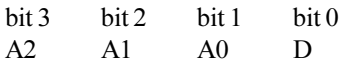

The three address lines determine which output bit is to be written. The output is set as either 1 or 0, according to D. If the device exists on the bus, reading the register drives bit 0 low. Otherwise bit 0 is a 1.

For digital input, each register (BUSRD0) returns four bits. The read register, BUSRD1, drives bit 0 low if the device exists on the bus.

## *8-Bit Devices*

Z-World's XP8700 and XP8800 expansion boards use 8-bit addressing. Refer to the *XP8700 and XP8800* manual.

## **Expansion Bus Software**

The expansion bus provides a convenient way to interface Z-World's controllers with expansion boards or other specially designed boards. The expansion bus may be accessed by using input functions. Follow the suggested protocol. The software drivers are easier to use, but are less efficient in some cases. Table E-5 lists the libraries.

| <b>Library Needed</b> | <b>Controller</b>                      |
|-----------------------|----------------------------------------|
| DRIVERS.LIB           | All controllers                        |
| EZIOTGPL.LIB          | <b>BL1000</b>                          |
| EZIOLGPL.LIB          | BL1100                                 |
| EZIOMGPL.LIB          | BL1400, BL1500                         |
| EZIOPLC.LIB           | BL1200, BL1600, PK2100, PK2200, ZB4100 |
| EZIOPLC2.LIB          | <b>BL1700, PK2600</b>                  |
| PBUS TG.LIB           | <b>BL1000</b>                          |
| PBUS LG.LIB           | BL1100, BL1300                         |
| PLC EXP.LIB           | BL1200, BL1600, PK2100, PK2200         |

**Table E-5. Dynamic C PLCBus Libraries**

There are 4-bit and 8-bit drivers. The 4-bit drivers employ the following calls.

#### **void eioResetPlcBus()**

Resets all expansion boards on the PLCBus. When using this call, make sure there is sufficient delay between this call and the first access to an expansion board.

LIBRARY: **EZIOPLC.LIB**, **EZIOPLC2.LIB**, **EZIOMGPL.LIB**.

#### **void eioPlcAdr12( unsigned addr )**

Specifies the address to be written to the PLCBus using cycles BUSADR0, BUSADR1, and BUSADR2.

PARAMETER: addr is broken into three nibbles, and one nibble is written in each BUSADR*x* cycle.

LIBRARY: **EZIOPLC.LIB**, **EZIOPLC2.LIB**, **EZIOMGPL.LIB**.

#### **void set16adr( int adr )**

Sets the current address for the PLCBus. All read and write operations access this address until a new address is set.

PARAMETER: **adr** is a 16-bit physical address. The high-order nibble contains the value for the expansion register, and the remaining three 4 bit nibbles form a 12-bit address (the first and last nibbles must be swapped).

LIBRARY: **DRIVERS.LIB**.

#### **void set12adr( int adr )**

Sets the current address for the PLCBus. All read and write operations access this address until a new address is set.

PARAMETER: **adr** is a 12-bit physical address (three 4-bit nibbles) with the first and third nibbles swapped.

LIBRARY: **DRIVERS.LIB**.

#### **void eioPlcAdr4( unsigned addr )**

Specifies the address to be written to the PLCBus using only cycle BUSADR2.

PARAMETER: **addr** is the nibble corresponding to BUSADR2.

LIBRARY: **EZIOPLC.LIB**, **EZIOPLC2.LIB**, **EZIOMGPL.LIB**.

#### **void set4adr( int adr )**

Sets the current address for the PLCBus. All read and write operations access this address until a new address is set.

A 12-bit address may be passed to this function, but only the last four bits will be set. Call this function only if the first eight bits of the address are the same as the address in the previous call to **set12adr**.

PARAMETER:  $adr$  contains the last four bits (bits  $8-11$ ) of the physical address.

LIBRARY: **DRIVERS.LIB**.

```
 char _eioReadD0( )
```
Reads the data on the PLCBus in the BUSADR0 cycle.

RETURN VALUE: the byte read on the PLCBus in the BUSADR0 cycle.

LIBRARY: **EZIOPLC.LIB**, **EZIOPLC2.LIB**, **EZIOMGPL.LIB**.

```
 char _eioReadD1( )
```
Reads the data on the PLCBus in the BUSADR1 cycle.

RETURN VALUE: the byte read on the PLCBus in the BUSADR1 cycle.

LIBRARY: **EZIOPLC.LIB**, **EZIOPLC2.LIB**, **EZIOMGPL.LIB**.

#### **char \_eioReadD2( )**

Reads the data on the PLCBus in the BUSADR2 cycle.

RETURN VALUE: the byte read on the PLCBus in the BUSADR2 cycle.

LIBRARY: **EZIOPLC.LIB**, **EZIOPLC2.LIB**, **EZIOMGPL.LIB**.

#### **char read12data( int adr )**

Sets the current PLCBus address using the 12-bit **adr**, then reads four bits of data from the PLCBus with BUSADR0 cycle.

RETURN VALUE: PLCBus data in the lower four bits; the upper bits are undefined.

LIBRARY: **DRIVERS.LIB**.

#### **char read4data( int adr )**

Sets the last four bits of the current PLCBus address using adr bits 8 11, then reads four bits of data from the bus with BUSADR0 cycle.

PARAMETER: adr bits 8–11 specifies the address to read.

RETURN VALUE: PLCBus data in the lower four bits; the upper bits are undefined.

LIBRARY: **DRIVERS.LIB**.

#### **void \_eioWriteWR( char ch)**

Writes information to the PLCBus during the BUSWR cycle.

 $PARAMETER:$  ch is the character to be written to the PLCBus.

LIBRARY: **EZIOPLC.LIB**, **EZIOPLC2.LIB**, **EZIOMGPL.LIB**.

#### **void write12data( int adr, char dat )**

Sets the current PLCBus address, then writes four bits of data to the PLCBus.

PARAMETER: **adr** is the 12-bit address to which the PLCBus is set.

dat (bits 0-3) specifies the data to write to the PLCBus.

LIBRARY: **DRIVERS.LIB**.

```
 void write4data( int address, char data )
```
Sets the last four bits of the current PLCBus address, then writes four bits of data to the PLCBus.

PARAMETER: **adr** contains the last four bits of the physical address  $(bits 8-11)$ .

 $\text{dat}$  (bits  $0-3$ ) specifies the data to write to the PLCBus.

LIBRARY: **DRIVERS.LIB**.

The 8-bit drivers employ the following calls.

#### **void set24adr( long address )**

Sets a 24-bit address (three 8-bit nibbles) on the PLCBus. All read and write operations will access this address until a new address is set.

PARAMETER: **address** is a 24-bit physical address (for 8-bit bus) with the first and third bytes swapped (low byte most significant).

LIBRARY: **DRIVERS.LIB**.

#### **void set8adr( long address )**

Sets the current address on the PLCBus. All read and write operations will access this address until a new address is set.

PARAMETER: **address** contains the last eight bits of the physical address in bits 16–23. A 24-bit address may be passed to this function, but only the last eight bits will be set. Call this function only if the first 16 bits of the address are the same as the address in the previous call to **set24adr**.

LIBRARY: **DRIVERS.LIB**.

#### **int read24data0( long address )**

Sets the current PLCBus address using the 24-bit address, then reads eight bits of data from the PLCBus with a BUSRD0 cycle.

RETURN VALUE: PLCBus data in lower eight bits (upper bits 0).

LIBRARY: **DRIVERS.LIB**.

#### **int read8data0( long address )**

Sets the last eight bits of the current PLCBus address using address bits 16–23, then reads eight bits of data from the PLCBus with a BUSRD0 cycle.

PARAMETER: **address** bits 16-23 are read.

RETURN VALUE: PLCBus data in lower eight bits (upper bits 0).

LIBRARY: **DRIVERS.LIB**.

 **void write24data( long address, char data )**

Sets the current PLCBus address using the 24-bit address, then writes eight bits of data to the PLCBus.

PARAMETERS: **address** is 24-bit address to write to.

**data** is data to write to the PLCBus.

LIBRARY: **DRIVERS.LIB**.

 **void write8data( long address, char data )**

Sets the last eight bits of the current PLCBus address using address bits 16–23, then writes eight bits of data to the PLCBus.

PARAMETERS: **address** bits 1623 are the address of the PLCBus to write.

**data** is data to write to the PLCBus.

LIBRARY: **DRIVERS.LIB**.

## *Blank*

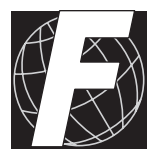

## *APPENDIX F: SERIAL INTERFACE BOARD 2*

Appendix F provides technical details and baud rate configuration data for Z-World's SIB2. The following sections are included.

- Introduction
- Dimensions

## **Introduction**

The SIB2 is an interface adapter used to program the PK2600. The SIB2 is contained in an ABS plastic enclosure, making it rugged and reliable. The SIB2 enables both the controller board and the display board to communicate with Dynamic C via the Z180's clocked serial  $I/O$  (CSI/O) port, freeing the serial ports for use by the application during programming and debugging.

The SIB2's 8-pin cable plugs into the target PK2600's processor through an aperture in the backplate, and a 6-conductor RJ-12 phone cable connects the SIB2 to the host PC. The SIB2 automatically selects its baud rate to match the communication rates established by the host PC (9600, 19,200, or 57,600 bps). However, the SIB2 determines the host's communication baud rate only on the first communication after reset. To change baud rates, change the COM baud rate, reset the target PK2600 board (which also resets the SIB2), then select **Reset Target** from Dynamic C.

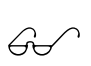

Chapter 2 provides detailed information on connecting the SIB2 to the PK2600.

The SIB2 receives power and resets from the target board on the PK2600 via the 8-pin connector J1. Therefore, do not unplug the SIB2 from the PK2600 while power is applied. To do so could damage both the PK2600 and the SIB2; additionally, the target may reset.

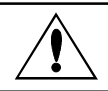

Never connect or disconnect the SIB2 with power applied to the controller.

The SIB2 consumes approximately 60 mA from the  $+5$  V supply. The targetsystem current consumption therefore increases by this amount while the SIB2 is connected to the PK2600.

## **External Dimensions**

Figure F-1 illustrates the external dimensions for the SIB2.

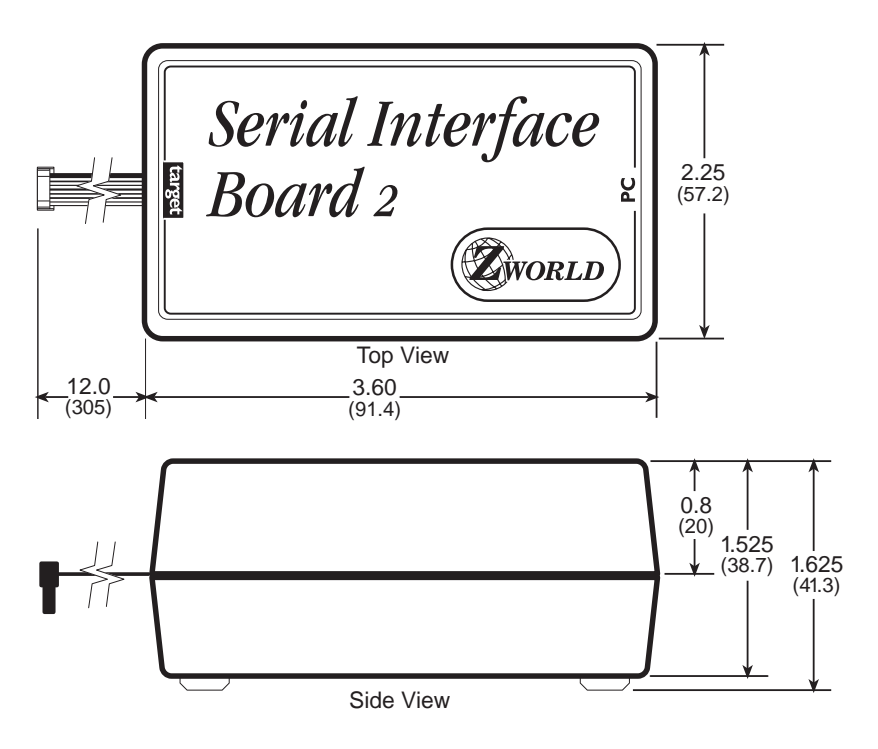

*Figure F-1. SIB2 External Dimensions*

## *Blank*

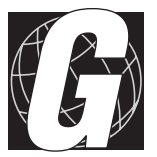

## *APPENDIX G: ADVANCED TOPICS*

Appendix G provides more advanced information to help the user needing to implement special applications. The following topics are included.

- Power Management
- Simulated EEPROM
- Pulse-Width Modulation Software

## **Power Management**

### *Power Failure Detection Circuitry*

Figure G-1 shows the power fail detection circuitry of the PK2600 controller board.

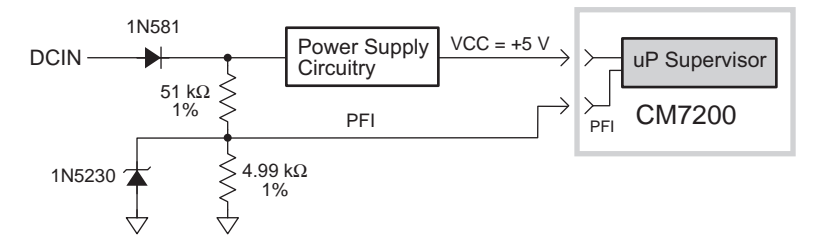

*Figure G-1. Controller Board Power-Failure Detection Circuit*

#### *Power Failure Sequence of Events*

Figure G-2 shows the events that occur as the input power fails.

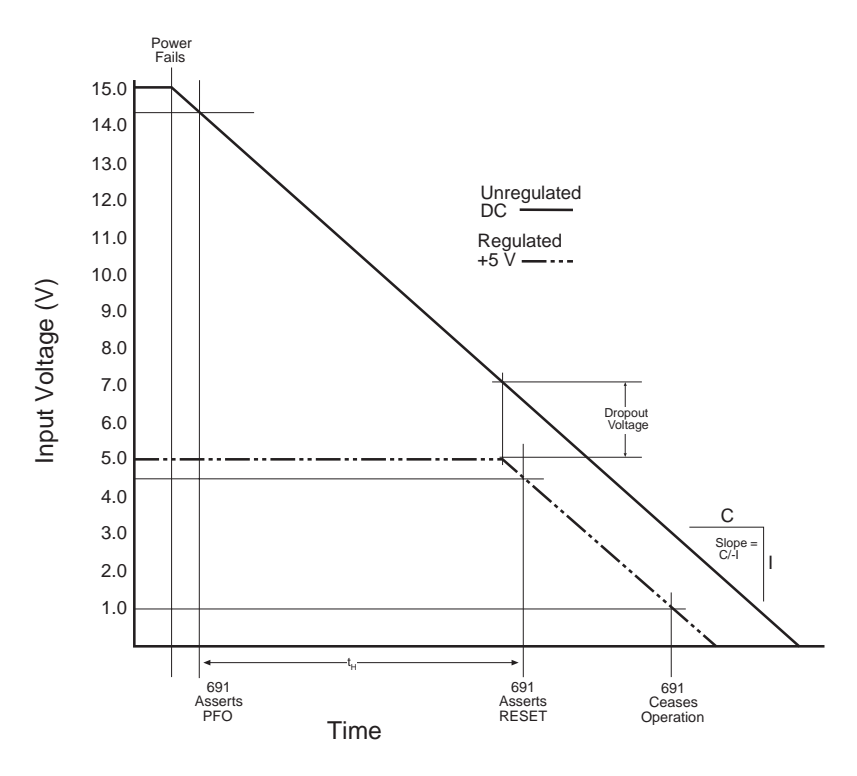

*Figure G-2. Power Failure Sequence*

- 1. The power-management IC triggers a power-fail /NMI (nonmaskable interrupt) when the DC input voltage falls within the range of 14.44 V to 14.72 V DC.
- 2. At some point, the raw input voltage will not be sufficient for the regulator to provide 5 V DC to the controller board due to dropout voltage. At that point the regulated output begins to drop. The powermanagement IC triggers a reset when the regulated 5 V DC output falls within the range of 4.50 V to 4.75 V DC. This causes the power-fail routine to be invoked. The power-fail routine can be used to store important state data.

# Tip

Use a power supply with a large capacitance if you need to increase the holdup time. This will provide additional time for the controller board to execute a safe shutdown.

- 3. The power management IC switches power for the time/date clock and SRAM to the lithium backup battery when the regulated voltage falls below the battery voltage of approximately 3 V DC.
- 4. The 691 power management IC keeps the system in reset until the regulated voltage drops below 1 V DC. At this point the powermanagement IC ceases operating. By this time, the portion of the circuitry not battery-backed has already ceased functioning.

The ratio of your power supply's output capacitor's value to your circuit's current draw determines the actual holdup time.

A situation similar to a continuous low input ("brownout") can occur if the power supply is overloaded. For example, when a high-current device such as a relay turns ON, the raw voltage supplied to the PK2600 may dip below 14.44 V DC. The interrupt routine performs a shutdown. This shutdown turns off the relay, clearing the problem. However, if the cause of the overload persists, the system oscillates, alternately experiencing an overload and then resetting. Using a power supply with a sufficiently large current capacity will correct this problem.

If you remove the power cable abruptly from the controller board side, then only the capacitors on the board provide power, reducing computing time to a few microseconds. These times can vary considerably depending on system configuration and loads on the controller board power supplies.

The interval between the power-failure detection and entry to the powerfailure interrupt routine is approximately 100 µs, or less if Dynamic C /NMI communication is not in use.

## **Simulated EEPROM**

The PK2600 uses a section of the flash EPROM on the controller board to simulate EEPROM. The size of the simulated EEPROM is 512 bytes (not Kbytes). Locations 0x02 through 0x3D are used to store the analog input calibration constants. The rest of the simulated EEPROM is free for use by the application. These functions are used to read/write from/to the simulated EEPROM.

```
 int ee_rd( int address )
```
Reads and returns data from flash EPROM storage location **address**. The function returns  $-1$  if it is unable to read data.

LIBRARY<sup>.</sup> BIOS. LIB

```
 int ee_wr( int address, int data )
```
Writes data to flash EPROM storage location **address**. The function returns  $-1$  if it is unable to write data.

#### LIBRARY<sup>.</sup> BIOS. LIB

Locations 0x02 through 0x3D on the display board are reserved for a simulated EEPROM, but are not presently used.
# **Pulse-Width Modulation (PWM) Software**

### *PWM Addressing Detail*

The driver of the PWM on the PK2600 controller board is fairly complicated. This is because it uses the clock output from communication port 1 (CKA1) to drive the request line DMA Channel 0 in edge detection mode. The simple interface previously described in Chapter 4 provides PWM support for output 0 to output 3. If the application requires more PWM channels or require specific frequencies or precision, the application engineer may need to make trade-offs.

This section describes how PWM channels are driven, as well as how to customize PWM resource allocation to compromise number of modulated channels, frequency, and resolution.

#### **1. Determine the number of channels, frequency, and resolution.**

A pulse-width modulated waveform has a frequency and a resolution. The frequency states how many times the pattern repeats itself in a second (Hz). The resolution states how many divisions within one waveform can be resolved (distinguished). As a collection, the PWM driver also needs to know the total number of channels to be pulse-width modulated. The calculations in this section are made with the assumption that all channels have the same frequency and resolution.

The clock output from communication port 1 (CKA1) must have a frequency,

$$
f_{\rm 1} = N_{\rm ch} \times f_{\rm w} \times R_{\rm w} \ ,
$$

where which  $f_1$  is the frequency of CKA1,  $N_{ch}$  is the number of channels PW modulated,  $f_{w}$  is the frequency of each channel, and  $R_{w}$  is the resolution in number of divisions per wave.

For example, the driver interface, eioSetupAO1st, makes the following assumptions.

$$
N_{ch} = 4
$$
  

$$
f_1 = 76,800 \text{ Hz}
$$
  

$$
R_w = 256
$$

Consequently,  $f_w$  = 76,800 Hz/(4 × 256) = 75 Hz.

### **2. Declare storage for the WPB (waveform pattern buffer).**

Memory must be allocated to store the waveform pattern.

#### **3. Set up the waveform.**

The PWM functions use the  $Z180$ 's built-in DMA mechanism to transfer PWM "edges" from memory to the high-current ports at specific time intervals. Each edge is a byte whose least-significant four bits select one of the high-current outputs, output 0 through output 6. The least significant bit is a 1 to turn the specified port on (rising  $PWM$  "edge") or a 0 to turn the specified port off (falling PWM "edge"). Edges for the channels being pulse-width modulated are then grouped into composite transitions.

Each composite transition is a series of edges, each representing one possible transition for an individual channel. For example, if output 0 and output 1 are the only pulse-width modulated channels, a composite transition consists of two bytes. The first byte specifies a possible transition for channel output 0. The second byte specifies a possible transition for channel output 1.

Let us assume the first byte in the composite transition corresponds to output 0, and the second byte corresponds to output 1.

The composite PWM waveform is a series of composite transitions (CTs) that specify the duty cycle of the pulse-width modulated channels. For example, if output 0 is to have a 0.375 duty cycle, output 1 is to be at 0.75 duty cycle, and the resolution is 8 divisions per cycle, a simple wave form would be as follows.

> CT1: turn on output 0, turn on output 1. CT2: do nothing. CT3: do nothing. CT4: turn off output 0. CT5: do nothing. CT6: do nothing. CT7: turn off output 1. CT8: do nothing. Go back to CT1.

Outputting the byte 0x01 turns on output 0, 0x00 turns off output 0, 0x03 turns on output 1, and  $0x02$  turns off output 1. The byte  $0x0E$  is an "noop" and it does nothing. The composite transitions (with no-ops) can be translated into the following byte sequence to be sent to the I/O address 0x4100.

> CT1: 0x01, 0x03 CT2: 0x0E, 0x0E CT3: 0x0E, 0x0E CT4: 0x00, 0x0E CT5: 0x0E, 0x0E CT6: 0x0E, 0x0E CT7: 0x0E, 0x02 CT8: 0x0E, 0x0E Go back to CT1

The equivalent byte stream (contents in the waveform pattern buffer) is a repeating pattern of the following.

> 0x01, 0x03, 0x0E, 0x0E, 0x0E, 0x0E, 0x00, 0x0E, 0x0E, 0x0E, 0x0E, 0x0E, 0x0E, 0x02, 0x0E, 0x0E

The driver library provides a function, **dmapwmSetBuf**, that allows the application engineer to modify the content of the waveform pattern buffer.

#### **4. Set up the clock.**

The DMA device transfer from memory to I/O port address 0x4100 is driven by falling edges on signal /DREQ0. Since /DREQ0 is connected to CKA1 (the clock output of communication channel 1), the communication speed of communication channel 1 determines how frequently the DMA device transfer memory to I/O. Each transfer corresponds to one edge in the previous section.

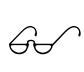

Refer to the Zilog user's manual for more information on how Refer to the Zilog user's manual for more information on how<br>to set up the CKA1 frequency for the Z80180/Z180 or to the Hitachi user's manual for the 64180 MPU.

The driver does include a function, **dmapwmInit**, that sets up the frequency of CKA1. The function is described later in this appendix.

The PWM interface sets up CKA1 to clock at 76,800 Hz in the call **\_eioSetupAO1st()**.

#### **5. Refresh the DMA counter and source address.**

The DMA device does not automatically reload the counter and source address registers when the specified amount of bytes is transferred. When the DMA device finishes transferring the specified amount of bytes, it stops and optionally causes an interrupt. In other words, the PWM waveform is abruptly ended when the DMA finishes.

To overcome this limitation, the application program must periodically "refresh" the counter and source address registers of the DMA device. The refresh should check whether the counter is less than a critical number. If so, both the counter and the source address registers must be "rewound" to a previous state (a larger counter value and a corresponding lower source address).

Note that the PWM waveforms cannot be disrupted while it is refreshing the registers. In other words, the previous state to which the refresh routine restores must be phase synchronized with the PWM waveforms at the moment.

The driver library provides a refresh routine, **\_eioBrdAORf**, to refresh the DMA counter and source address registers. **\_eioBrdAORf()** can be called from a preemptive task or from the main program. The refresh routine must be called frequently enough so that the DMA counter never reaches 0. The following inequality states the requirement.

 $f_{\rm r} \ge f_{\rm l} / (l_{\rm wpb}/2)$ 

in which  $f_r$  is the refresh frequency,  $f_1$  is the frequency of CKA1, and  $l_{\text{wpb}}$  is the total length of the waveform pattern buffer.

For example,  $\_e$ ioSetupAO1st() sets up $f_1 = 76,800$  Hz and  $l_{\text{wpb}} = 4096$ . As a result, the application engineer must ensure  $f_r \geq 37.5$  Hz.

#### **6. Changing duty cycles.**

Once the PWM waveforms are up and running, the application may need to change the duty cycles for the channel(s). This poses two problems. First, the change should only be done to the channel that needs a change of duty cycle, all other channels should remain the same. Second, the change must become effective phase synchronized with the current waveform.

The solution to the first problem depends on how the edges are represented. In particular, it depends on whether the "no-op" edges are used. If the no-op edges are used, changing duty cycle is a matter of moving the edges that are not "no-op". For example, in our example in the "set up the

waveform" section, if we wish to change the duty cycle of output  $0$  to  $0.25$ , we change the waveform from

> 0x01, 0x03, 0x0E, 0x0E, 0x0E, 0x0E, 0x00, 0x0E, 0x0E, 0x0E, 0x0E, 0x0E, 0x0E, 0x02, 0x0E, 0x0E

to

0x01, 0x03, 0x0E, 0x0E, 0x00, 0x0E, 0x0E, 0x0E, 0x0E, 0x0E, 0x0E, 0x0E, 0x0E, 0x02, 0x0E, 0x0E

The underlined edges are the only ones affected.

Of course, the waveform pattern buffer may have the pattern repeated many times. Each occurrence of the pattern in the buffer must be modified in the same manner.

However, although the use of "no-op" edges seems to be compute-time inexpensive, it does require the application to maintain the location of the non-no-op edges. In other words, besides the waveform pattern buffer, the application program must maintain a duty cycle variable for each channel.

Recall that the second problem of changing the duty cycle is the requirement for the change to be phase synchronized to the current waveform. Many of the involved issues are similar to those of refreshing the DMA counter and pointer. The driver software library provides the function **dmapwmSwBuf** to switch waveform pattern buffers.

### *PWM Software*

The functions shown below are second level functions that allow more PWM outputs. They are also more complex and require a more in-depth understanding of PWM and DMA generation. These functions are located in **EZIODPWM.LIB**.

#### **void dmapwmSetBuf ( char \*pBufStart, char bufLength256, unsigned step**, **char outChar )**

Formats part of the waveform pattern buffer for DMA-driven PWM*.*

In other words, **dmapwmSetBuf** does the following: starting at the address pointed to by **pBufStart**, for **bufLength256** many 256-byte pages, change every **step** bytes to **outChar**.

PARAMETERS: **pBufStart** points to the first byte to be formatted. Note that **pBufStart** does not always have to point to a 256-byte aligned address.

**bufLength256** is the length of the buffer, including the overflow area.

**step** is the number of bytes to skip between outputting **outChar**.

**outChar** is the actual bytes to send to the I/O address.

#### **void dmapwmSwBuf ( unsigned newBuf256 )**

In order to facilitate all-or-none duty cycle transitions, you should use two buffers. While one buffer is being used by the DMA mechanism to generate the PWM output, modify the other buffer for the new PWM pattern. When the new buffer is ready, this function should be called to switch to use the buffer at the address pointed to by **newBuf256** in 256-byte units.

#### **char \*dmapwmBufBeg ( char \*bufPtr )**

The buffer used by the PWM mechanism starts at 256-byte boundaries. Normal data definition declarations such as

#### **char buffer[0x2000]**

start at byte boundaries. **dmapwmBufBeg** returns a character pointer that points to the first 256-byte aligned root address larger than or equal to the parameter **bufPtr**.

#### **void dmapwmInit( unsigned phyBuffer256, unsigned bufSize256, unsigned resSize256, unsigned ioAddr, char cka1rate )**

Initializes the DMA PWM mechanism.

When the function returns, CKA1 of communication port 1 generates clock pulses at **cka1rate** \* 19.2 kHz to /DREQ0. DMA Channel 0 would then perform memory to I/O transfer for each clock pulse falling edge.

PARAMETERS: **phyBuffer256** is the 256 byte aligned physical address of the buffer in 256-byte units. In general, if the buffer is defined as an array in root memory (that is, of type **(char \*)**), the following expression should be passed to this parameter

#### **(unsigned)((xmadr(buffer)+255)>>8)**

in which buffer is a pointer of type **(char \*)** to the array.

**bufsize256** is the size of the buffer, in 256 byte units. This size should not include the overflow area.

**resSize256** is the size of the overflow area in 256 byte units.

**ioAddr** is the port to which the DMA should transfer memory content.

**cka1rate** is the clock rate generated by CKA1 in 19.2 kHz units. Allowed numbers are 2, 4, and 8.

### *Sample Program*

**BL17PWM1.C** and **BL17PWM2.C** are sample programs which show how to use the pulse width modulation feature using the functions listed above. They can be found in the Dynamic C **SAMPLES\BL17XX** directory.

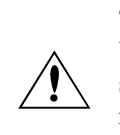

The PWM functions use the Z180's built-in DMA hardware. Using this DMA-driven PWM limits the communication speed of the Z180's Serial Port 1 to 4800 bps, and the Z180 runs effectively at least 8% slower. In addition you must ensure your application calls **\_eioBrdAORf** at least every 25 ms to refresh the drivers' period.

If necessary, call Z-World Technical Support at (530)757-3737 for assistance.

### *Blank*

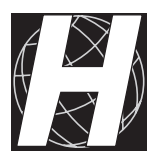

# *APPENDIX H: BATTERY*

Appendix H provides information about the onboard lithium backup batteries.

# **Battery Life and Storage Conditions**

The batteries on the PK2600 controller board and display board will provide approximately 9,000 h of backup time for the onboard real-time clock and static RAM. However, backup time longevity is affected by many factors, including the amount of time the PK2600 is unpowered and the static RAM size. Most systems are operated on a continuous basis, with the battery supplying power to the real-time clock and the static RAM during power outages and/or during routine maintenance. The time estimate reflects the shelf life of a lithium ion battery with occasional use rather than the ability of the battery to power the circuitry full time.

The battery on the controller board has a capacity of 190 mA·h. At 25°C, the real-time clock draws 3 µA when idle, and the 32K SRAM draws 2 µA. If the PK2600 were unpowered 100 percent of the time, the battery would last 38,000 hours (4.3 years).

The battery on the display board has a capacity of 165 mA·h. At  $25^{\circ}$ C, the real-time clock draws 3 µA when idle, and the 128K SRAM draws 4 µA. If the PK2600 were unpowered 100 percent of the time, the battery would last 23,570 hours (2.7 years).

To maximize the battery life, the PK2600 should be stored at room temperature in the factory packaging until field installation. Take care that the PK2600 is not exposed to extreme temperature, humidity, and/or contaminants such as dust and chemicals.

To ensure maximum battery shelf life, follow proper storage procedures. Replacement batteries should be kept sealed in the factory packaging at room temperature until installation. Protection against environmental extremes will help maximize battery life.

# **Replacing Soldered Lithium Battery**

Use the following steps to replace the battery.

- 1. Locate the three pins on the bottom side of the printed circuit board that secure the battery to the board.
- 2. Carefully de-solder the pins and remove the battery. Use a solder sucker to clean up the holes.
- 3. Install the new battery and solder it to the board. Use only a Panasonic BR2325-1HG or its equivalent for the controller board, and a Renata CR2325RH or its equivalent for the display board.

# **Battery Cautions**

#### Caution **(English)**

There is a danger of explosion if the battery is incorrectly replaced. Replace only with the same or equivalent type recommended by the manufacturer. Dispose of used batteries according to the manufacturer's instructions.

#### Warnung **(German)**

Explosionsgefahr durch falsches Einsetzen oder Behandein der Batterie. Nur durch gleichen Typ oder vom Hersteller empfohlenen Ersatztyp ersetzen. Entsorgung der gebrauchten Batterien gemäb den Anweisungen des Herstellers.

#### Attention **(French)**

Il y a danger d'explosion si la remplacement de la batterie est incorrect. Remplacez uniquement avec une batterie du même type ou d'un type équivalent recommandé par le fabricant. Mettez au rebut les batteries usagées conformément aux instructions du fabricant.

#### Cuidado **(Spanish)**

Peligro de explosión si la pila es instalada incorrectamente. Reemplace solamente con una similar o de tipo equivalente a la que el fabricante recomienda. Deshagase de las pilas usadas de acuerdo con las instrucciones del fabricante.

Waarschuwing **(Dutch)**

Explosiegevaar indien de batterij niet goed wordt vervagen. Vervanging alleen door een zelfde of equivalent type als aanbevolen door de fabrikant. Gebruikte batterijen afvoeren als door de fabrikant wordt aangegeven.

#### Varning **(Swedish)**

Explosionsfära vid felaktigt batteribyte. Använd samma batterityp eller en likvärdigt typ som rekommenderas av fabrikanten. Kassera använt batteri enligt fabrikantens instruktion.

### *Blank*

# **Symbols**

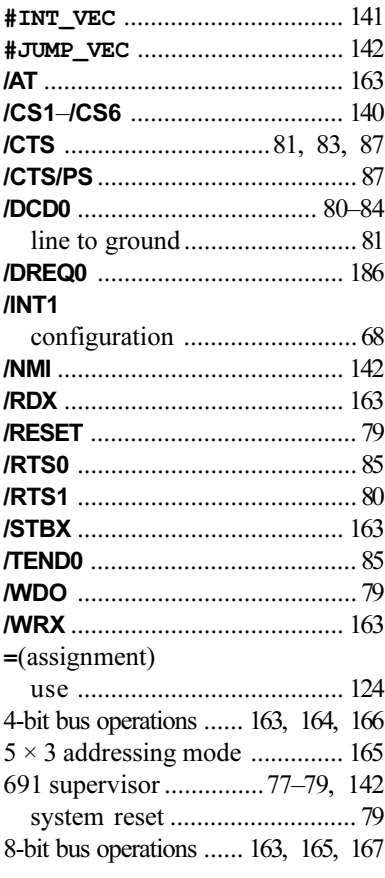

# **A**

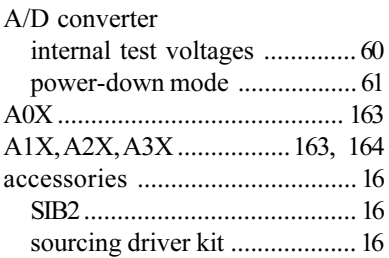

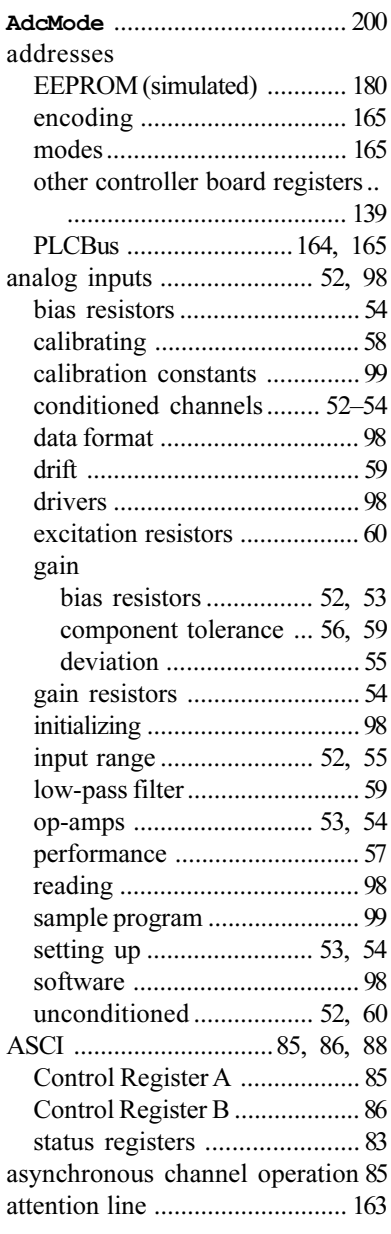

### **B**

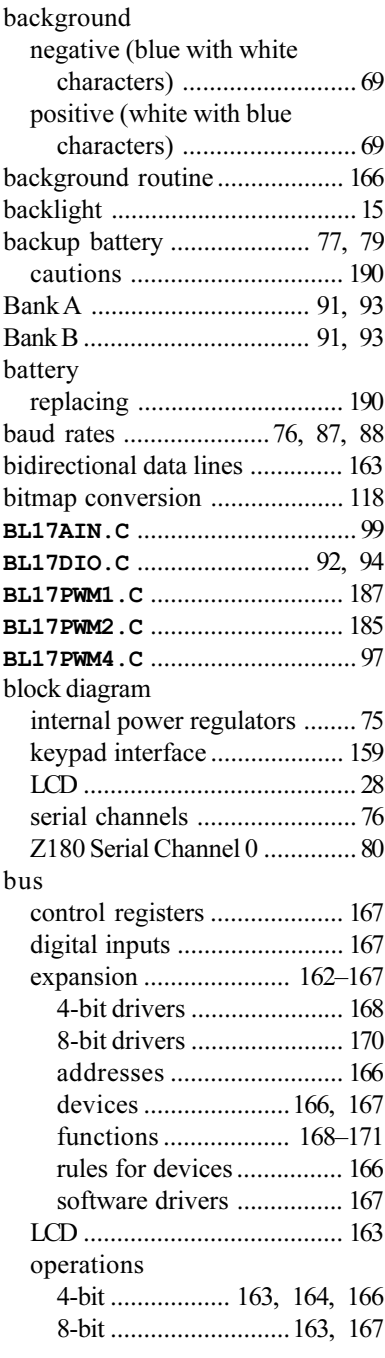

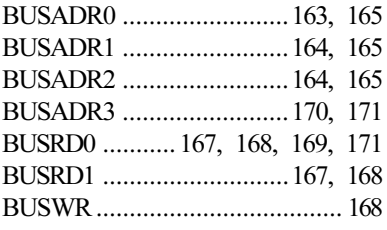

### **C**

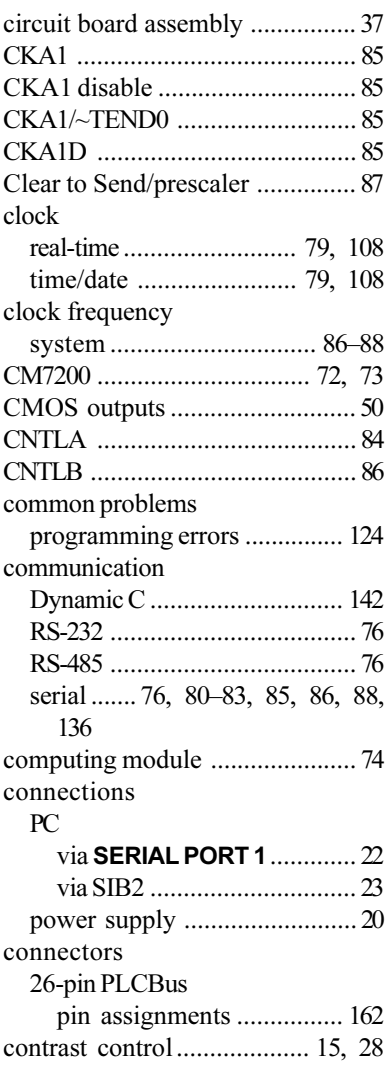

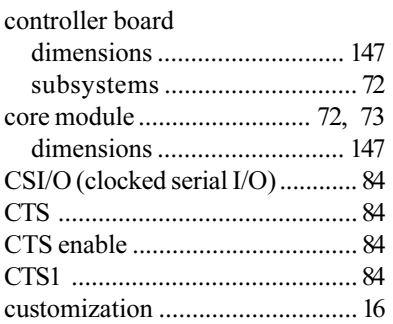

### **D**

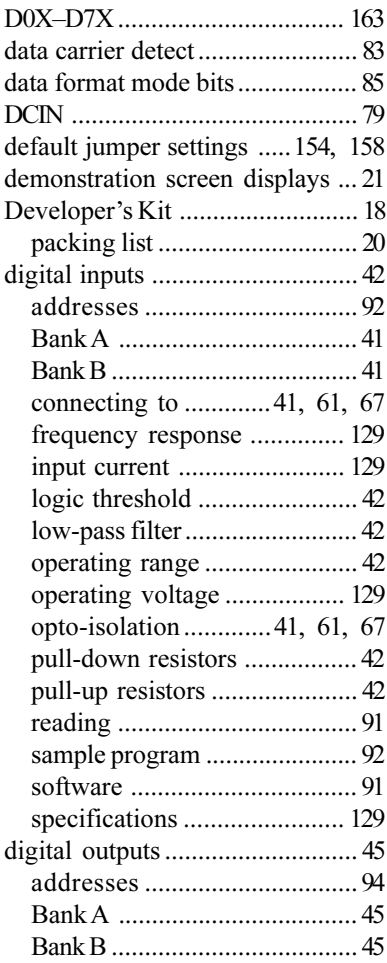

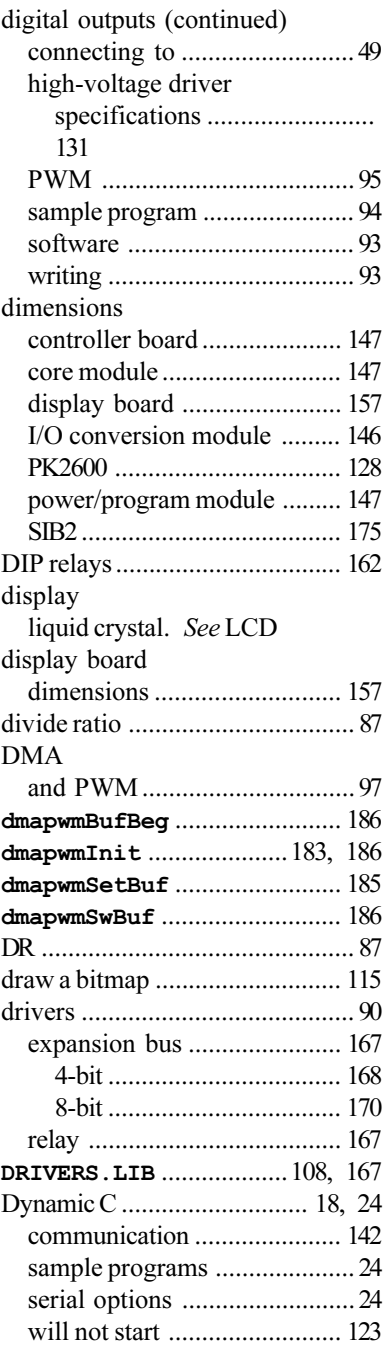

# **E**

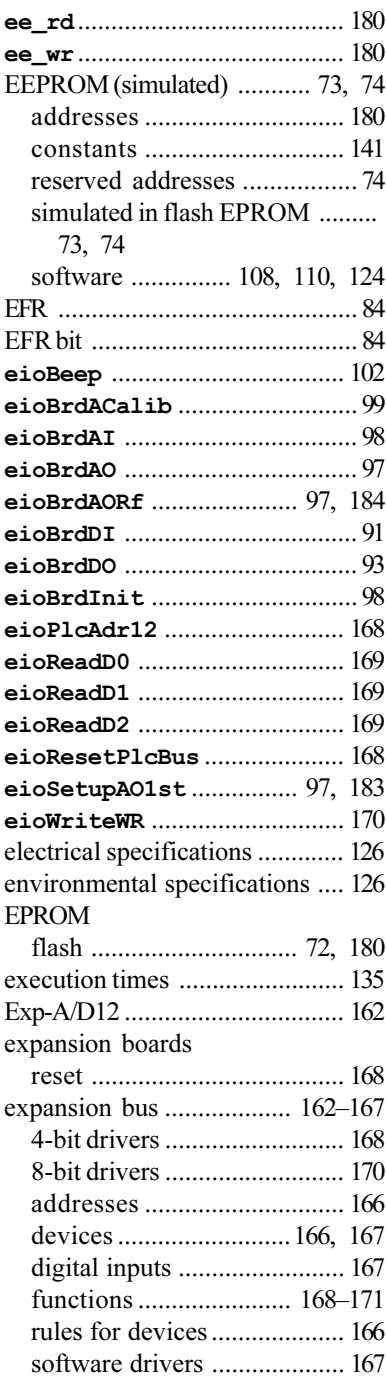

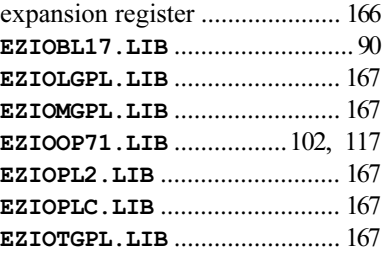

### **F**

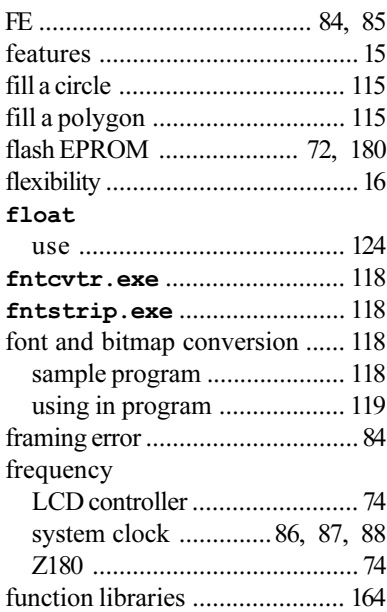

### **G**

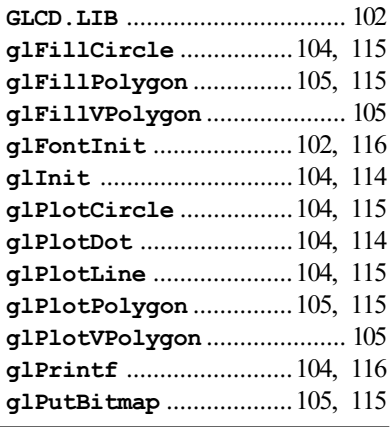

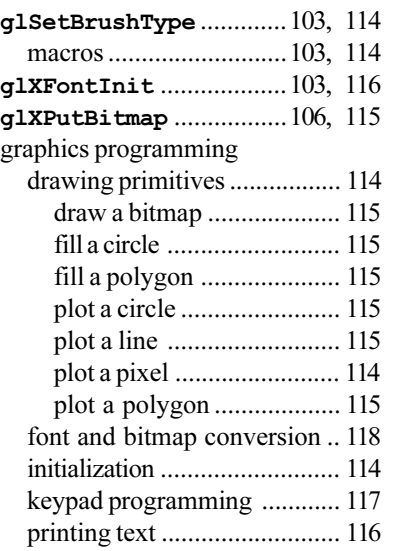

# **H**

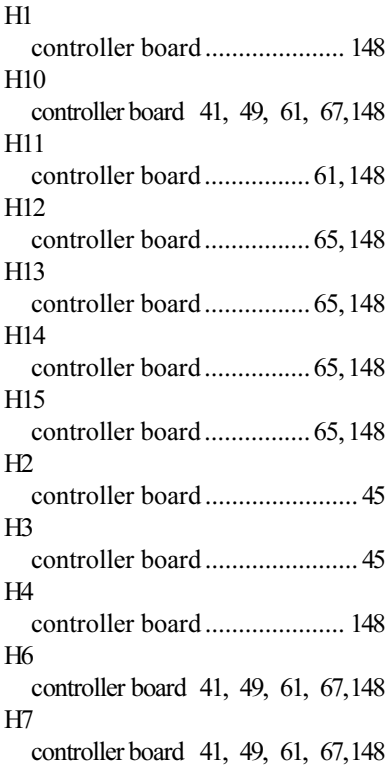

 $H<sub>8</sub>$ 

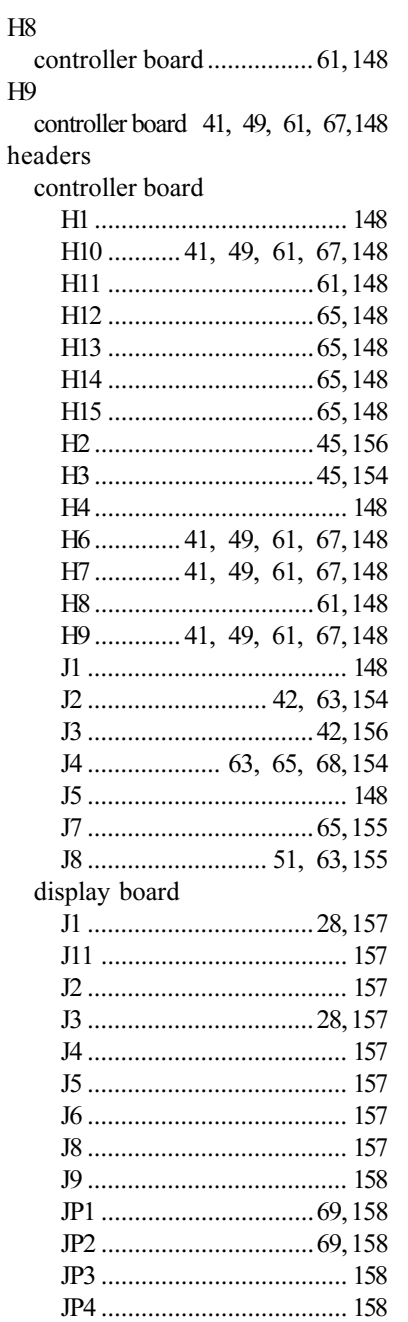

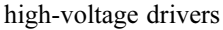

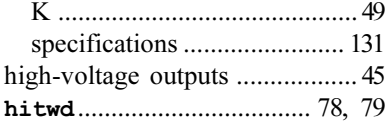

 $J2$ 

### **I**

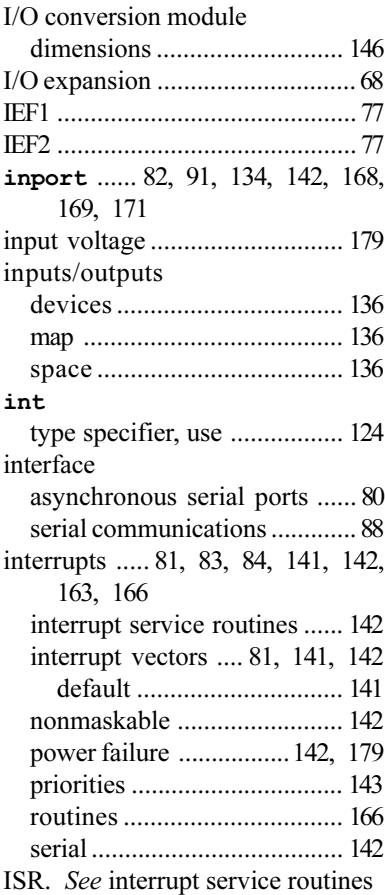

### **J** J1

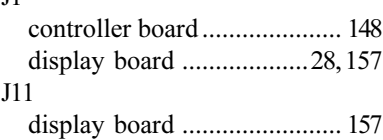

#### controller board ................ 42, 63 display board ........................ 157 J3 controller board ....................... 42 display board ...................28, 157 J4 controller board .......... 63, 65, 68 display board ........................ 157 J5 controller board ..................... 148 display board ........................ 157 J6 display board ........................ 157 J7 controller board ....................... 65 J8 controller board ................ 51, 63 display board ........................ 157 jump vectors ............................. 142 jumper settings /DREQ0 ................................... 51 J8 ......................................... 51 /INT1 J4 ......................................... 68 Bank A digital inputs ....................... 43 digital outputs ..................... 47 H2........................................ 47 J2 ......................................... 43 Bank B digital inputs ....................... 44 J3 ......................................... 44 contrast control ....................... 69 controller board default settings .........154, 155 H2...................................... 156 H3...................................... 154 J2 ....................................... 154 J3 ....................................... 156 J4 ....................................... 154 J7 ....................................... 155

J8 ....................................... 155

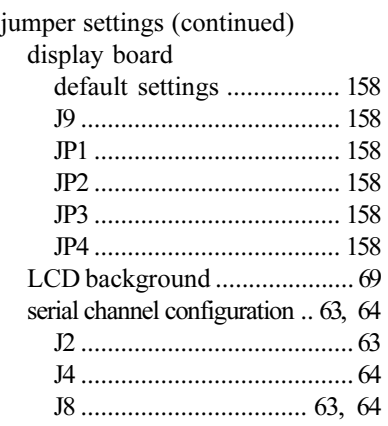

# **K**

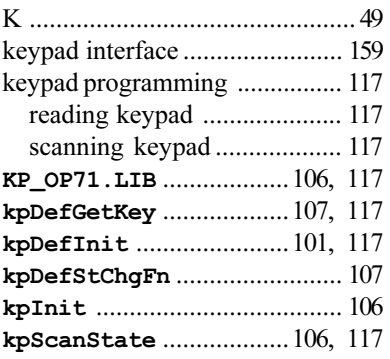

### **L**

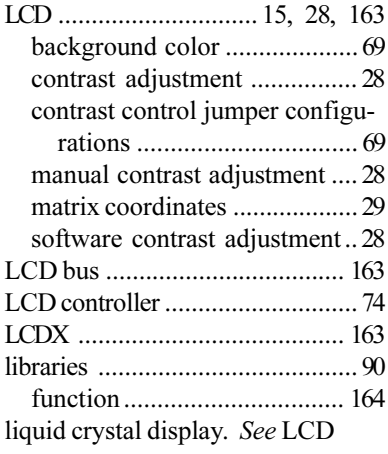

#### **literal** (C term)

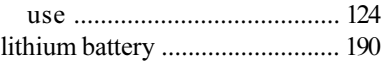

### **M**

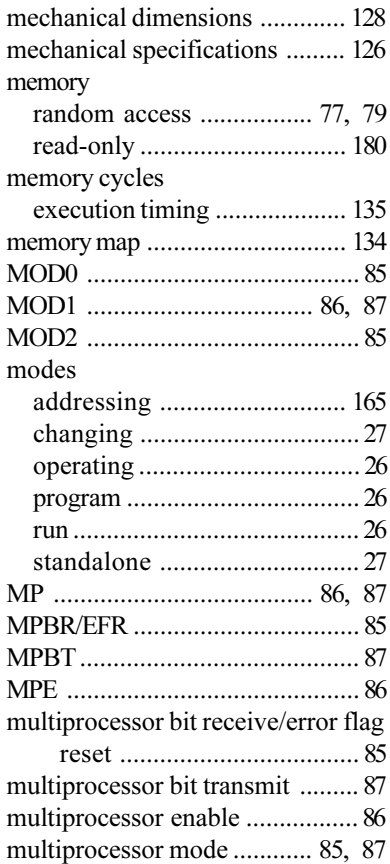

# **N**

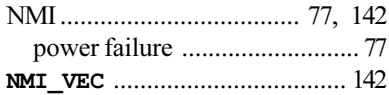

# **O**

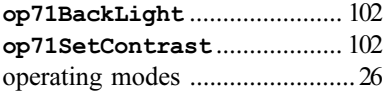

**outport** .... 82, 93, 114, 134, 136, 168, 169, 171

outputs

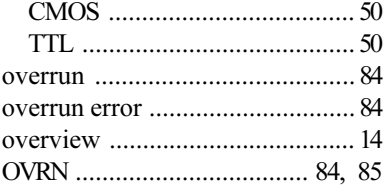

### **P**

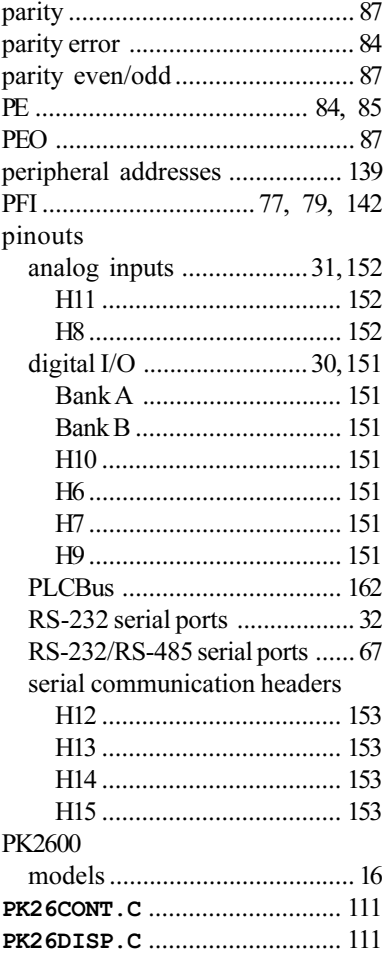

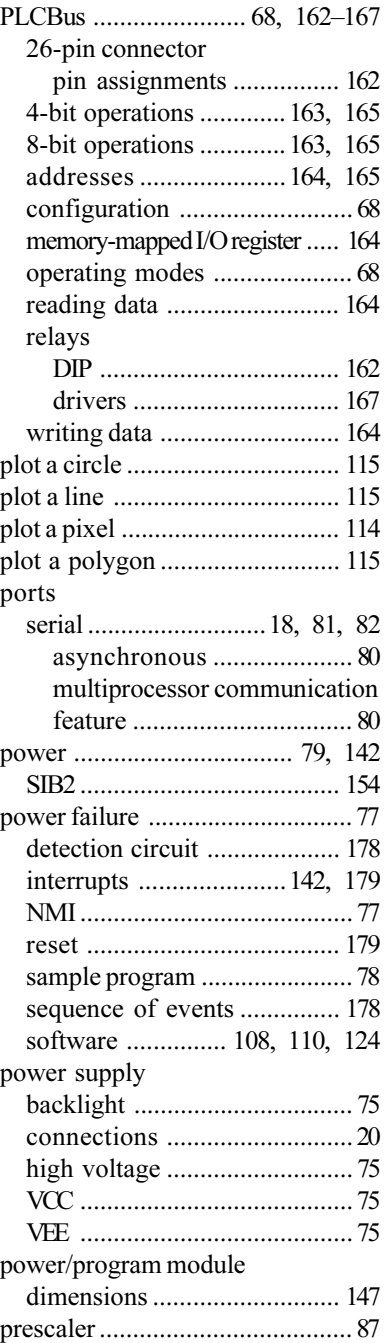

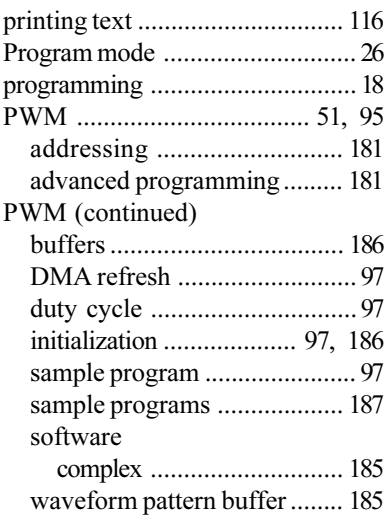

# **R**

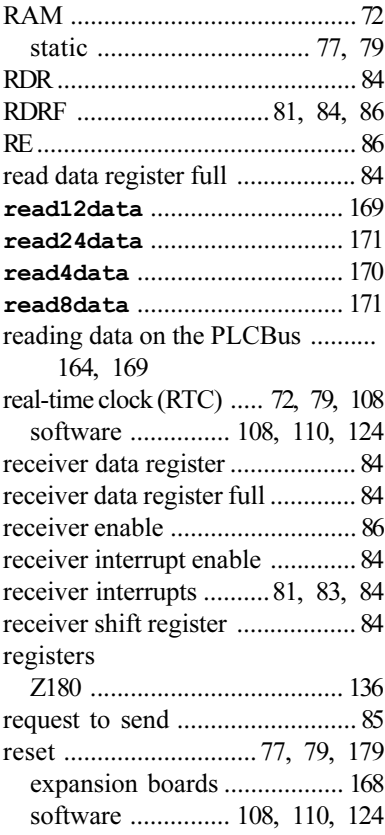

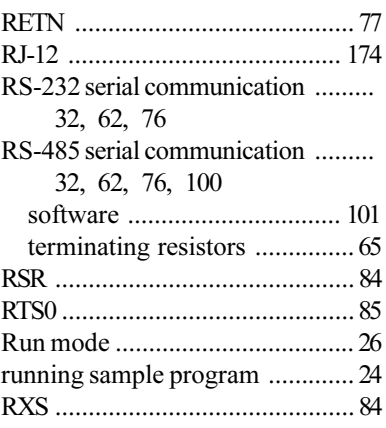

# **S**

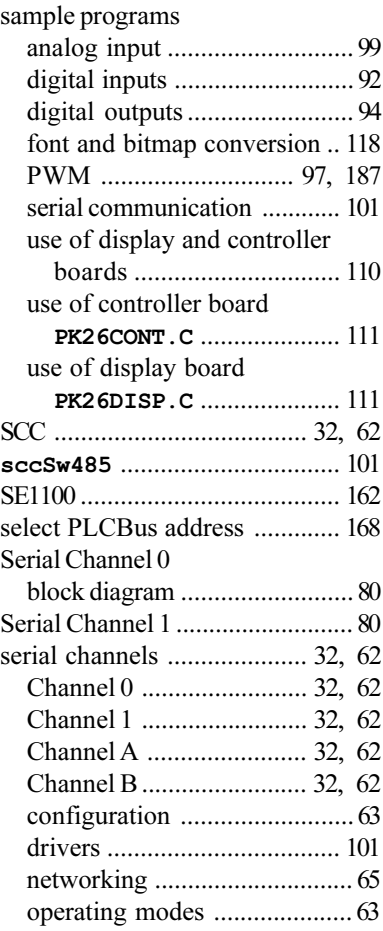

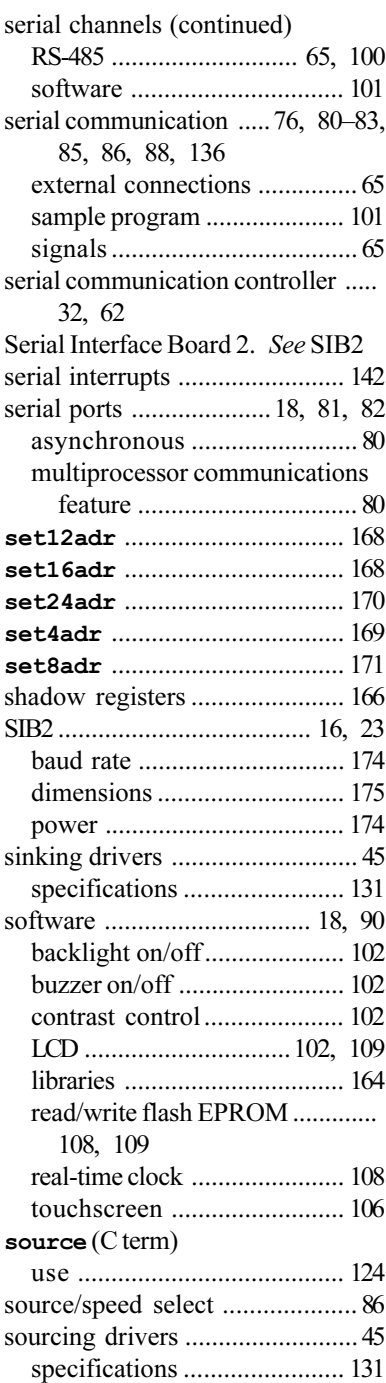

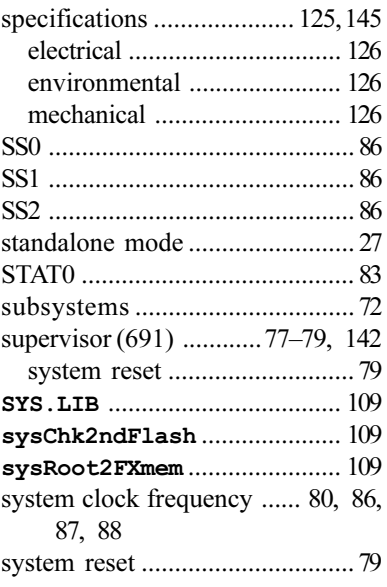

### **T**

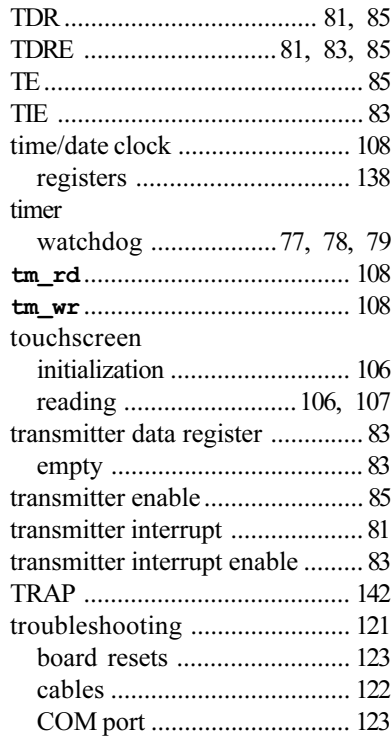

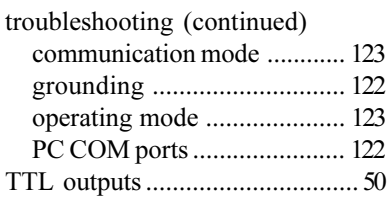

# **U**

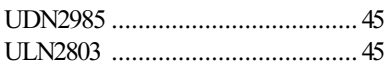

# **V**

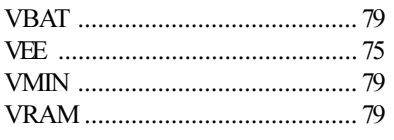

### **W**

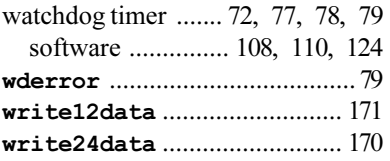

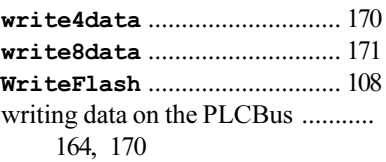

# **X**

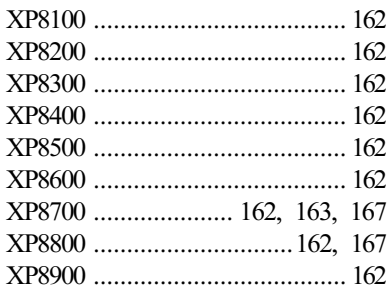

# **Z**

### Z180

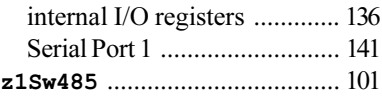

### *Blank*

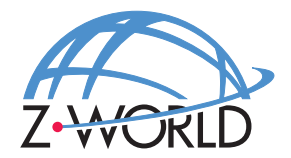

### **Z-World, Inc.**

2900 Spafford Street Davis, California 95616-6800 USA

Telephone: Facsimile: (530) 753-5141 Web Site: E-Mail: (530) 757-3737 http://www.z w orld.com zworld@zworld.com

> Part No. 019-0061 Revision C

> > Printed in U.S.A.